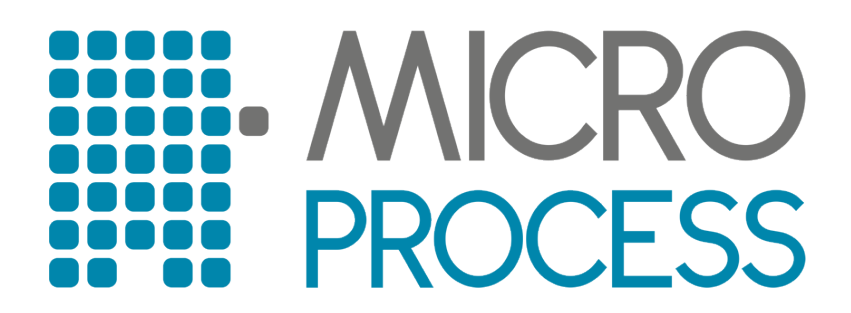

## **ELEKTRONIČKA REGISTAR BLAGAJNA**

# **micra St – TRGOVAČKA**

**Korisničke upute**

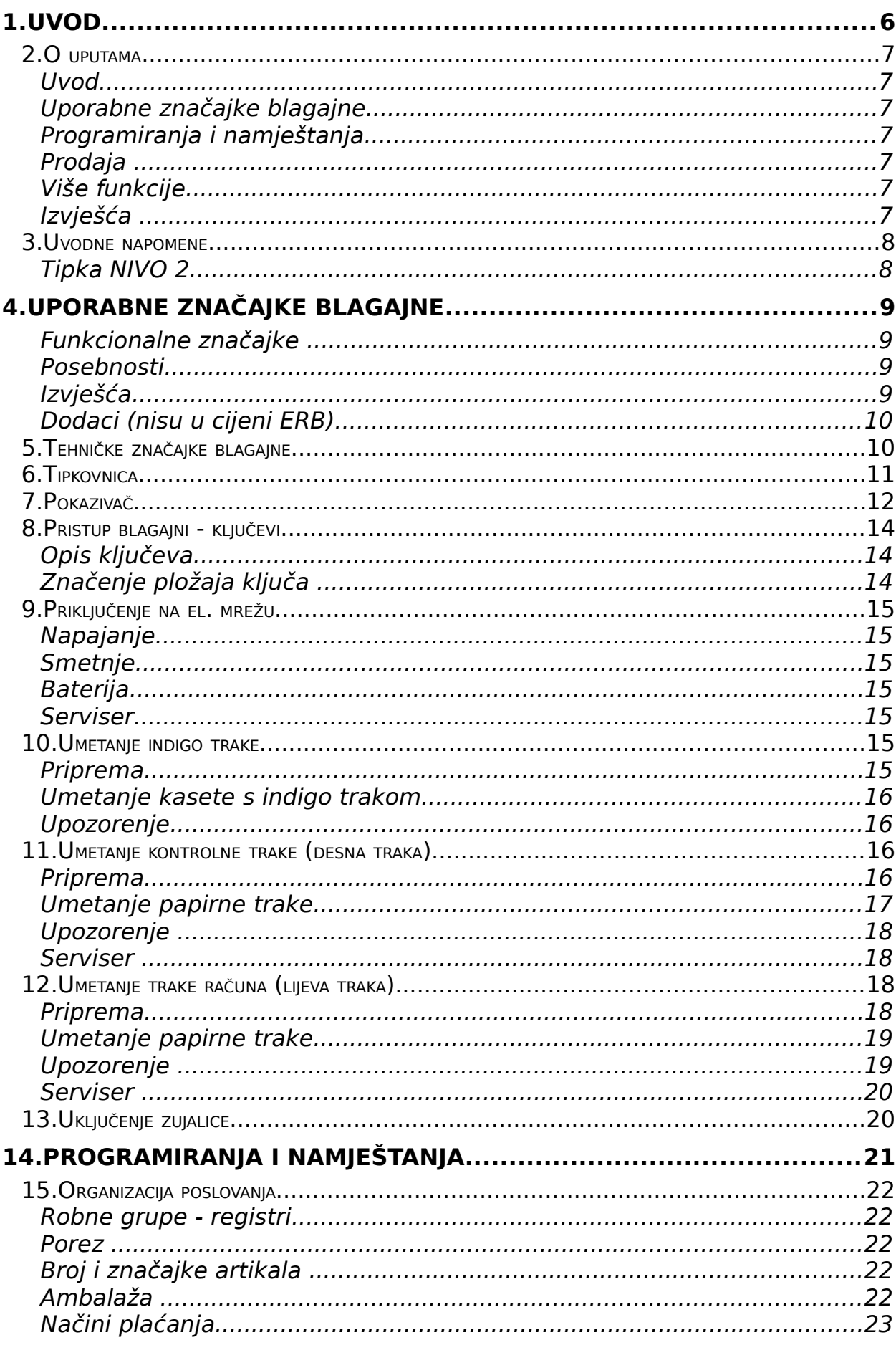

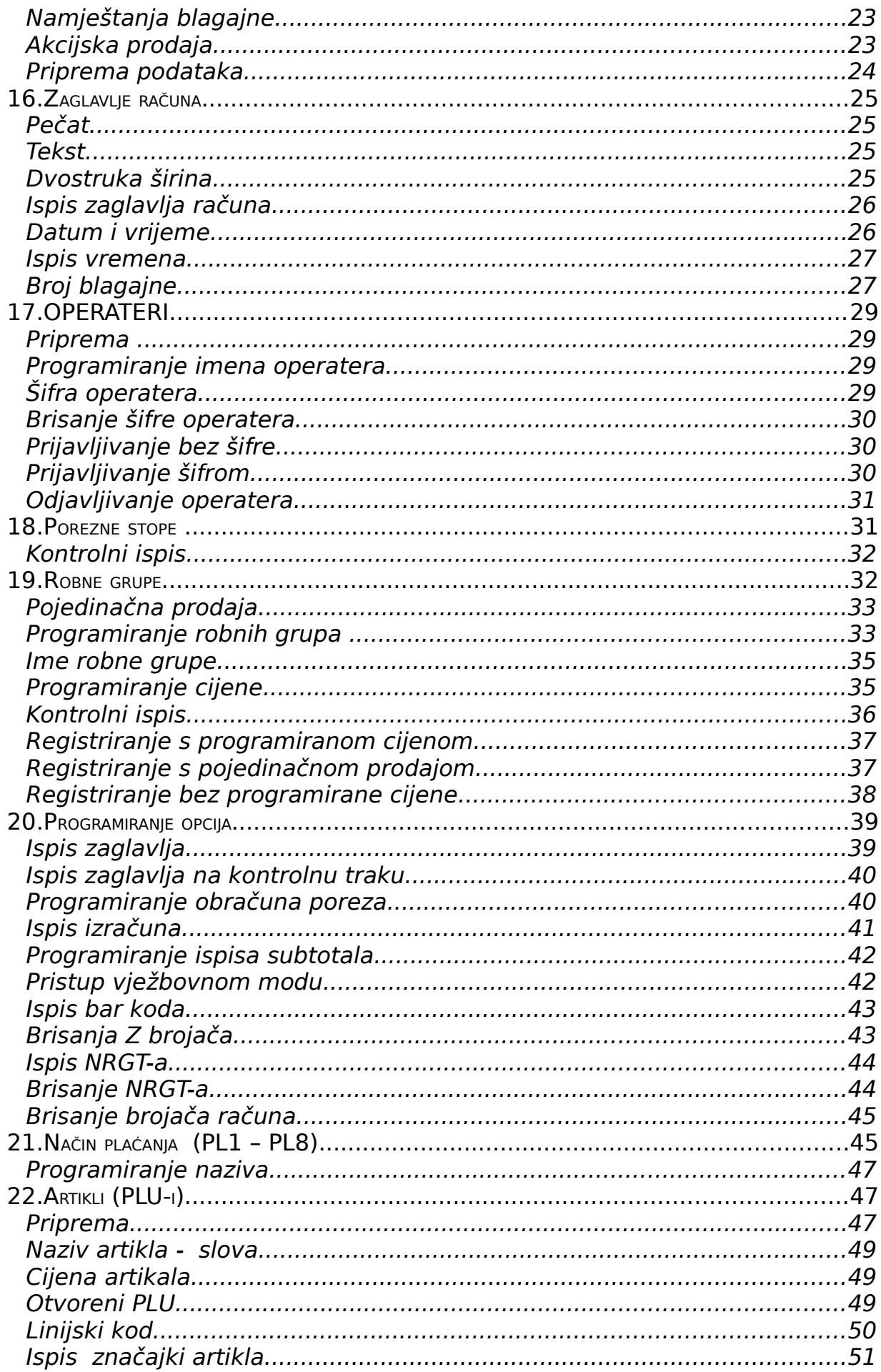

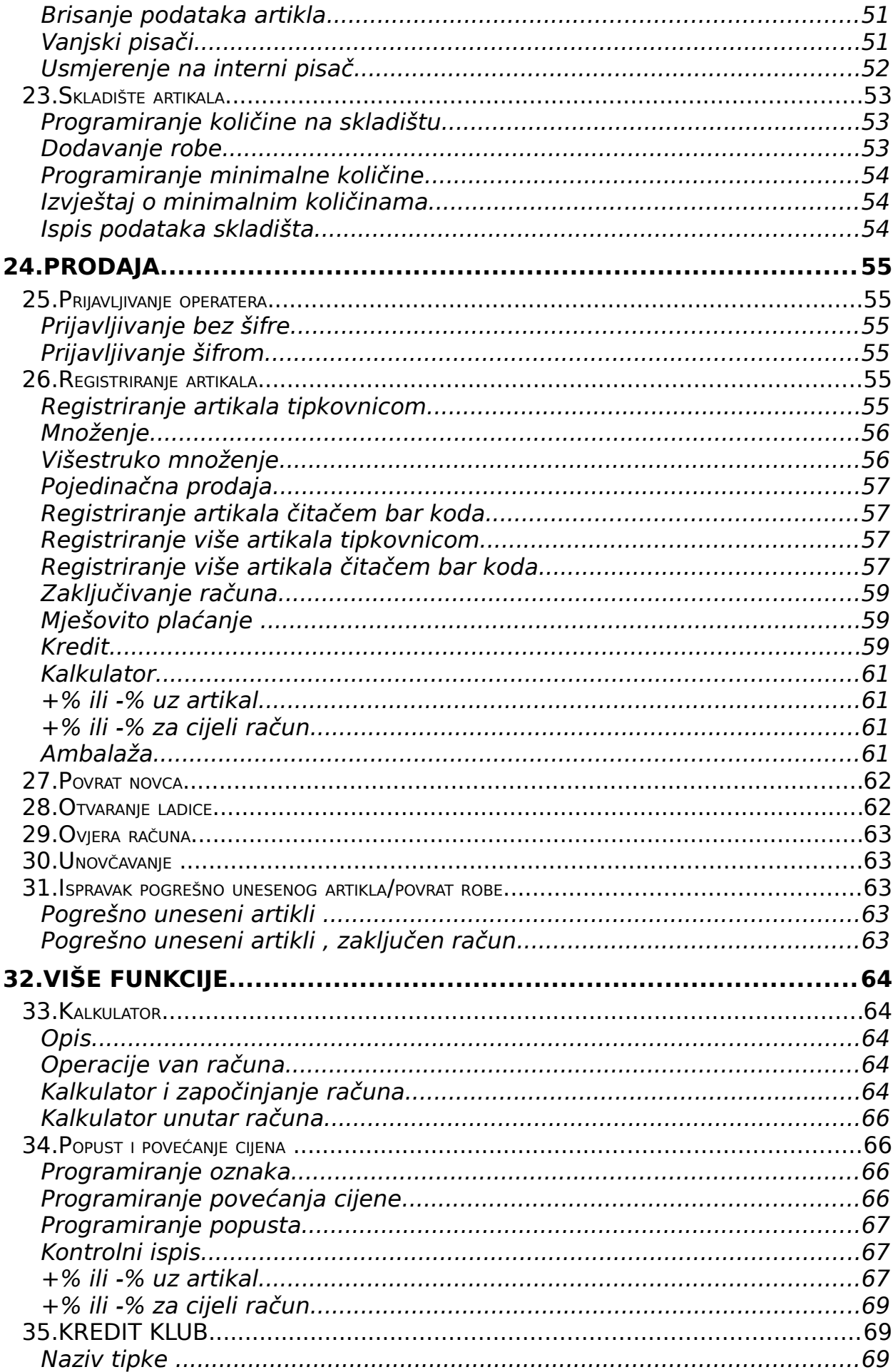

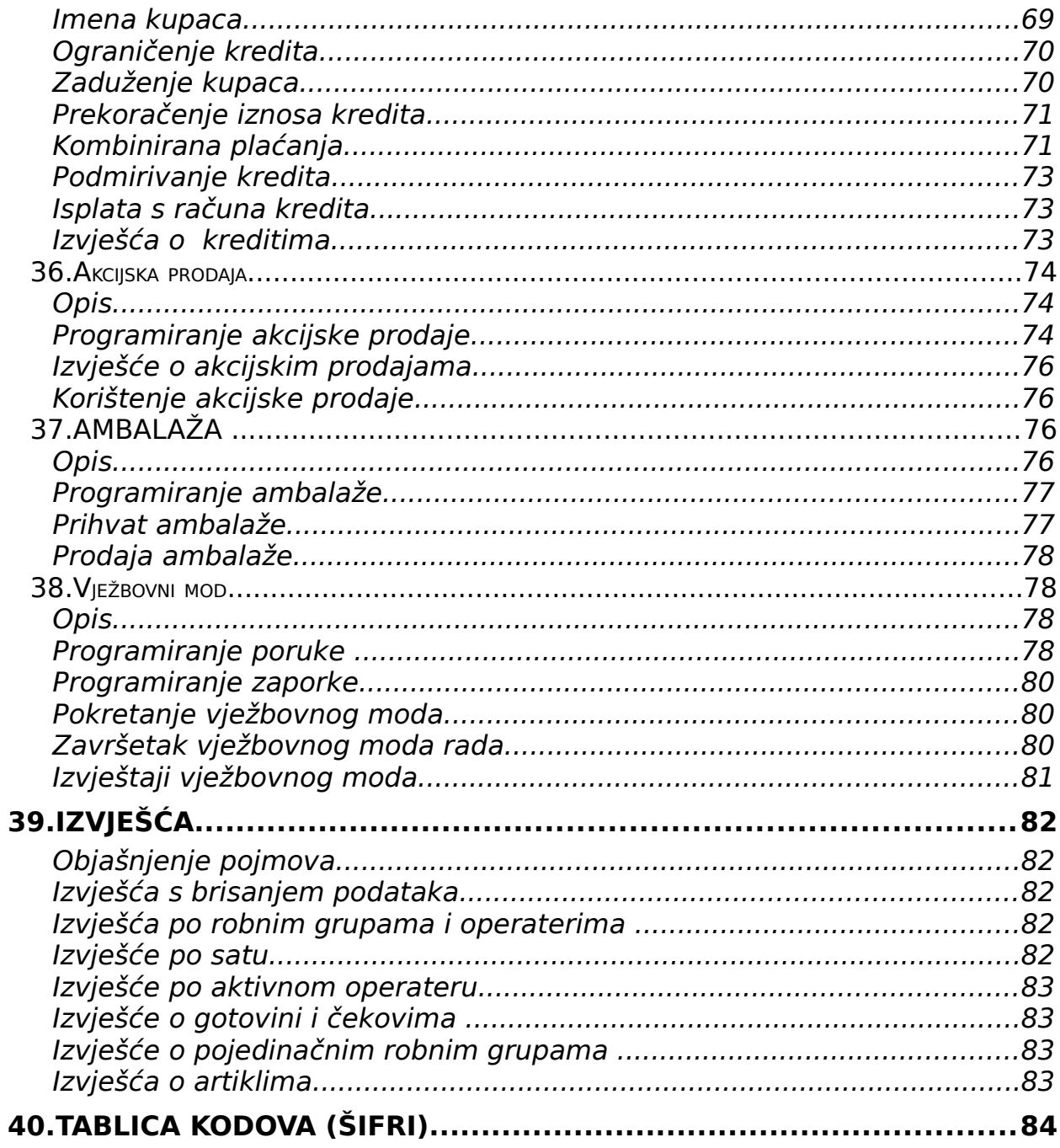

Trgovačka verzija elektroničke blagajne Micra namijenjena je registriranju roba na maloprodajnim mjestima sa maksimalno 19 500 različitih artikala. Uređaj je namijenjen prvenstveno specijaliziranom poslu registracije roba i prilagođen je svojim elektroničkim sklopovljem i programom zahtjevnim uvjetima rada na maloprodajnom mjestu. Micra je uređaj konstruiran da bude primjenjen na maloprodajnim mjestima sa velikim brojem artikala, te je moguće na osnovni model dograditi dodatne elektroničke uređaje koji zajedno s Microm sačinjavaju snažnu konfiguraciju.

Velik broj artikala o kojima se Micra brine financijski i materijalno (inventurski brojač), mogućnost spajanja na osobno računalo, priključenje istovremeno ručnog i stolnog čitača linijskog koda (bar kod čitača) i druge originalne karakteristike čine Micru blagajnom koja se može instalirati i koristiti na vrlo velikom broju maloprodajnih mjesta. Komunikacijom s računalom i dodatnim perifernim uređajima Micra je blagajna za velike sustave, dok je nekim svojim programskim detaljima idealna blagajna za male dućane i markete. Micra ima mogućnost vođenja knjige dugovanja za 200 kupaca s ograničenjem zaduženja; kalkulator za jednostruke operacije vođenje ambalaže i još mnoge druge značajke koje registraciju prodane robe čine lakom i efikasnom.

U mnogim slučajevima se ističu prednosti PC blagajne nad blagajnama koje su konstruirane samo za namjenu registracije roba, a o čemu mi dvojimo.

U mnogim slučajevima PC blagajna je sastavljena od dijelova na brzinu sakupljenih na tržištu, koji svojom izvedbom i kvalitetom nisu ujednačeni, te naslagani na gomilu koja se od tada naziva PC blagajnom. Sa aspekta elektroničkog sklopovlja PC blagajna takve vrste je priručno, na brzinu sastavljeno sredstvo na kojem se, između ostaloga može obavljati i registracija roba i usluga u maloprodaji.

Nikako ne treba smetnuti s uma da je pristup naveden u konstrukciji elektroničkog dijela PC blagajne u mnogim slučajevima isti ili sličan kod kreiranja programskog dijela uređaja.

Kaže se da je pogodnost PC blagajne što se na njoj mogu obaviti mnogi poslovi iz skladišnog i knjigovodstvenog poslovanja, dok se na elektroničkoj blagajni to ne može. Ova je tvrdnja djelomice točna, međutim na PC blagajni može se obavljati jedan posao u jedno vrijeme, tako da se svi knjigovodstveni poslovi moraju obavljati prije ili poslije radnog vremena i to sjedeći za prodajnim pultom ili za blagajničkim mjestom. Takva se rješenja vrlo brzo pokažu neprikladnima i kupuje se dodatno osobno računalo na kojem se obavljaju navedeni poslovi.

Optimalno rješenje koje preporučamo za obavljanje djelatnosti na maloprodajnom mjestu je specijalizirani elektronički uređaj namijenjen registraciji roba i usluga, te osobno računalo za knjigovodstveno praćenje

prometa.

Na ovaj način organizirano poslovanje zadovoljava sve potrebe tvrtke koja obavlja maloprodaju, a sustav je nadogradiv novim elektroničkim

blagajnama, dodatnom perifernom opremom i dodatnim računalima tako da u svim elementima može pratiti rast i promjene u poslovanju.

## **2.O UPUTAMA**

Ove su upute podijeljene u šest cijelina:

#### **Uvod**

 Prvi dio bavi se opisom ovog dokumenta i konvencijama koje se koriste u njemu.

#### **[Uporabne značajke blagajne](#page-9-0)**

 U ovom su dijelu opisane je tehničke i funkcionalne značajke blagajne, specifikacija ključeva i njihovih značajki, detalji priključenja blagajne na mrežu i umetanja indigo i papirnatiih traka.

#### **[Programiranja i namještanja](#page-7-1)**

<span id="page-7-1"></span> Treći dio do ovih naputaka detaljan je opis postupaka programiranja i podešenja koji su neophodni ili se preproručaju provesti kako bi se blagajna u visokom stupnju prilagodila prodajnom mjestu.

#### **[Prodaja](#page-7-0)**

<span id="page-7-0"></span> Četvrti dio namijenjen je opisu rada i mogućnostima blagajne u registracijskom modu rada.

#### **[Više funkcije](#page-70-0)**

 U petom dijelu naputaka opisane su više funkcije blagajne, značajke koje poslovanje i rad blagajnom čine lakšim i bržim, te pružaju dodatne evidencije.

#### **[Izvješća](#page-90-0)**

 $\Box$  Šesti dio uputa opisuje izvješća kojima se prati prodaja po različitim kriterijima.

## **3.UVODNE NAPOMENE**

- Uz svaku navedenu funkciju dan je njen opis, način programiranja i uporabe, te sadržaj i način dobivanja izvješća. Da bi se pojednostavio prikaz svake pojedine funkcije korištene su tablice u kojima su sistematizirane sekvence programiranja ili prodaje.
- **Redoslijed**. Predstavlja redoslijed unosa tipki. (redoslijed programiranja i redoslijed prodaje)
- **Oznake tipki**. Tipke su u opisima prikazane na slijedeći način, npr. tipka subtotala (ili međuzbroja) **SUBTOT**
- <span id="page-8-0"></span>II [Indikacije na pokazivaču.](#page-8-0) Prilikom korištenja ili programiranja nekih funkcija na ekranu se pojavljuju oznake u vidu slova, brojki ili crtica. Te indikacije su detaljnije opisane u poglavlju "Dijelovi blagajne - Ekran-pokazivač", a u nastavku uputa je u tablici svake funkcije navedena indikacija koja se pojavljuje na ekranu kada se koristi određena slijed.
- D [Položaj ključa.](#page-14-0) Svaki opisan slijed korištenja il programiranja blagajne ima naznačen položaj ključa koji mora biti postavljen za tu operaciju.
- **Programiranje tekstova**. Koristi se ključ C koji se namjesti u položaj C. Oznaka txt uvijek predstavlja neki tekst, koji se unosi alfanumeričkim dijelom tipkovnice (direktan upis slova). Za dvostruku širinu teksta iza svakog znaka unijeti zarez **,**.

#### **Tipka NIVO 2**

- **Tipka NIVO2** Ovom tipkom se omogućuje pristup drugom postotku %2 na tipki **%1%2**
- U postupku registracije ili programiranja tipkom **NIVO2** potrebno je poštivati redoslijed tipaka: tipka koja se pritisne nakon **NIVO2** pripadat će višem nivou.

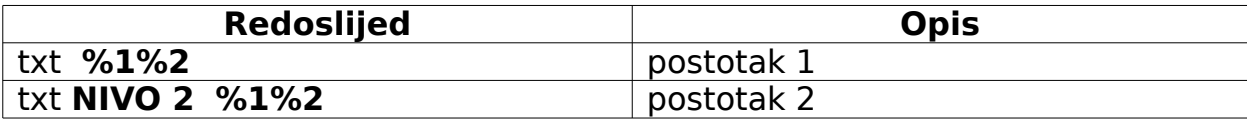

## **4. UPORABNE ZNAČAJKE BLAGAJNE**

#### <span id="page-9-0"></span>**slovčani ispis naziva artikala 16 znakova**

- slovčani ispis naziva artikala 16 znakova
- datum i vrijeme na ekranu
- slobodan unos broja bez prodaje (br. čeka, MB, JMBG i sl.).
- odabir ispisivanja datuma, vremena i grand totala
- pečat i/ili pisane poruke na početku računa (4 linije)
- $\Box$  papir 2 x 44 mm, 22 znaka u liniji, brzina 3 l/sec.
- PDV sa 9 tarifnih grupa i porez na potrošnju
- 12 registara (robnih grupa)
- osnovni model 9 400 artikala i priširenja do 19 500 artikala
- [otvoreni PLU:](#page-54-0) (slobodan unos cijene)
- unos šifre bar code čitačem (istovremeno: ručni i stolni čitač linijskog koda)
- inventura artikala i minimalne zalihe
- vođenje ambalaže
- I storno stavke, i povrat robe
- **16** operatera prijava šifrom (opcija beskontaktni ključ)
- **2** popusta ili povećanja cijena ( **+ %, %** )
- **9** načina plaćanja (gotovina, čekovi, kreditne kartice, bonovi...)
- D izračun povrata novca
- mješovita plaćanja

#### **Posebnosti**

- vježbovni mod (trening mod) s izvješćima
- funkcija kalkulatora na tipkovnici
- vođenje kredita za **200** kupaca
- ovjera: ispis osnovnog sadržaja računa na ček ili slip kreditne kartice

#### **Izvješća**

- **X** i **Z** po operaterima, registrima, artiklima
- storna
- stanje blagajne (po načinima plaćanja)
- zalihe i minimum artikla

## **Dodaci (nisu u cijeni ERB)**

- bar code čitač
- dodatni alfanumerički pokazivač za kupca
- komunikacija s računalom
- vanjski pisači (kuhinjski/bar i slip pisač)
- beskontaktni konobarski ključevi

## **5.TEHNIČKE ZNAČAJKE BLAGAJNE**

- okretni pokazivač za kupca
- tipkovnica sa **53** tipke
- ladica za novac s ključem, za 4 novčanice i 8 kovanica
- napajanje 220V / 50 Hz
- dimenzije: 400 x 450 x 352 mm
- masa:15kg

## **6.TIPKOVNICA**

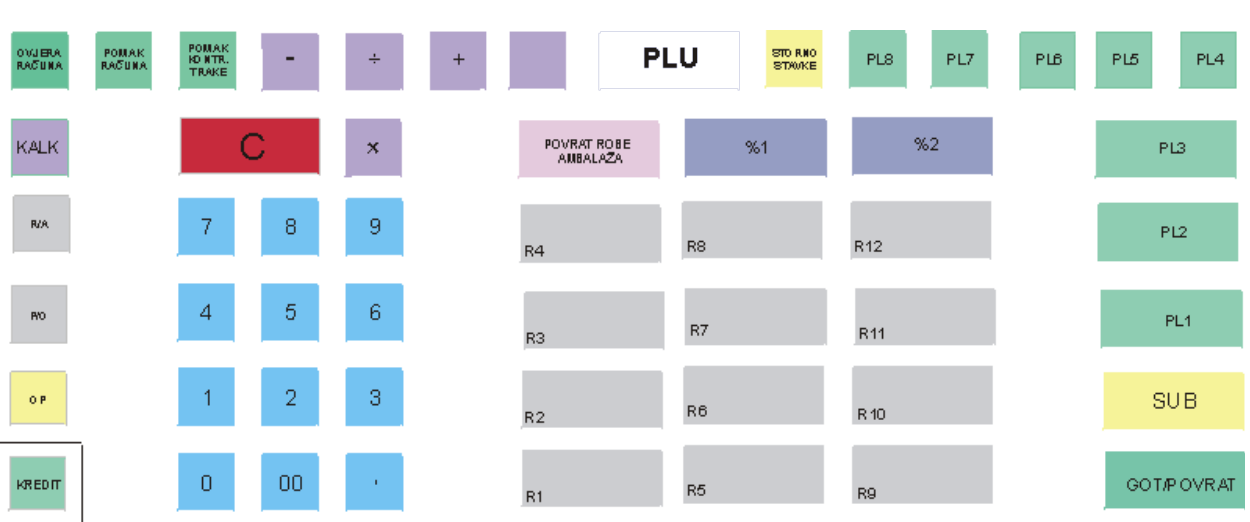

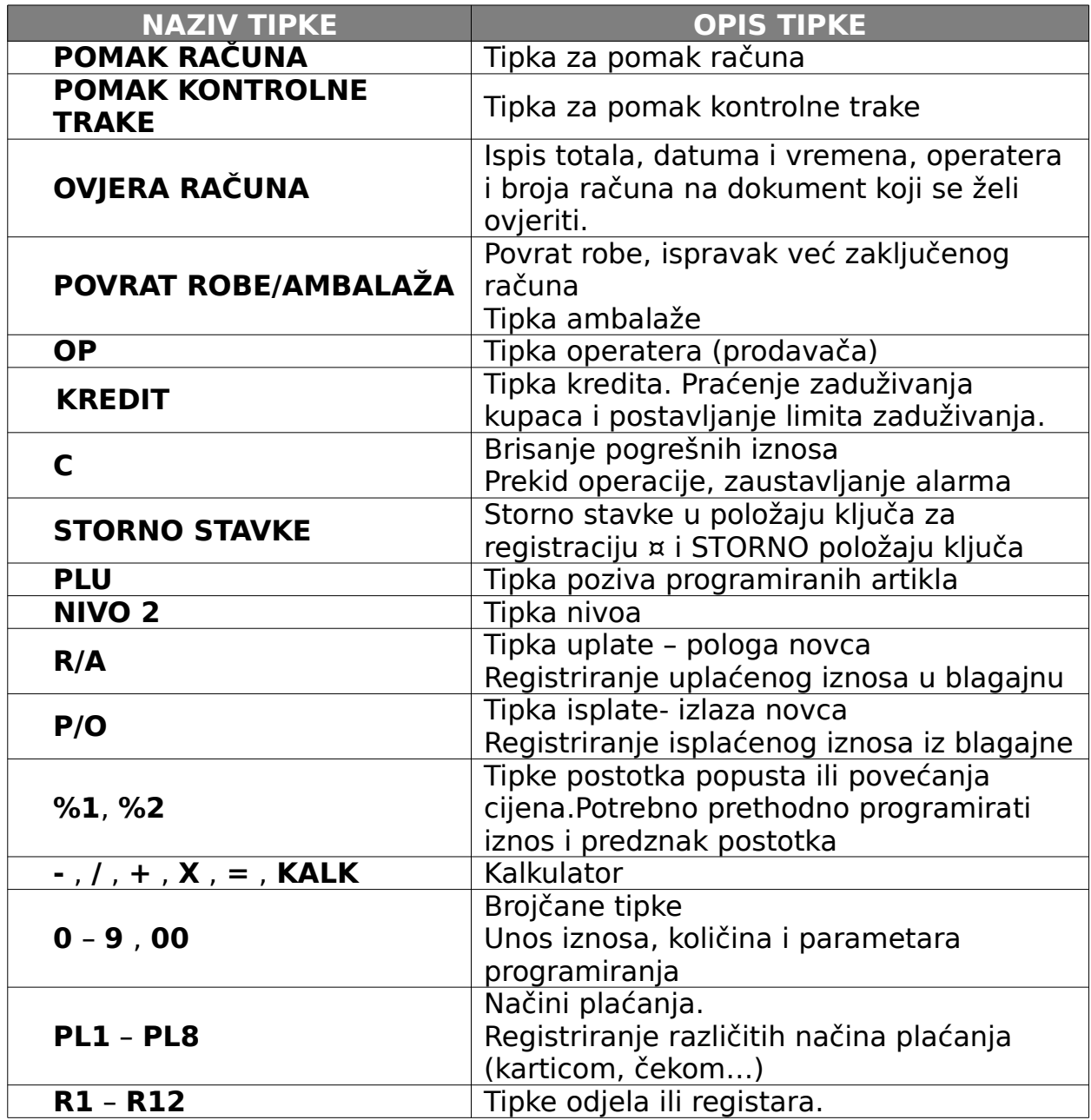

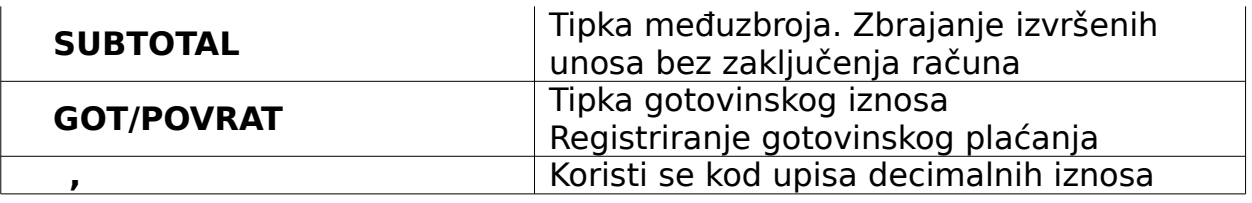

## **7.POKAZIVAČ**

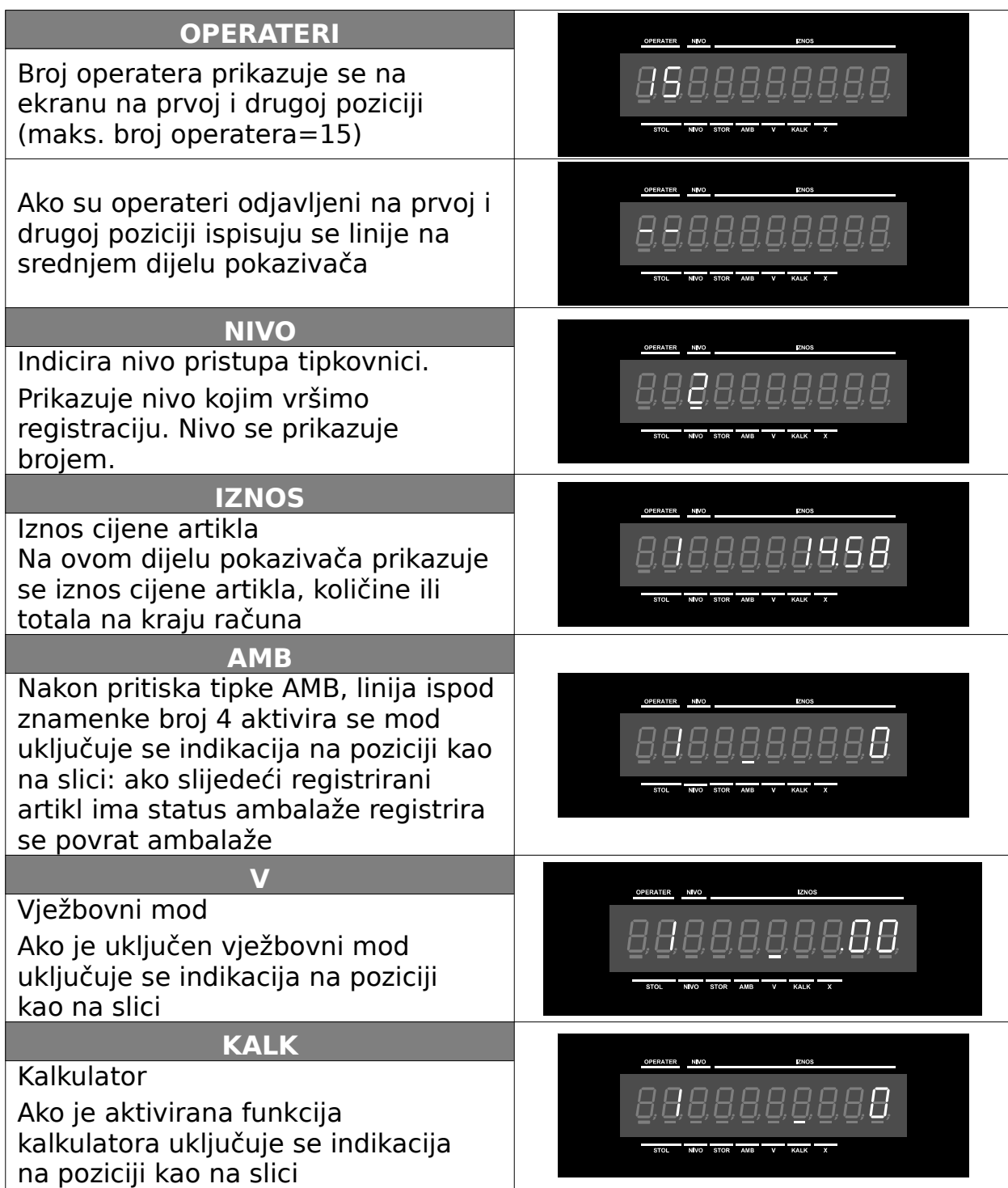

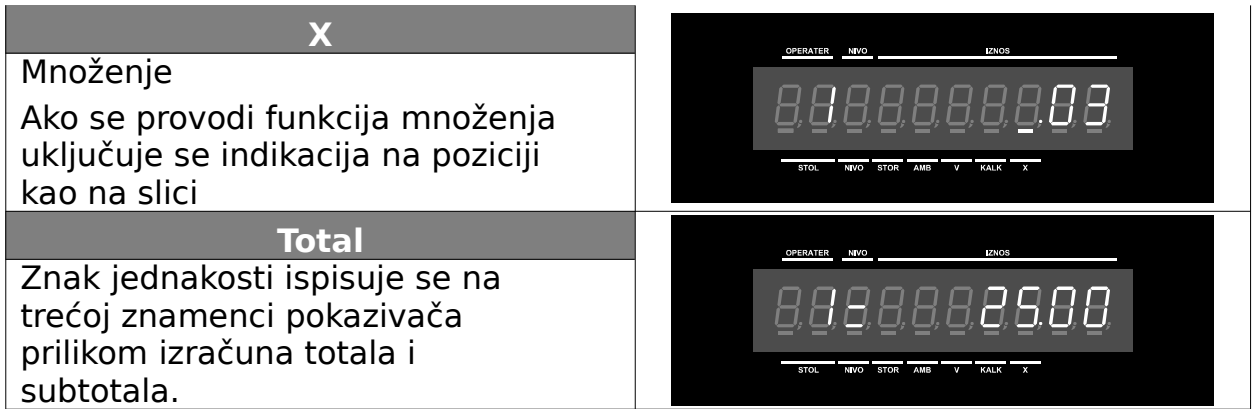

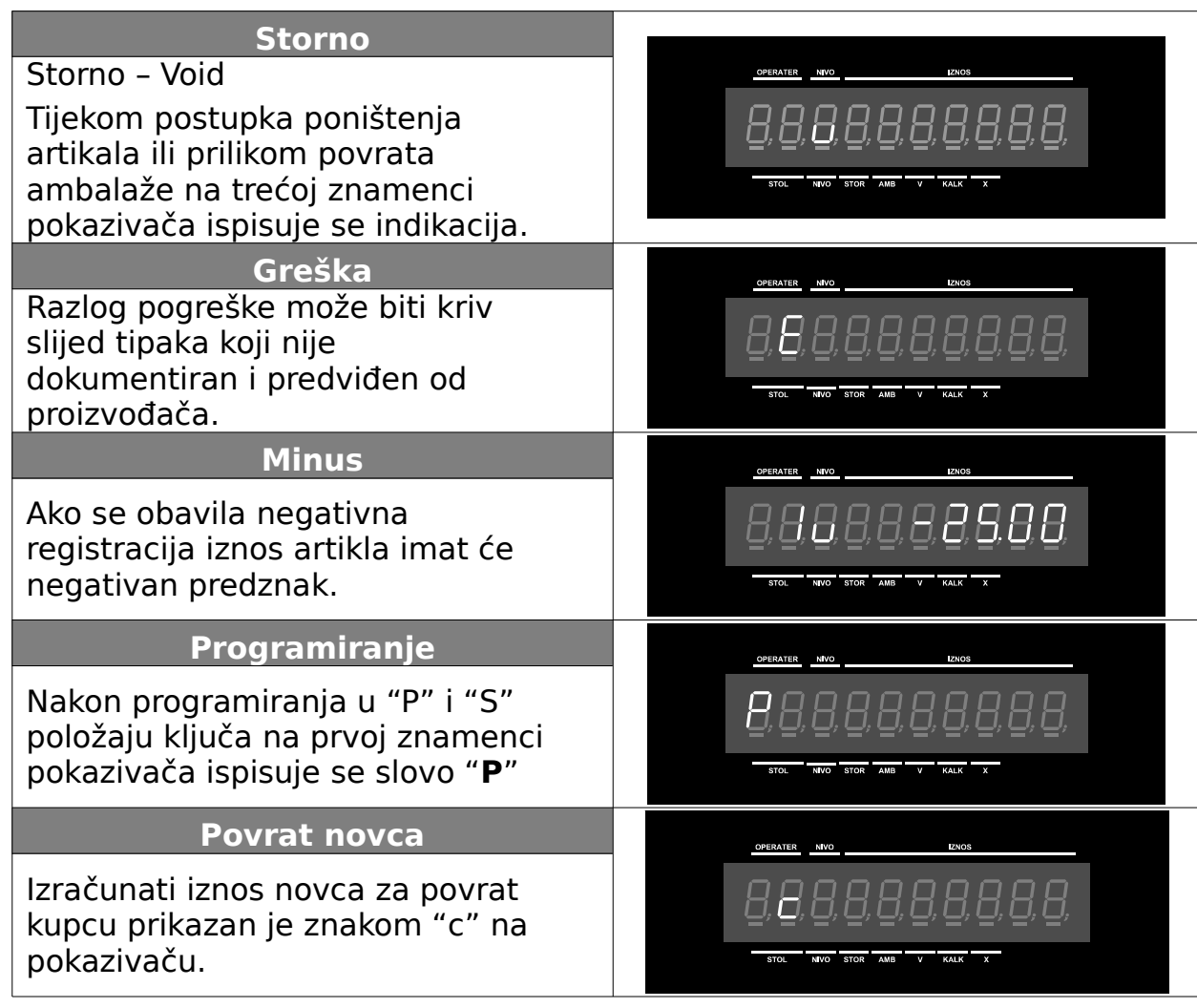

 Oznaka P pojavljuje se na ekranu na kraju programiranja svake funkcije i označava završetak pojedine sekvence.

<span id="page-14-0"></span>**Ključevima blagajne određuje se pristup određenim funcijama blagajne. Postoji pet različitih ključeva kojima se može aktivirati pet setova funkcija blagajne. Nekim se operaterima u načelu omogućuje samo ograničeni pristup blagajni, a osobama sa većim ovlastima omogućuje se pristup većem broju funkcija.** 

- Ključevima blagajne određuje se pristup određenim funcijama blagajne. Postoji pet različitih ključeva kojima se može aktivirati pet setova funkcija blagajne. Nekim se operaterima u načelu omogućuje samo ograničeni pristup blagajni, a osobama sa većim ovlastima omogućuje se pristup većem broju funkcija.
- Tako se, na primjer, operateru omogućuje pristup samo funkcijama registracije artikala (R-položaj ključa), ispisivanje izvještaja o dnevom prometu i stanju skladišta, te poništenju registracije (VOID- storno artikla) dopušta se pretpostavljenoj osobi. dok se pristup programiranju dopušta samo tehničkoj službi.

## **Značenje pložaja ključa**

- U položaju REG i ISKLJ ključ je moguće izvaditi iz brave kako ne bi smetao prilikom rada
- Najmanji ključ iz kompleta za pristup blagajni otvara poklopac pisača i ladicu za novac.

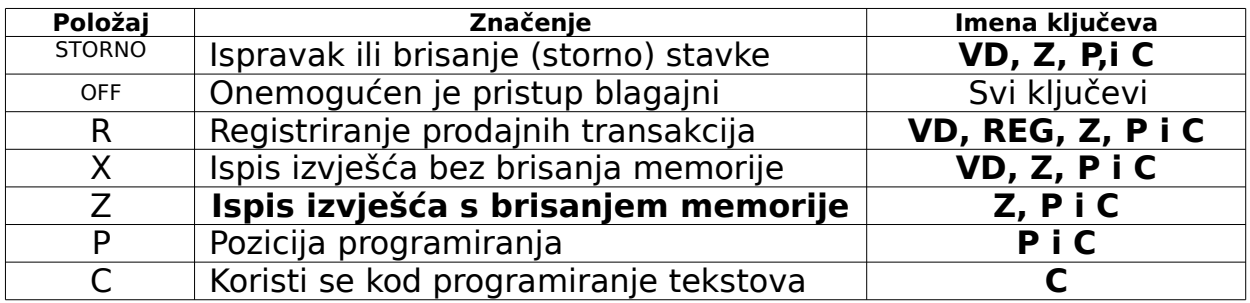

Crtež položaja ključa:

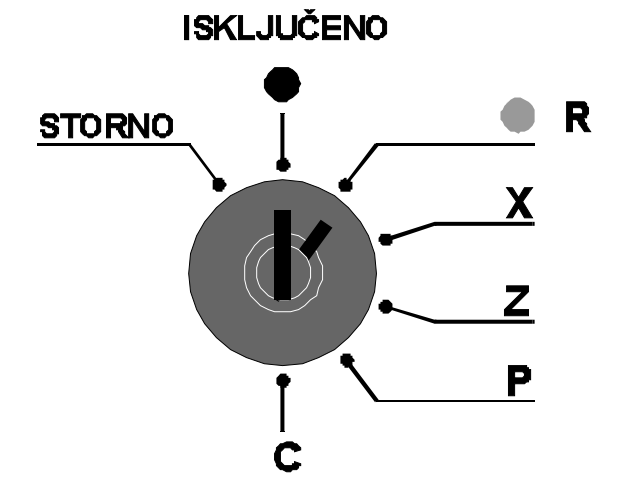

## **9.PRIKLJUČENJE NA EL. MREŽU**

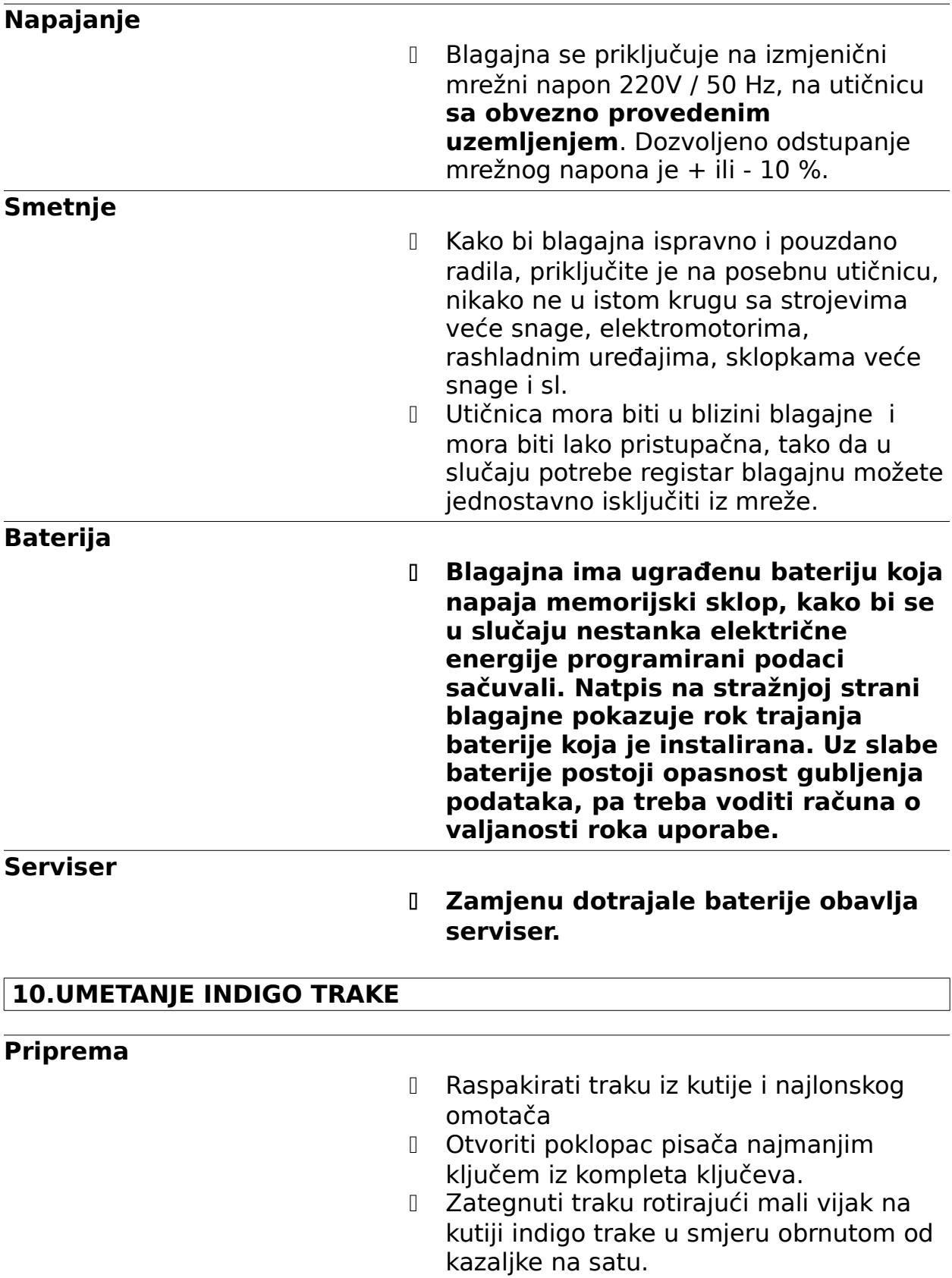

#### **Umetanje kasete s indigo trakom**

- Postaviti kasetu s indigo trakom tako da vijak za namatanje trake bude okrenut prema gore, a sama indigo traka, prema blajajni (pisaču).
- Umetnuti indigo traku u vodoravni otvor, označen strelicom ispod pisača blagajne i lagano gurnuti, pazeći da traka ostane zategnuta.

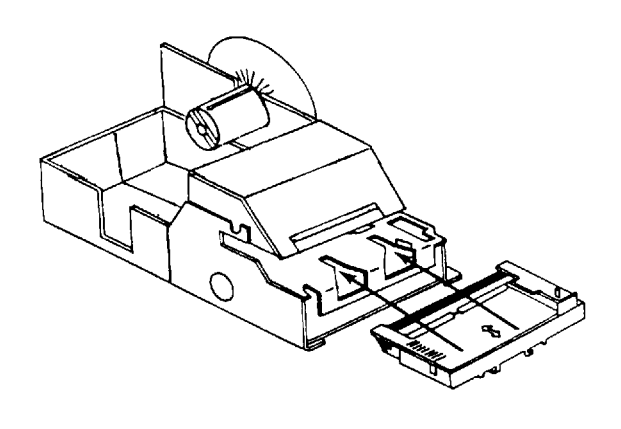

#### **Upozorenje**

- Ako se prilikom umetanja trake pojavi bilo kakav mehanički otpor , traka nije pravilno umetnuta – MOLIMO NE GURATI SILOM KASETU S TRAKOM
- Ukoliko je traka nepravilno umetnuta i prilikom umetanja je došlo do gužvanja ili savijanja indigo trake u pravilu dolazi do zastoja rada pisača: račun se ne ispisuje i uključuje se zujalica. Blagajna neće nastaviti s radom dok se nepravilnost ne otkloni.
- U slučaju gožvanja ili savijanja trake kasetu s indigo trakom potrebno je izvaditi iz ležišta u pisaču, traku izravnati i ponovo pažljivo umetnuti kasetu u pisač.
- Ako se traka u kaseti ne može izravnati i pravilno namjestiti potrebno je zamijeniti kasetu s indigo trakom.
- Oštećenja nastala nepravilnim rukovanjem i nasilnim umetanjem trake ne podliježu jamstvu.

#### **11.UMETANJE KONTROLNE TRAKE (DESNA TRAKA)**

#### **Priprema**

- Registar blagajna koristi dvije trake običnog papira širine 44mm, maksimalnog promjera koluta 70 mm.
- Odlijepiti početak papirnate trake
- Postaviti ključ u poziciju za registraciju.
- Otvoriti poklopac pisača najmanjim ključem iz kompleta kliučeva.
- I Skinuti poklopac pisača.
- ZA UMETANJE PAPIRNE TRAKE OBVEZNO JE DA INDIGO TRAKA PRETHODNO BUDE UMETNUTA U SVOJE LEŽIŠTE

#### **Umetanje papirne trake**

 Staviti papir u DESNO ležište iza pisača. Provjeriti da početak trake bude na dnu dosjeda.

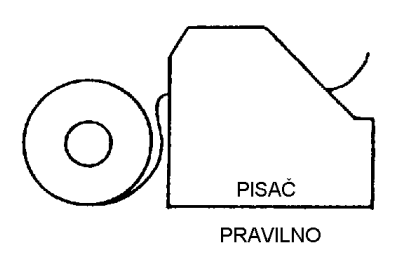

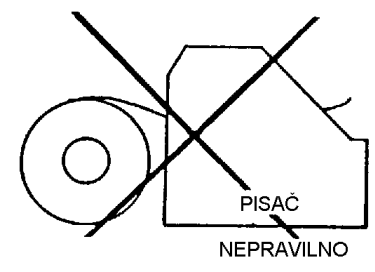

- Početak papira (cca. 15cm) presaviti "na duplo" (vidi crtež na samoj blagajni) i uvesti u pisač.
- Stisnuti tipku **POMAK KONTROLNE TRAKE** i držati dok ne izađe iz pisača cca 15cm papira ili pritisnuti metalnu polugicu sa natpisom "RELEASE LEVER" i povući rukom papir iz pisača. Početak papira namotati na kolut za kontrolnu traku.

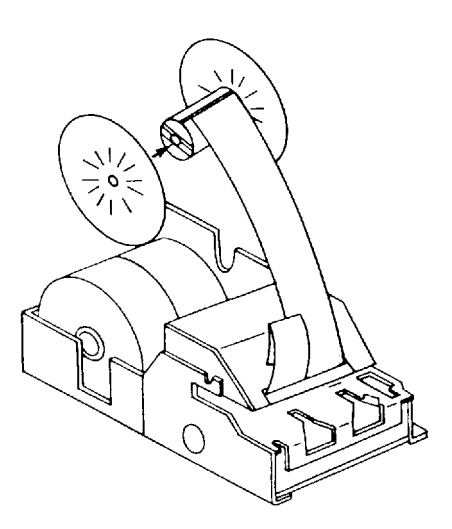

- Izvući kolut iz ležišta i provući početak trake kroz mali prorez na kolutu i namotati traku na kolut. Papirna traka mora biti lagano nategnuta.
- Vratiti kolut u ležište
- Vratiti poklopac pisača u ležište
- Zatvoriti i zaključati poklopac pisača.
- Sastavljanje koluta za namatanje kontrolne trake. Dio "B" umetnuti u dio "A":

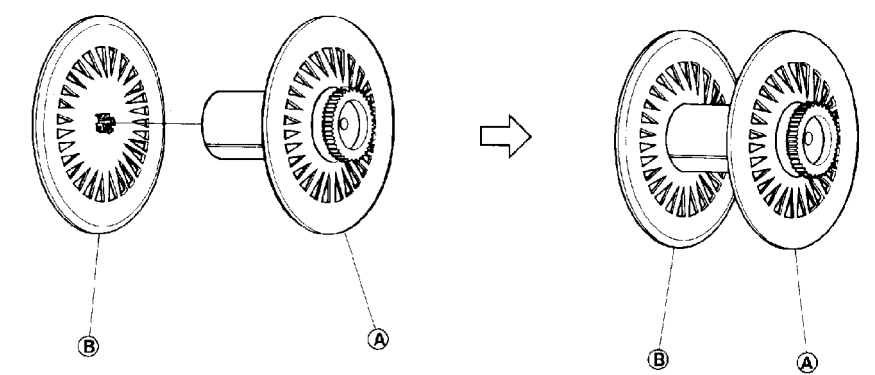

#### **Upozorenje**

- ZA UMETANJE PAPIRNE TRAKE OBVEZNO JE DA INDIGO TRAKA PRETHODNO BUDE UMETNUTA U SVOJE LEŽIŠTE
- Papirna traka mora biti ispravno umetnuta jer može doći do gužvanja papira.
- Prije zatvaranja poklopca obvezno provjeriti da li kolut trake pravilno leži u svom dosjedu i da li papir ravno ulazi u pisač.
- Ukoliko je traka nepravilno umetnuta i prilikom umetanja je došlo do gužvanja ili savijanja trake, u pravilu dolazi do zastoja rada pisača: račun se ne ispisuje i uključuje se zujalica. Blagajna neće nastaviti s radom dok se nepravilnost ne otkloni.
- U slučaju gužvanja ili savijanja trake lagano izvući traku iz pisača pritiskom metalne polugice sa natpisom "RELEASE LEVER" i povući rukom papir iz pisača.
- Nakon vađenja trake potrebno je postupak uvođenja obaviti još jednom – polagano i pažljivo.
- Oštećenja nastala nepravilnim rukovanjem i nasilnim umetanjem trake ne podliježu jamstvu.

#### **Serviser**

- U slučaju da ne možete sami riješiti problem izgužvane trake (na primjer, ne možete dohvatiti komadić izgužvanog papira iz unutrašnjosti pisača) nikako ne pokušavajte gurati tvrde predmete u pisač, jer može doći do nepopravljivog oštećenja pisača (ne podliježe jamstvu).
- Zovite servisera!

#### **12.UMETANJE TRAKE RAČUNA (LIJEVA TRAKA)**

#### **Priprema**

- Registar blagajna koristi dvije trake običnog papira širine 44mm, maksimalnog promjera koluta 70 mm.
- Odlijepiti početak papirnate trake
- Postaviti ključ u poziciju za registraciju.
- Otvoriti poklopac pisača najmanjim ključem iz kompleta kliučeva.
- Skinuti poklopac pisača.
- ZA UMETANJE PAPIRNE TRAKE OBVEZNO JE DA INDIGO TRAKA PRETHODNO BUDE UMETNUTA U SVOJE LEŽIŠTE

#### **Umetanje papirne trake**

 Staviti papir u LIJEVO ležište iza pisača. Provjeriti da početak trake bude na dnu dosjeda.

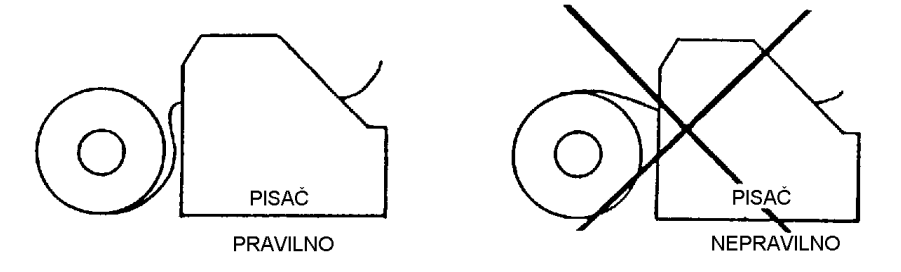

 Početak papira (cca. 15cm) presaviti "na duplo" (vidi crtež na samoj blagajni) i uvesti u pisač.

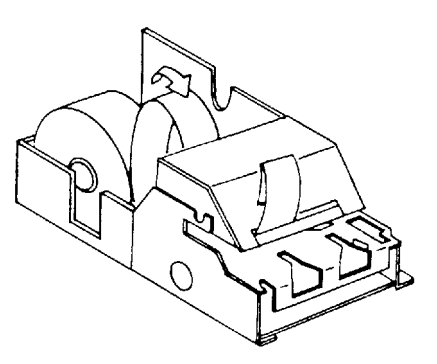

- Stisnuti tipku **POMAK RAČUNA** i držati dok ne izađe iz pisača cca 15cm papira ili pritisnuti metalnu polužicu sa natpisom "RELEASE LEVER" i povući rukom papir iz pisača.
- Vratiti poklopac pisača u ležište i početak papira provući kroz prorez na poklopcu.
- Zatvoriti i zaključati poklopac pisača.

#### **Upozorenje**

- ZA UMETANJE PAPIRNE TRAKE OBVEZNO JE DA INDIGO TRAKA PRETHODNO BUDE UMETNUTA U SVOJE LEŽIŠTE
- Papirna traka mora biti ispravno umetnuta jer može doći do gužvanja papira.
- D Prije zatvaranja poklopca obvezno provjeriti da li kolut trake pravilno leži u svom dosjedu i da li papir ravno ulazi u pisač.

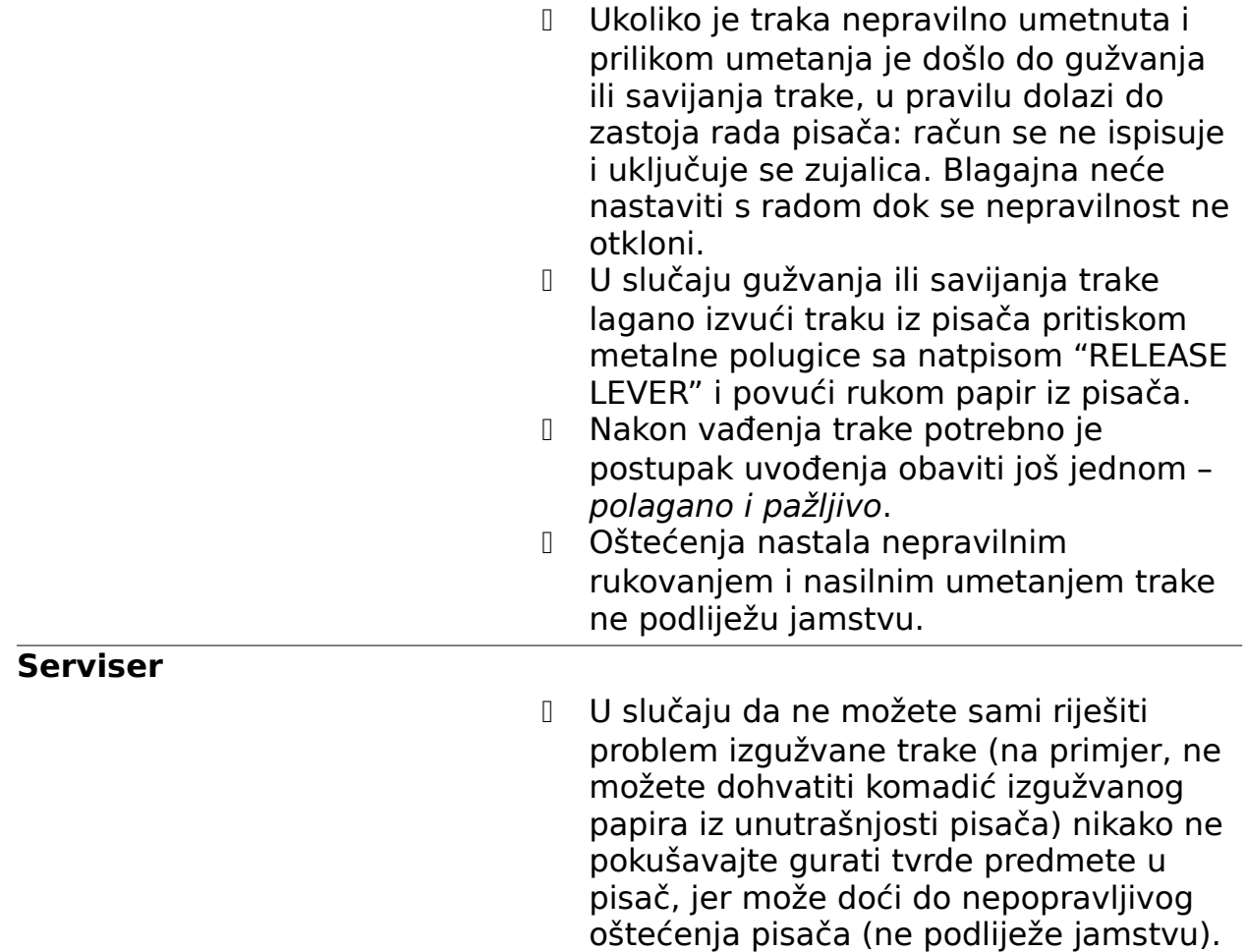

**Zovite servisera!**

#### **13.UKLJUČENJE ZUJALICE**

- Pogreška u radu s blagajnom neprekidno uključuje zujalicu. Zujalica se isključuje pritiskom tipke **C**
- Razlog pogreške može biti promjena položaja kluča tijekom operacije. (Npr. kod registriranja prodaje ključ se želi okrenuti iz položaja ¤ i okrenuti u neki drugi položaj, a nije zaključen račun tipkom **G O T / P O V R AT** ili nekim drugim načinom plaćanja).
- Razlog pogreške može biti i kriv slijed tipaka koji nije dokumentiran i predviđen od proizvođača.
- Ako se nakon pritiska tipke ambalaža pokuša registrirati artikla koji nema satatus ambalaže.
- Ako se pokuša registrirati artikla koji nema programiranu cijenu i nije pridružen registru.
- Ako se pritisne tipka **PL1-8** ili **GOT/POVRAT** ako nema registriranih artikala.
- Ako se pritisne tipka koja nema programiran sadržaj (npr način plaćanja **PL1-8** ili tipka za konverziju **KONV1-2** ).

#### **14.PROGRAMIRANJA I NAMJEŠTANJA**

- Elektronička registar blagajna MICRA St posjeduje niz uporabnih i tehničkih značajki koje omogućuju adekvatnu i učinkovitu primjenu, kako u malim trgovinama tako i u velikim supermarketima.
- Svako prodajno mjesto ima osobene zahtjeve i načine poslovanja, pa se prije početka uporabe treba, na temelju stvarnih potreba prodajnog mjesta i mogućnosti blagajne, odlučiti koje značajke koristiti i na koji način. U ovom poglavlju nevest ćemo nekoliko detalja o kojima valja brinuti kako bi programiranje proteklo brzo i bez grešaka, a ERB Micra St bila prilagođena vašim potrebama.
- Priložene obrasce za programiranje molimo fotokopirati i ispuniti prije početka programiranja blagajne: olakšat će se postupak programiranja, a kasnije će ispunjeni obrasci služiti kao zapisnik programiranja i olakšati naknadno upisivanje novih artikala ili drugih parametara rada blagajne.

## **15.ORGANIZACIJA POSLOVANJA**

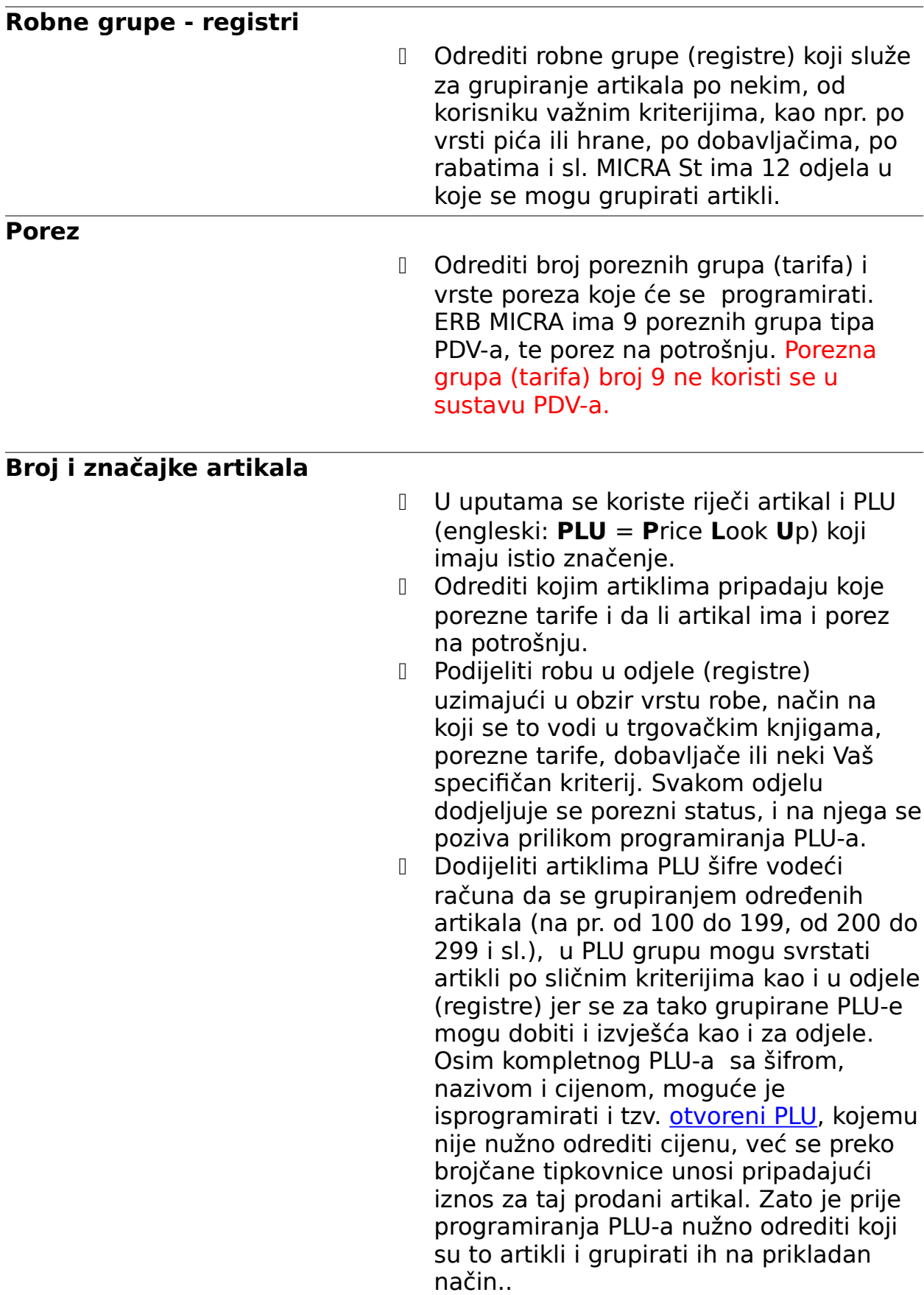

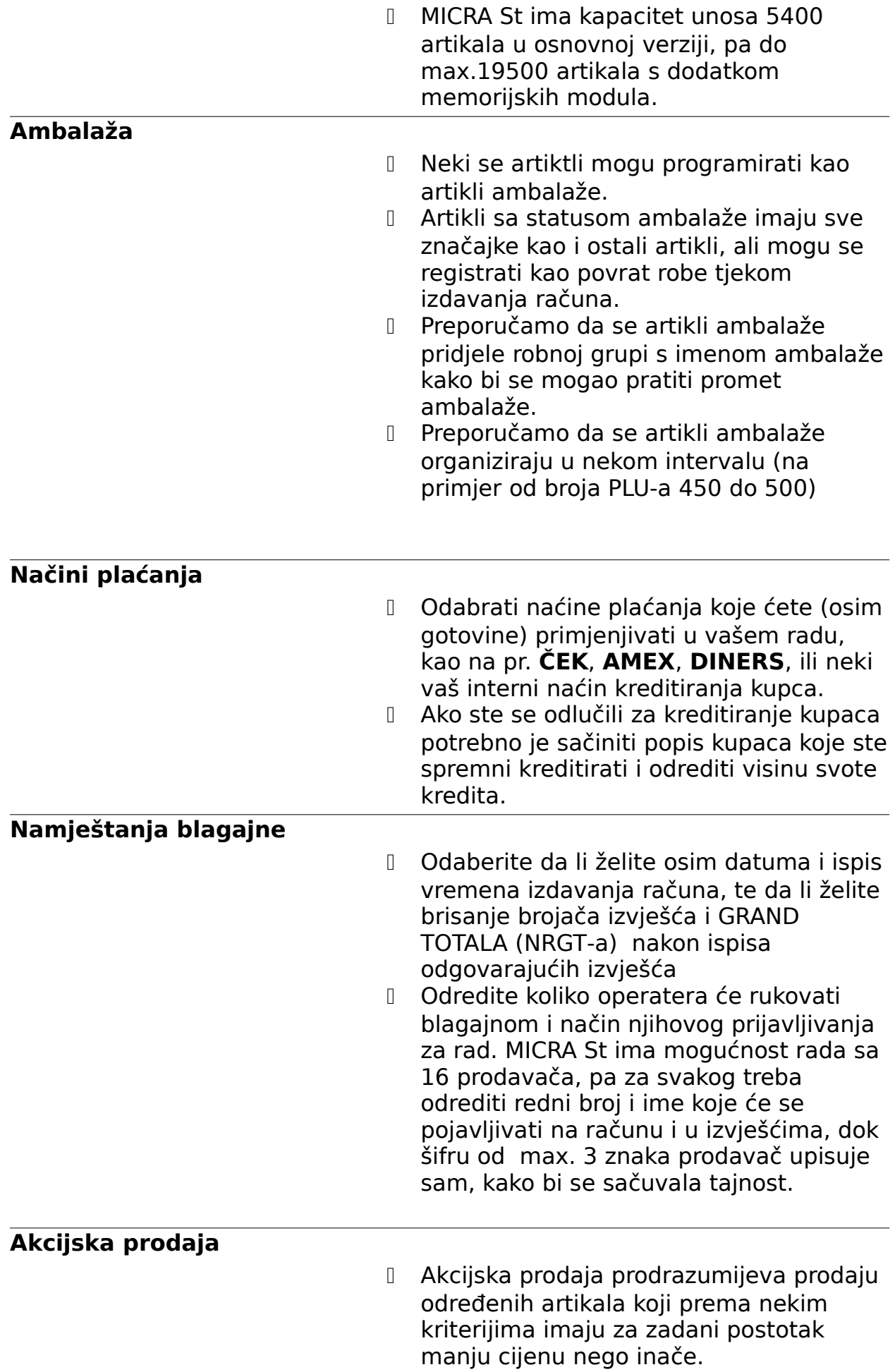

- Razlozi da se neki artikli programiraju i oglase kao artikli akcijske prodaje mogu biti promotivni, rasprodaja nekurentnih roba, rasprodaja roba kojima se približila granica isteka roka uporabe i slično.
- Ako se na nekom prodajnom mjestu organizira akcijska prodaja preporučamo da se izvjese oglasi kako bi se kupci informirali o kojoj je robi riječ.

#### **Priprema podataka**

- Prije početka rada s blagajnom, odnosno njenog programiranja, korisno je sistematizirati potrebe za navedenim mogućnostima i način praćenja poslovanjaPrije početka programiranja blagajne potrebno je pripremiti sve željene podatke kako bi se programiranje obavilo brzo i točno.
- Lista artikala
- D Lista parametara blagajne
- Lista tekstova i naziva

#### **16.ZAGLAVLJE RAČUNA**

**Pečat**

**Tekst**

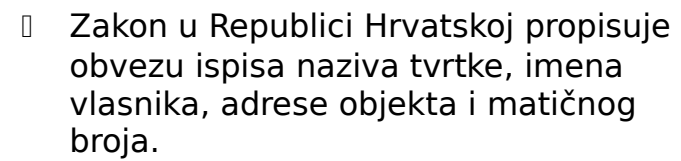

 MICRA za tu svrhu ima predviđenih 6 redova sa 21 znakom, pa se može još upisati broj telefona ili poruka kupcu.

 Naša je preporuka izrada gumenog predloška pečata sa zakonom reguliranim podacima poduzeća, koji se umeće na za to predviđeno mjesto u pisaču blagajne. Na ovaj se način ispis računa ubrzava, a pisaču se produljuje vijek trajanja. Tekstualne poruke smanjuju se tada na maksimalno dva reda i većinom sadrže pozdrav ili neku od komercijalnih poruka. Ove se poruke mogu brzo i jednostavno mijenjati pa se i na ovaj način kupci mogu obavijestiti o nekim pogodnostima koje im se nudi na tom prodajnom mjestu.

#### **Ugradnju gumenog predloška obavlja ovlašteni serviser**

 Maksimalni broj znakova u jednom redu je 21 znak. U znakove se uračunavaju i razmaci između riječi.

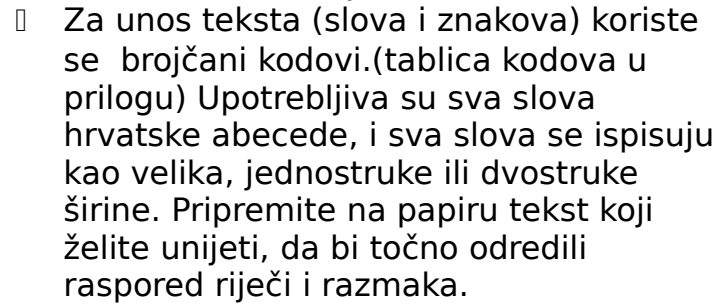

#### Za ispis dvostruko širokih slova, brojeva ili znakova, nakon svakog znaka upisuje se **\_,\_** (zarez)

 Za ispis slova dvostruke širine koristiti zarez na numeričkoj tipkovnici.

Slijed programiranja **Položaj ključa: C**

**Dvostruka širina**

**YOUR RECEIPT** 

, THANK YOU,

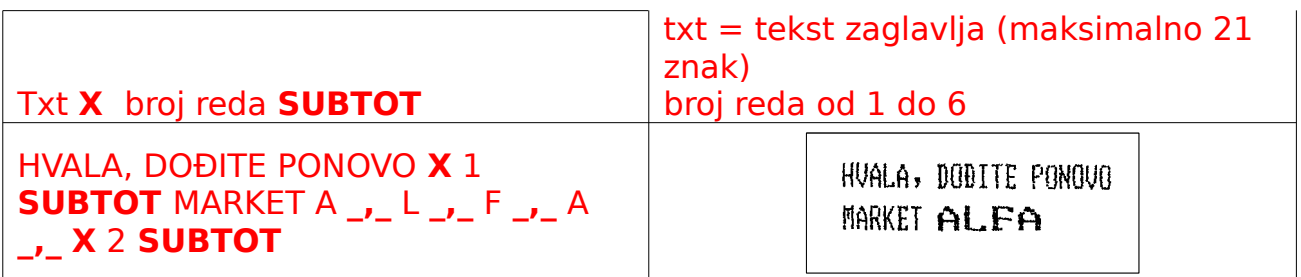

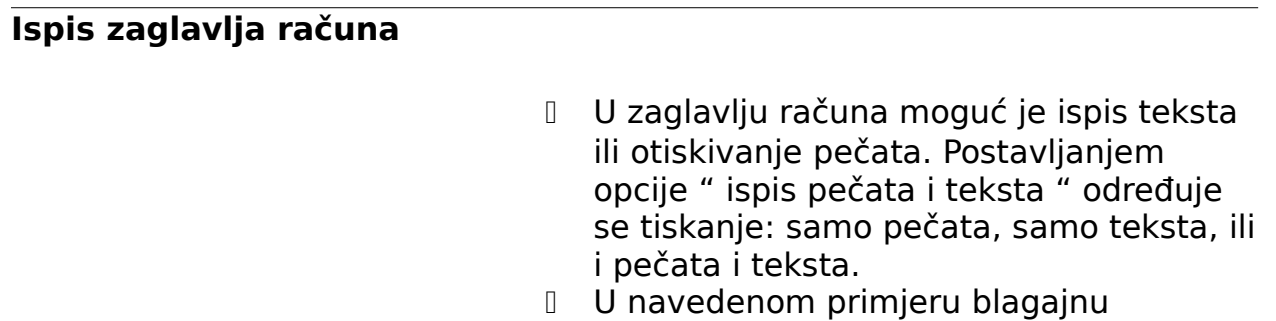

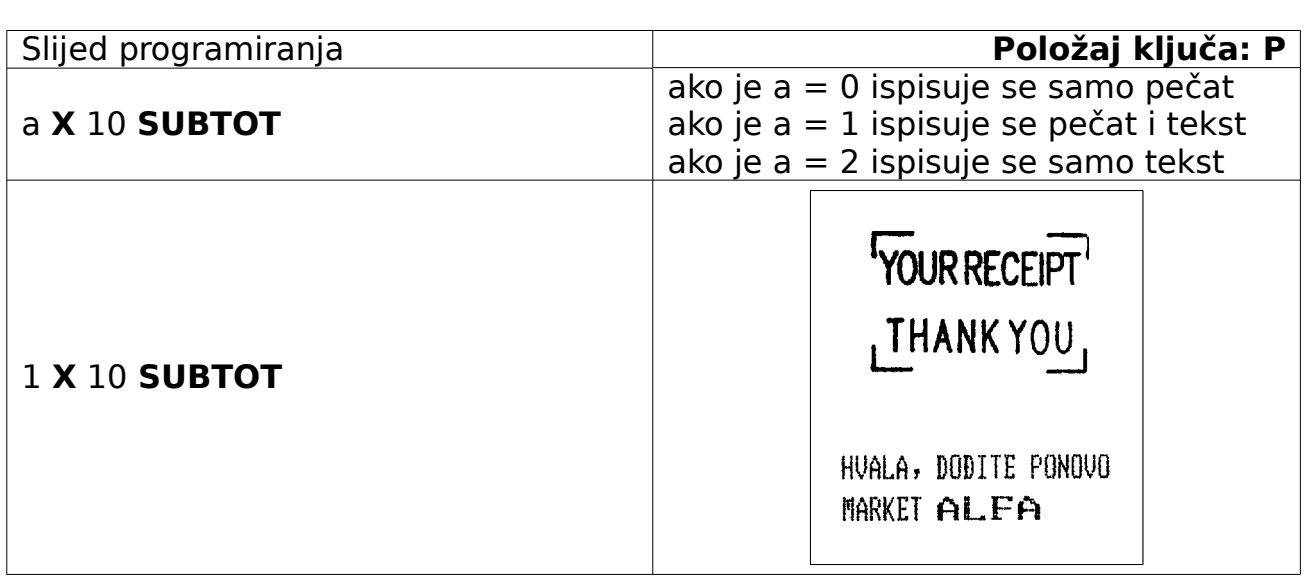

## **Datum i vrijeme**

 Elektronička registar blagajna brine o datumu i vremenu prilikom ispisivanja računa ili nekih drugih funkcija, međutim prilikom prvog programiranja potrebno je unijeti točno vrijeme i datum.

programiramo da ispisuje pečat i tekst

 U navedenom primjeru programiramo 09 sati i 23 minute, 21 dana u 03 mjesecu godine 1998.

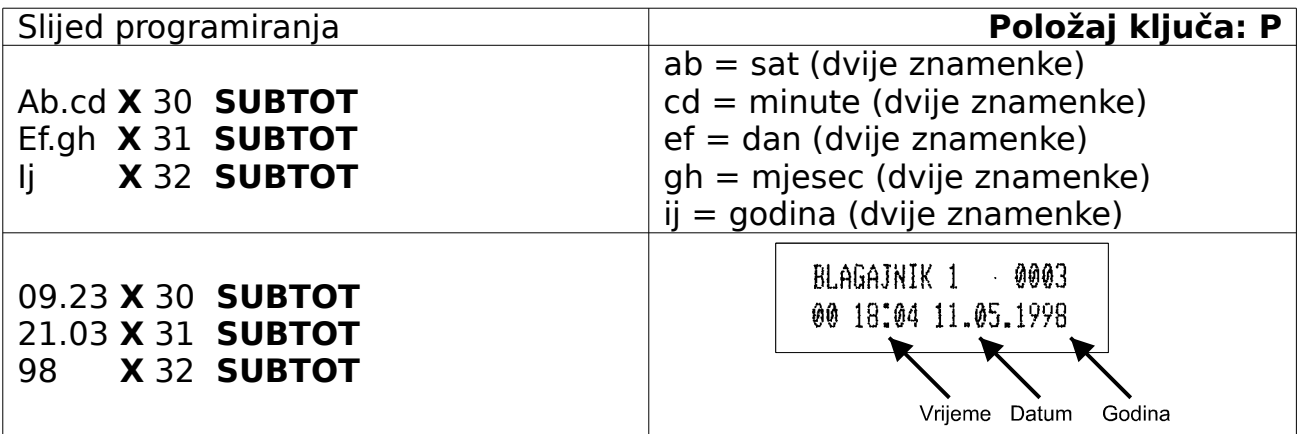

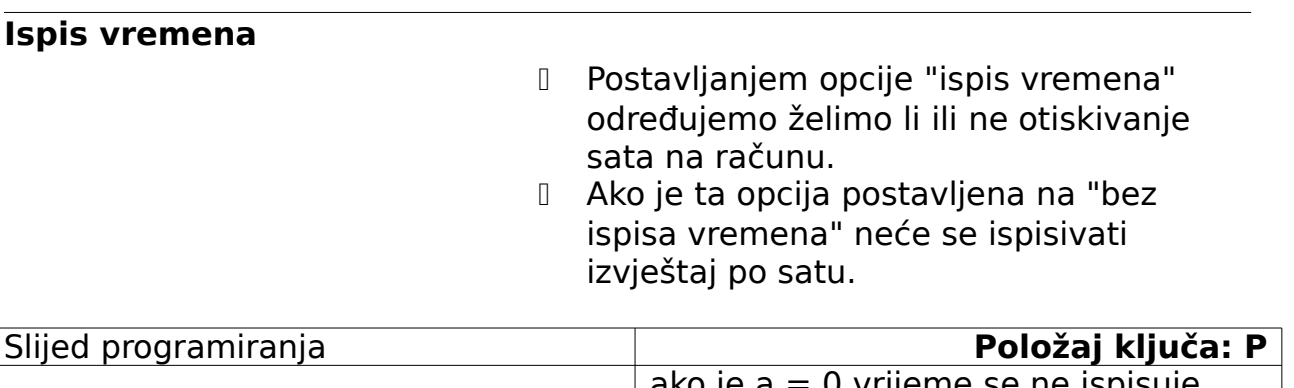

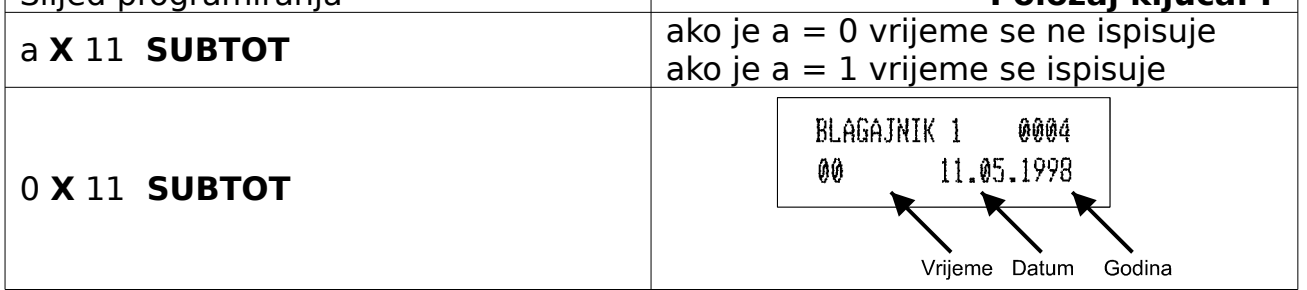

 Jednu minutu bakon završene transakcije na pokazivaču se ispisuje datum i vrijeme.

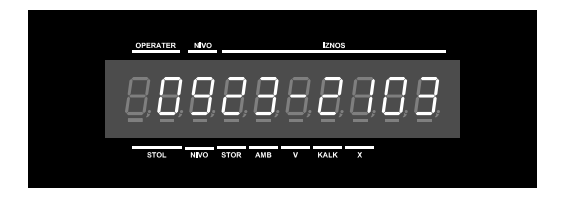

 Ako postoji više od jedne blagajne na kojima se obavlja registracija potrebno je programirati broj blagajne kako bismo razlikovali izvještaje i mali uvid u obavljenom prometu po prodajnom mjestu

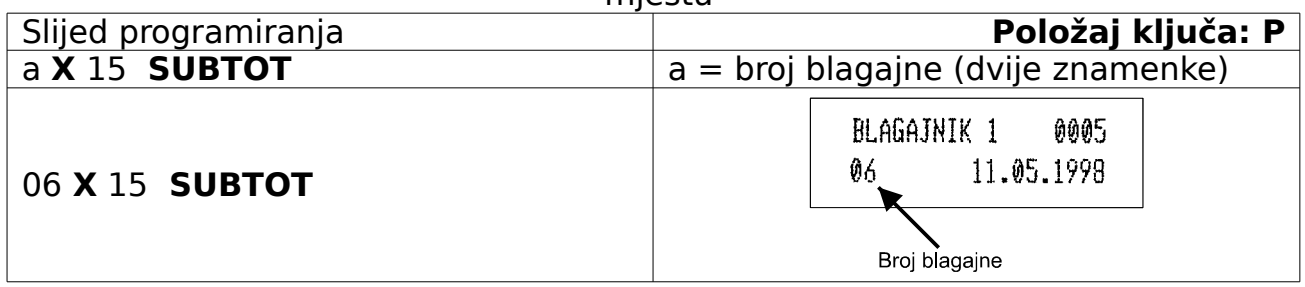

#### **17.OPERATERI**

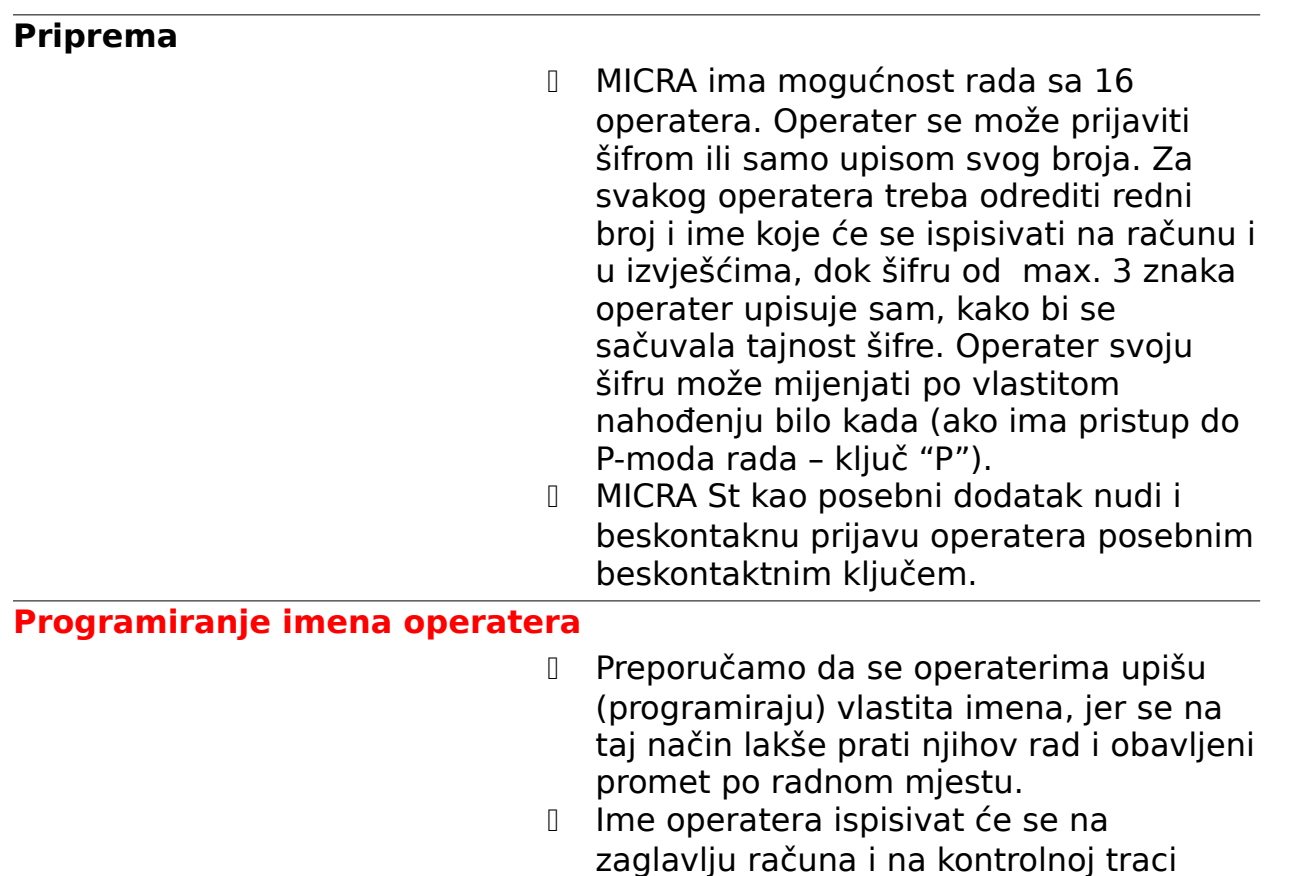

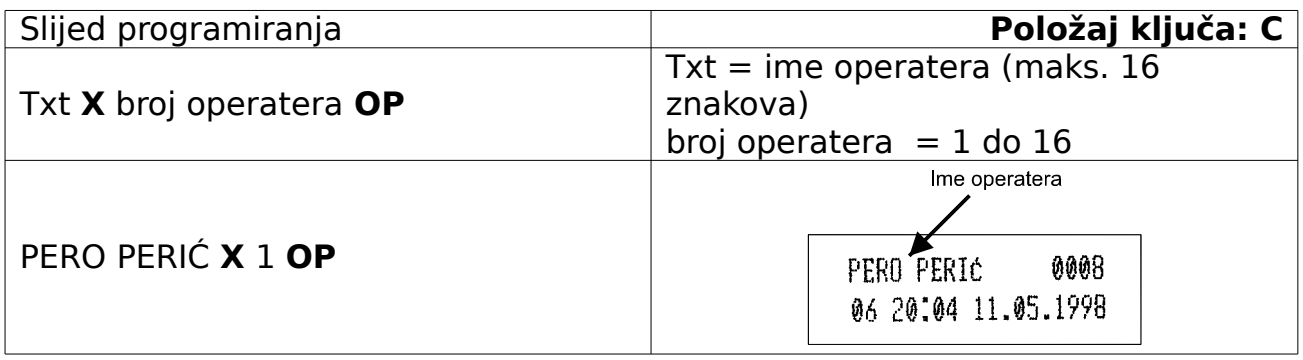

#### **Šifra operatera**

- Ako operateri imaju mogućnost istovremenog pristupa blagajni i ako se zahtijeva praćenje rada po operaterima preporučamo postavljanje zaporki koje omogućuju pristup i rad blagajni samo onom operateru koji je u posjedu zaporke.
- Za vrijeme programiranja šifre operatera se zbog očuvanja tajnosti na pokazivaču ispisuju samo nule, bez obzira na unos tipkovnicom.
- Nakon programiranja na pokazivaču se ispisuje "P" i broj operatera.

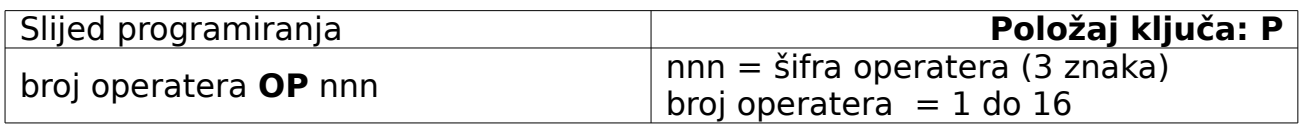

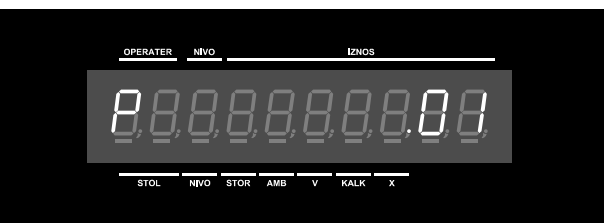

#### NAVESTI SVE TIPKE POGODNE ZA ŠIFRU OPERATERA

#### **Brisanje šifre operatera**

Ukoliko operater

zaboravi zaporku ili se iz nekih drugih razloga zaporka želi promijeniti u P ploložaju ključa zaporka operatera može se izbrisati.

- Predlažemo da pristup P položaju ključa (mod za programiranje) pristup imaju samo ovlaštene osobe.
- Nakon brisanja na pokazivaču se ispisuje "P" i broj operatera kao i prilikom programiranja šifre.

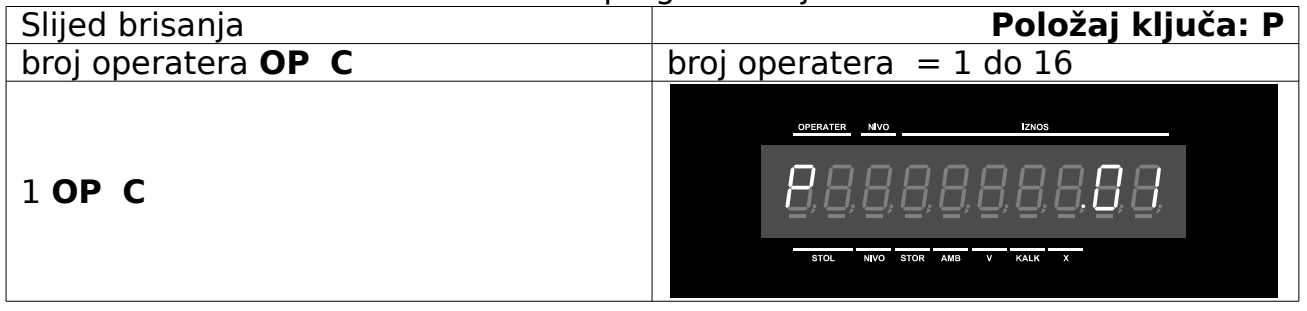

#### **Prijavljivanje bez šifre**

- Operater se prijavljuje na početku rada, ako nije prijavljen ni jedan operater, na ERB Micra nemoguće je obavljati registraciju artikala.
- Ako zaporka operatera nije postavljena pristup blagajni omogućuje se unosom broja operatera
- D nakon prijave operatera na prve dvije znamenke pokazivača ispisuje se broj operatera

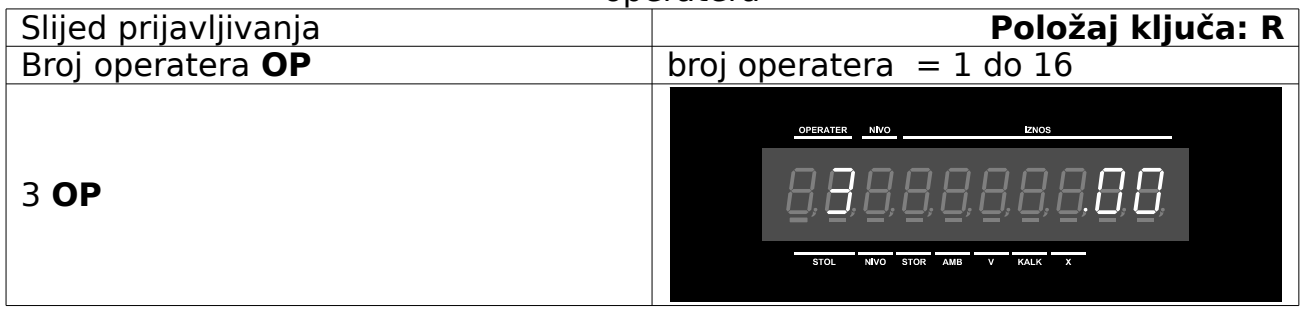

## **Prijavljivanje šifrom**

 Nakon unosa broja operatera na tri središnje znamenke pokazivača ispisuju se tri linije - indikacija unosa šifre.

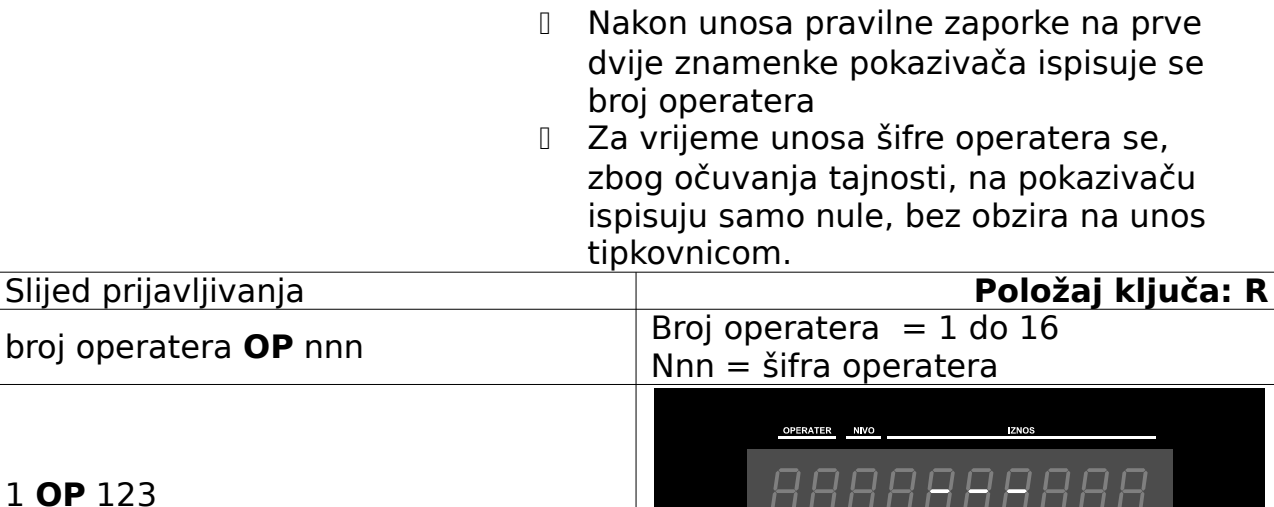

## **Odjavljivanje operatera**

- Ako je neka operacija (transakcija) u tijeku, operater se ne može odjaviti
- Nakon odjave operatera na prve dvije znamenke pokazivača ispisuju se linije.

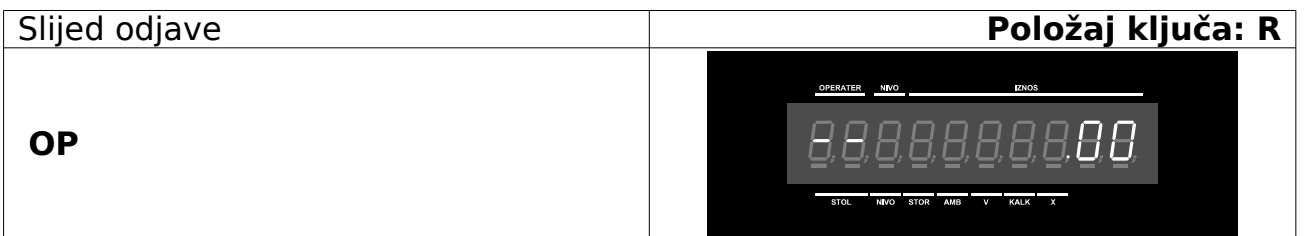

#### **18.POREZNE STOPE**

- MICRA ima 9 poreznih grupa tipa PDV, te porez na potrošnju.
- D Porezna grupa (tarifa) broj 9 ne koristi se u sustavu PDV-a.
- D Tarifni broj 0 oslobođeno poreza
- Nakon programiranja na pokazivaču se ispisuje "P" i programirani tarifni broj poreza.

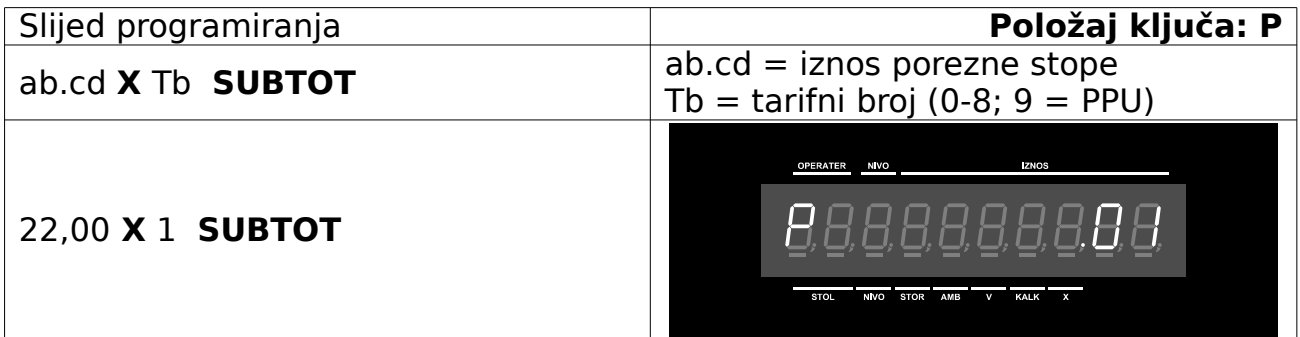

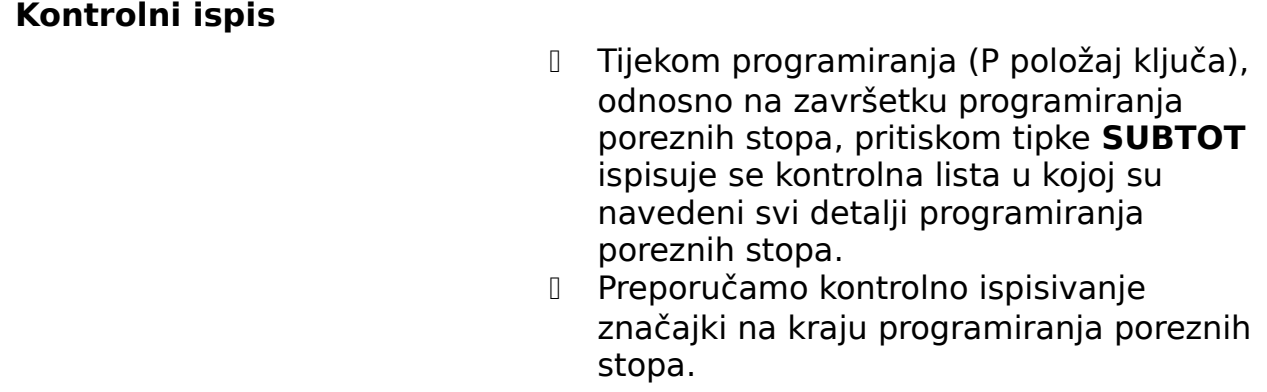

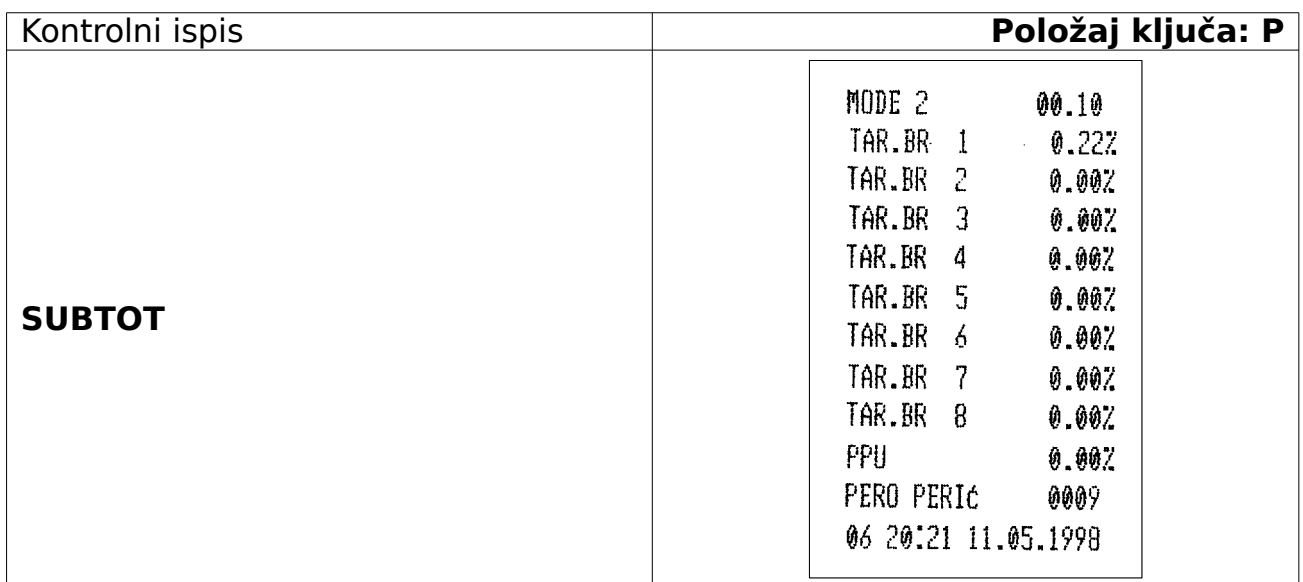

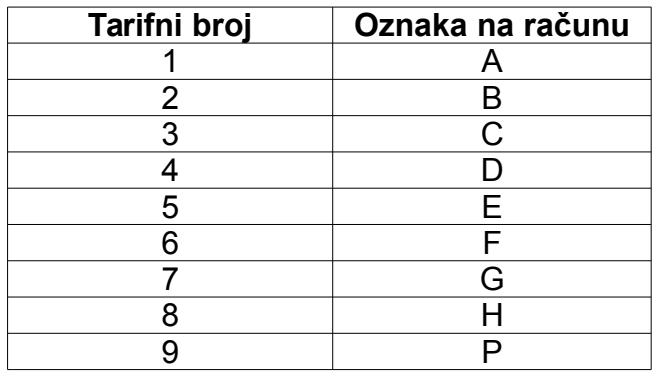

#### **19.ROBNE GRUPE**

- Robne grupe ili registri služe grupiranju artikala po nekim unaprijed zadanim kriterijima, kao npr. vrsta pića ili hrane i sl.
- Prije početka programiranja odrediti koji će se registri koristiti i po kojim podešenjima.

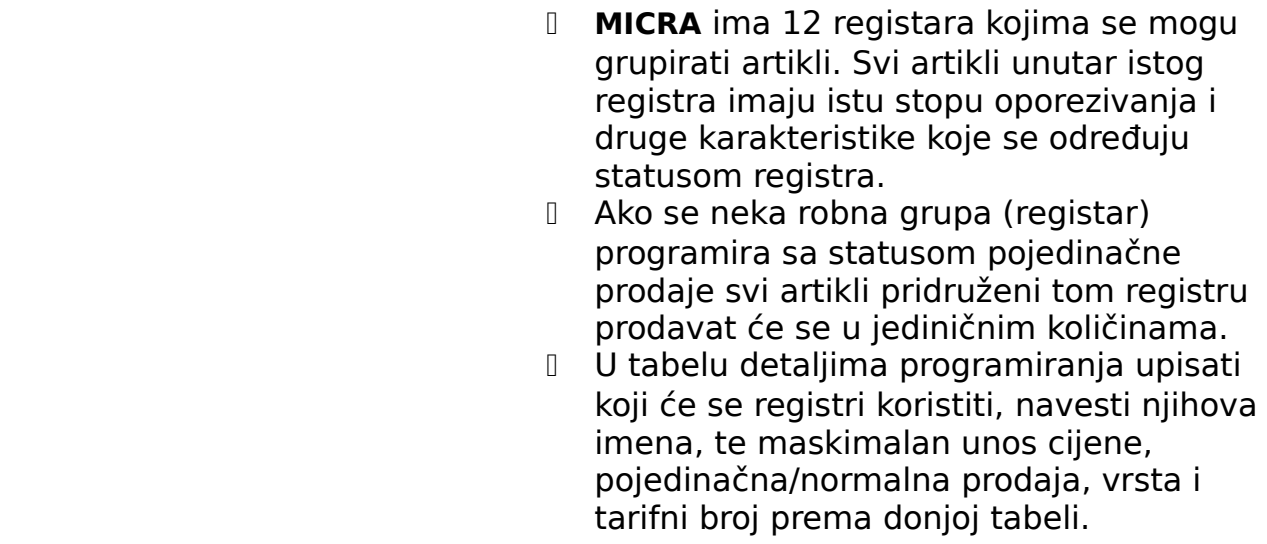

## **Pojedinačna prodaja**

 Svi artikli pridruženi robnoj grupi s definiranom pojedinačnom prodajom registrirat će se jedinično: nakon unosa broja PLU-a, artikl će se ispisati na pisaču, a transakcija će biti automatski završena gotovinskim plaćanjem.

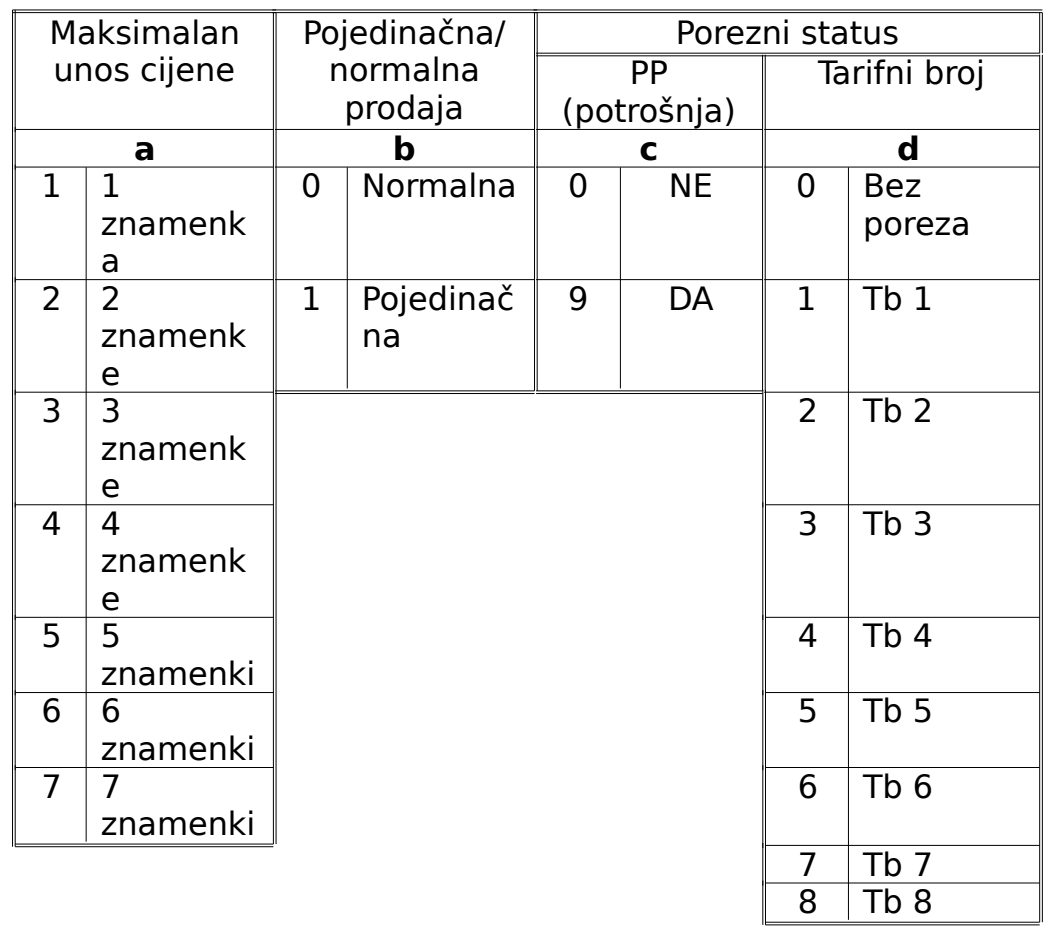

### **Programiranje robnih grupa**
Primjer: registru 1 želimo obračunati porez prema tarifnom broju 1, bez obračuna PP-a (poreza na potrošnju) i s maksimalnim unosom cijene i normalnom prodajom.

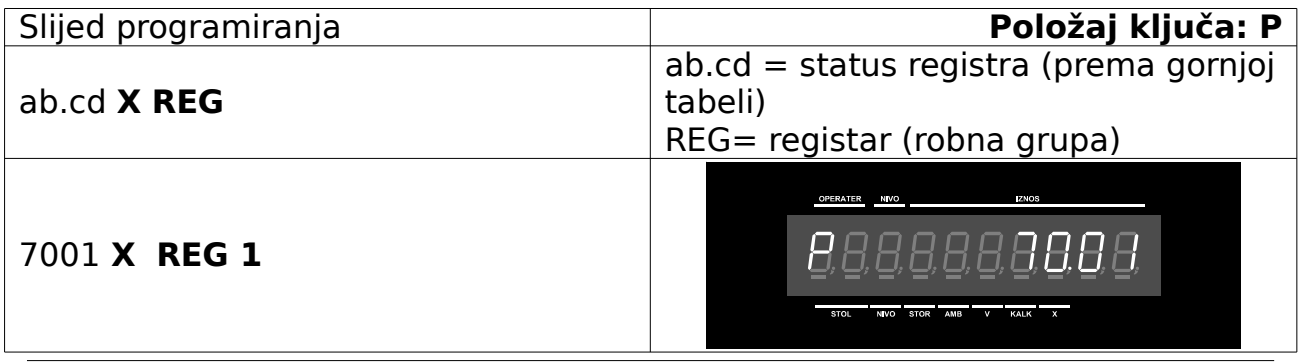

## **Ime robne grupe**

 Robnoj grupi (registru) možemo pridjeliti i naziv kako bismo lakše pratili promet robe po zadanim cjelinama.

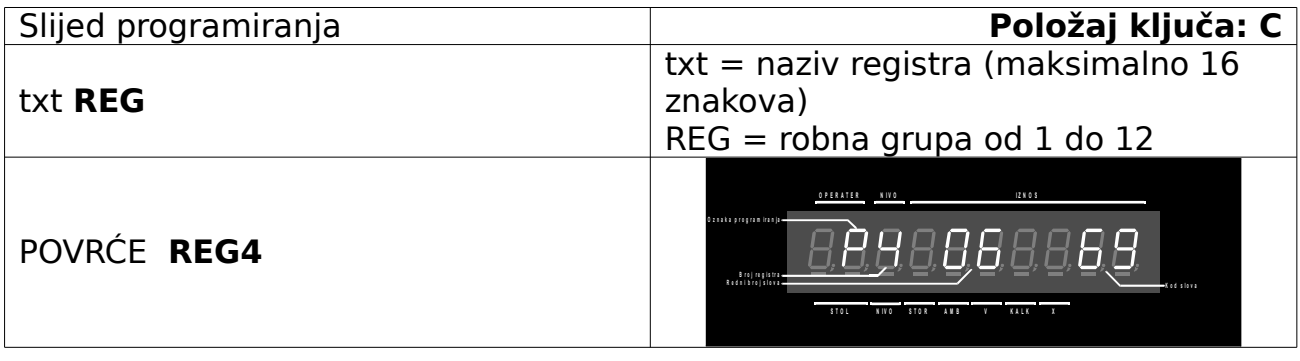

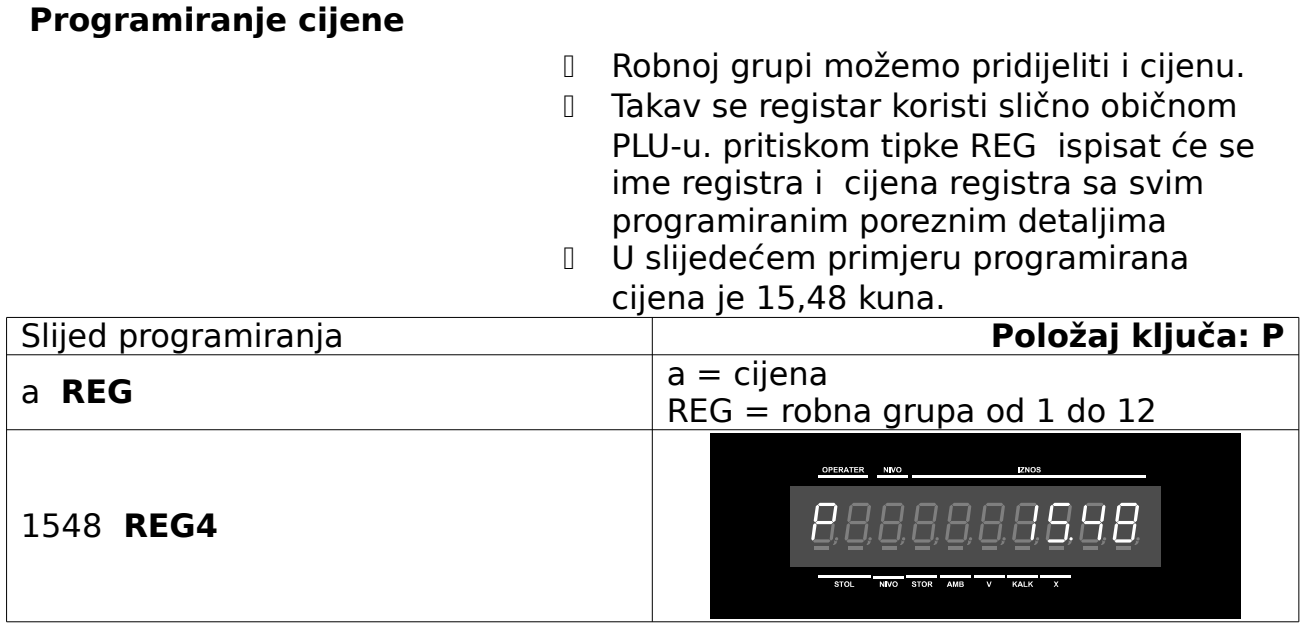

## **Kontrolni ispis**

- Tijekom programiranja (P položaj ključa), odnosno na završetku programiranja značajki registara, pritiskom tipke **GOT/POVRAT** ispisuje se kontrolna lista u kojoj su navedeni svi detalji programiranja robnih grupa.
- Preporučamo kontrolno ispisivanje značajki na kraju programiranja robnih grupa

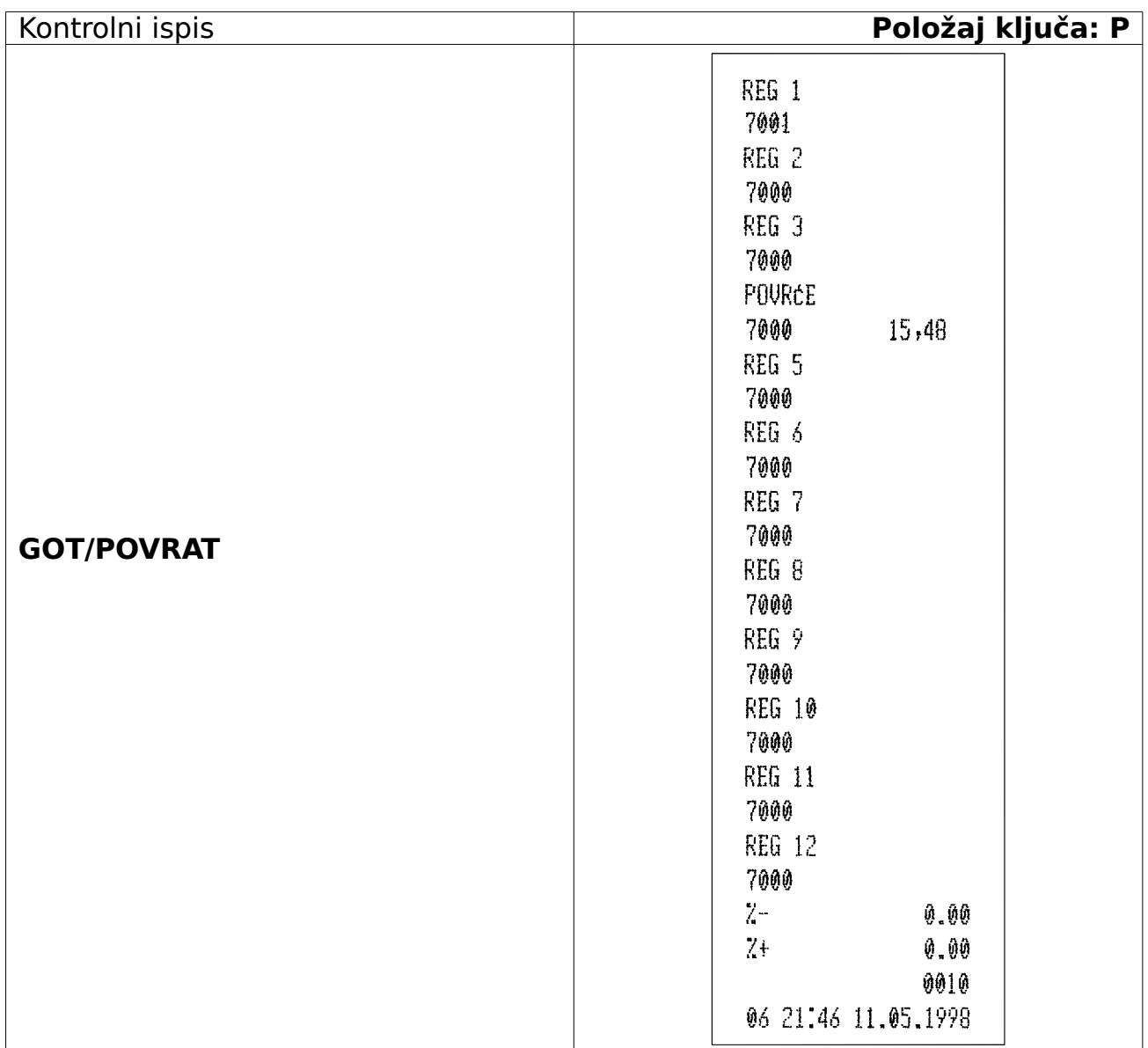

<span id="page-39-0"></span>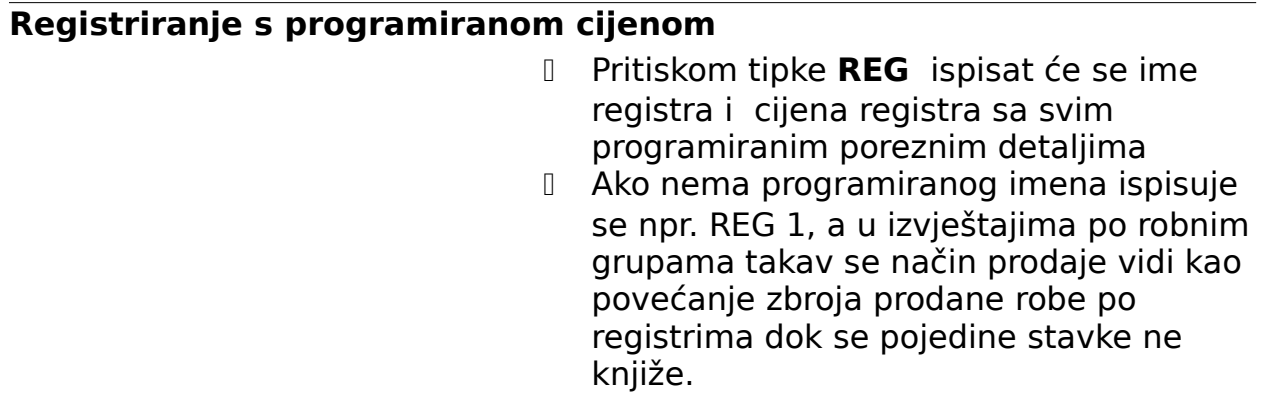

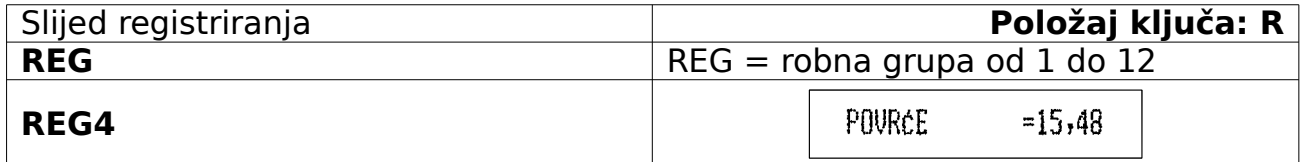

#### **Registriranje s pojedinačnom prodajom**

 Svi artikli pridruženi robnoj grupi s definiranom pojedinačnom prodajom registrirat će se jedinično: nakon unosa broja PLU-a, artikl će se ispisati na pisaču, a transakcija će biti automatski završena gotovinskim plaćanjem.

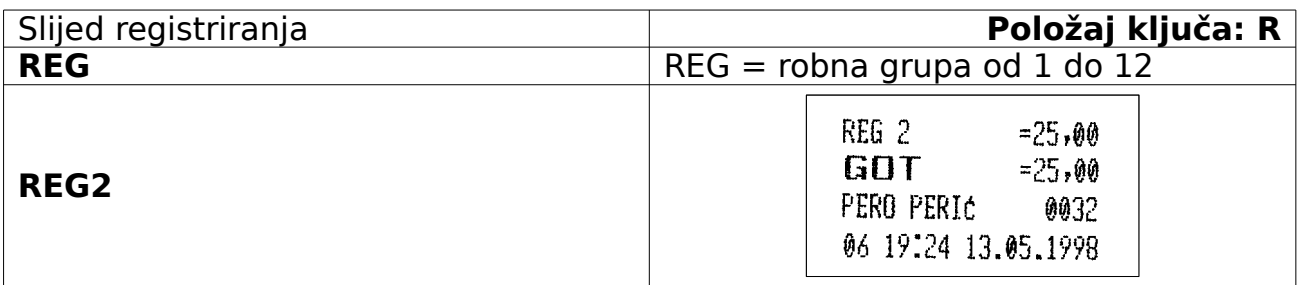

- Artikli pridjeljeni robnoj grupi s jediničnom prodajom mogu se registrirati i operacijaom množenja.
- Ako je artikal, koji je pridjeljen robnoj grupi s jediničnom prodajom, pakiranje koje sadrži više jediničnih komada jedan ili više jediničnih komada mogu se registrirati slijedećim slijedom.
- Ako se artikl pridružen registru s namještenom pojedinačnom prodajom registrira nakon nekog drugog artikla prilikom ispisa i registracije, ponašat će se kao normalan artikal – transakcija će se završiti akcijom operatera.

## **Registriranje bez programirane cijene**

- <span id="page-40-0"></span> Robnu grupu možemo koristiti za grupiranje stavaka prilikom prodaje čak i ako nemamo isprogramiranih cijena i imena artikala. U takvim se slučajevima količina i cijena prodane robe pridružuju robnoj grupi upisivanjem sa tipkovnice. U izvještaju ovakav se način prodaje vidi kao povećanje zbroja prodane robe po registrima, dok se pojedine stavke ne knjiže.
	- U navedenom imjeru registrirana je neimenovana roba u iznosu 25,55 kuna i pridružena registru broj 4.

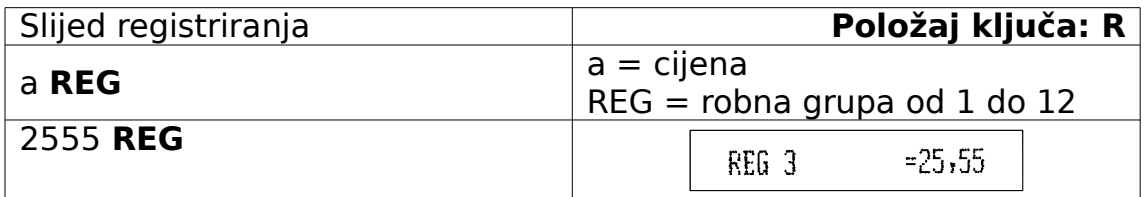

### **20.PROGRAMIRANJE OPCIJA**

 Programiranjem slijedećih opcija određujemo zna čajke ERB Micra i prilagođavamo je potrebama.

**Ispis zaglavlja**

- Micra može ispisivati programirane poruke u 6 redova na početku računa ili koristiti samo otisak pečata s podacima poduzeća, odnosno ispisivati programirane poruke i pečat.
- Naša je preporuka izrada gumenog predloška pečata sa zakonom reguliranim podacima poduzeća, koji se umeće na za to predviđeno mjesto u pisaču blagajne. Na ovaj se način ispis računa ubrzava, a pisaču se produljuje vijek trajanja. Tekstualne poruke smanjuju se tada na maksimalno dva reda i većinom sadrže pozdrav ili neku od komercijalnih poruka. Ove se poruke mogu brzo i jednostavno mijenjati pa se i na ovaj način kupci mogu obavijestiti o nekim pogodnostima koje im se nudi na tom prodajnom mjestu.
- Ugradnju gumenog predloška obavlja ovlašteni serviser
- **Osnovno podešenje: ispis samo pečata**

 U navedenom primjeru blagajna je programirana da ispisuje tekst i pečat.

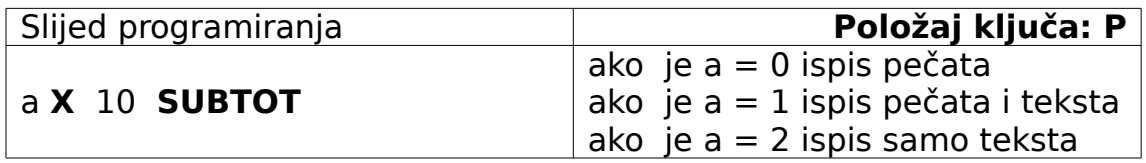

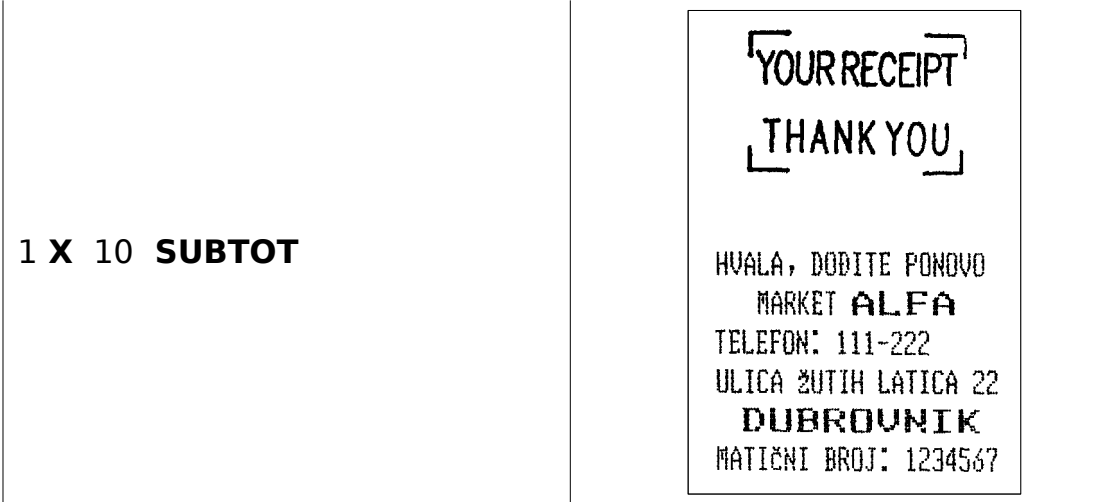

 Zaglavlje računa (poruke) ne ispisuje se na kontrolnoj traci, osim ako se to izričito ne zatraži, kako bi se produljio vijek trajanja pisača i ubrzalo ispisivanje računa.

- **Osnovno podešenje: ispis samo na računu.**
- Ako se želi ispisivati zaglavlje na kontrolnoj traci blagajnu je potrebno programirati kao u navedenom primjeru.

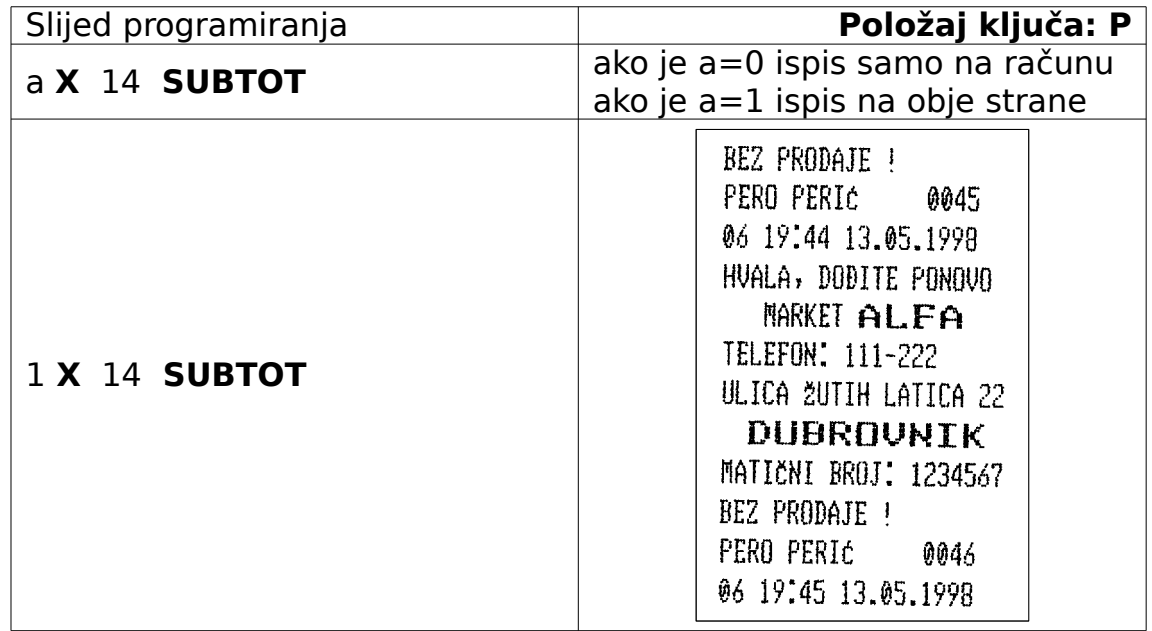

#### **Programiranje obračuna poreza**

- MICRA može obračunavati porez koji je uključen u cijenu ili koji se obračunava na cijenu artikla
- **Osnovno podešenje: porez uključen u cijenu**
- Ako želimo da se porez obračunava dodavanjem poreza na cijenu, blagajnu programiramo kao u primjeru.

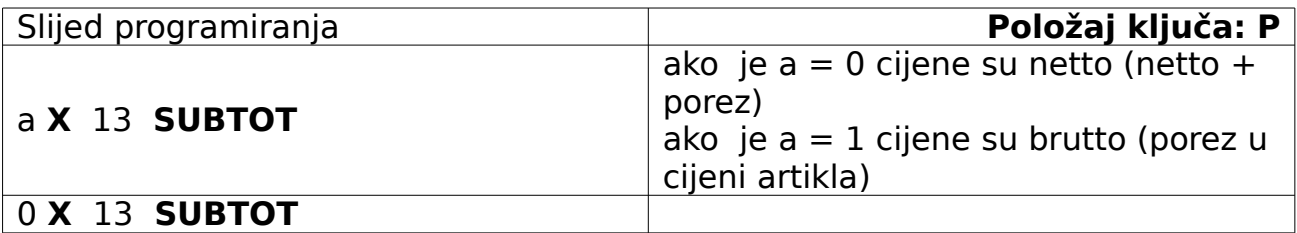

### **Ispis izračuna**

- Izračun poreza se može na računu ispisivati iza svakog artikla ili se porez ispisuje na kraju računa kao rekapitulacija (zbir svih obračunatih poreza po artiklima u računu). U oba načina ispisivanja pored artikla naznačen je tarifni broj prema kojem je porez izračunat
- Blagajna može programirati da se porez uopće ne ispisuje na računu – porez se izračunava i može se ispisati u izvještajima kao zbir svih obračunatih poreza (X i Zpoložaj ključa) .
- **Osnovno podešenje: porez se ne ispisuje**
- U navedenom primjeru blagajna se pogramira da se pored svakog artikla u računu ispisuje porezni status i rekapitulacija poreza na kraju računa.

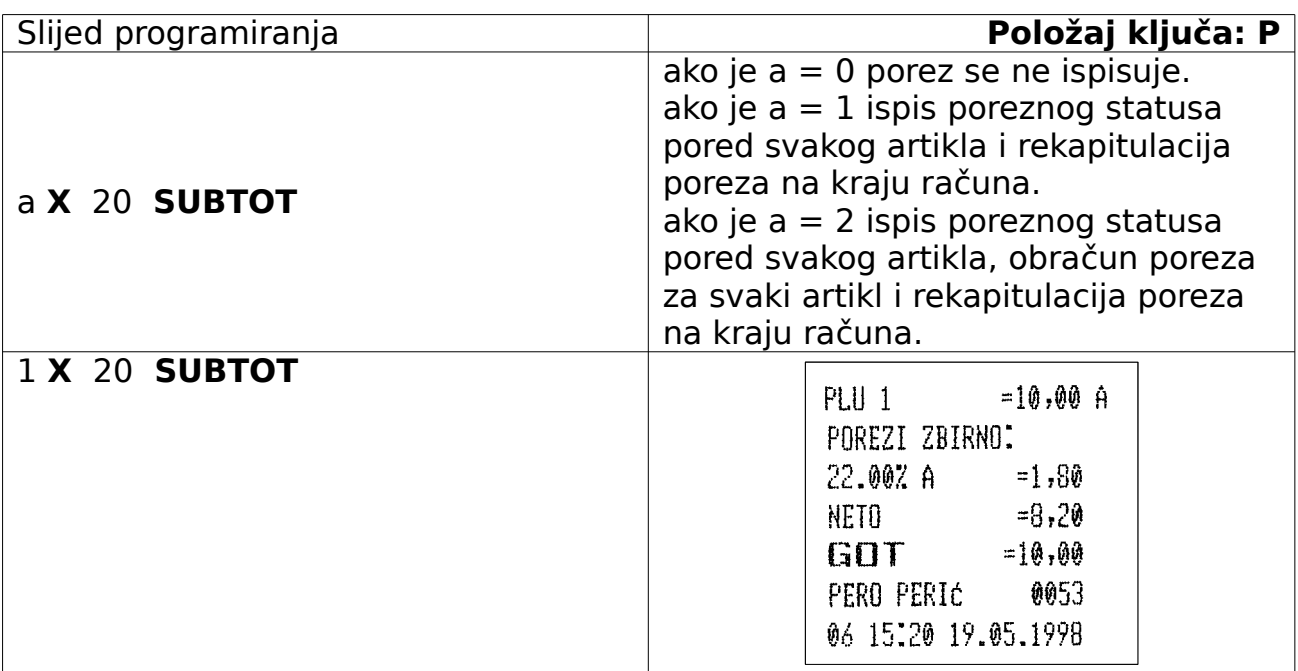

- Na kraju ili bilo kojem mjestu unutar računa može se pritiskom tipke **SUBTOT** ispisati subtotal (međuiznos).
- **Osnovno podešenje: subtotal se ne ispisuje**
- Ako želimo ispisati subtotal na kraju računa blagajnu programirati kao u primjeru.

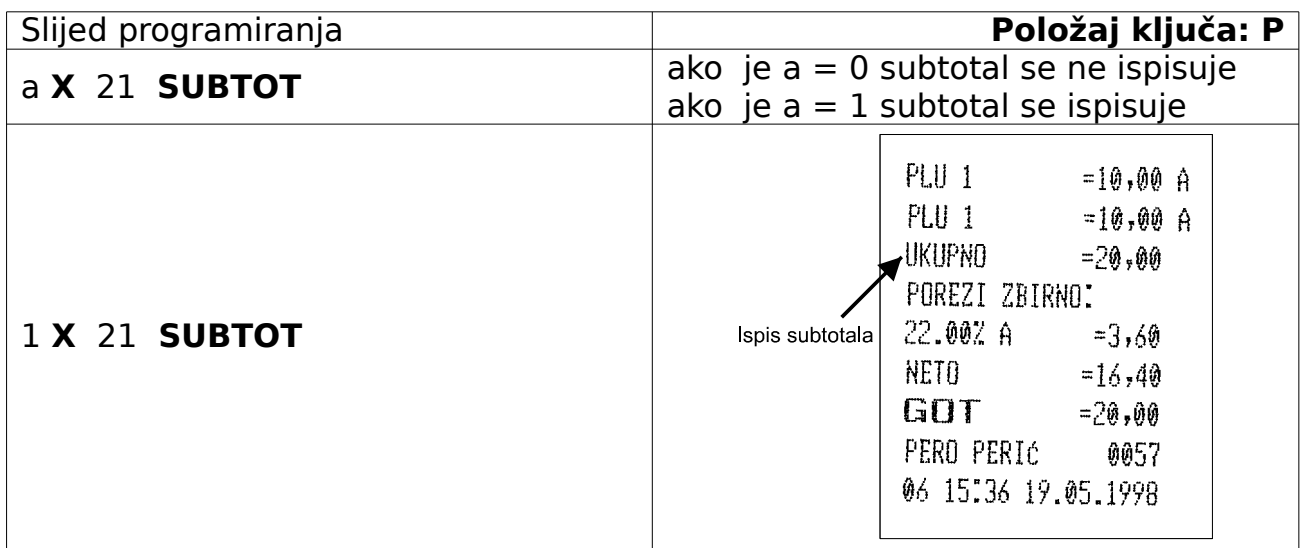

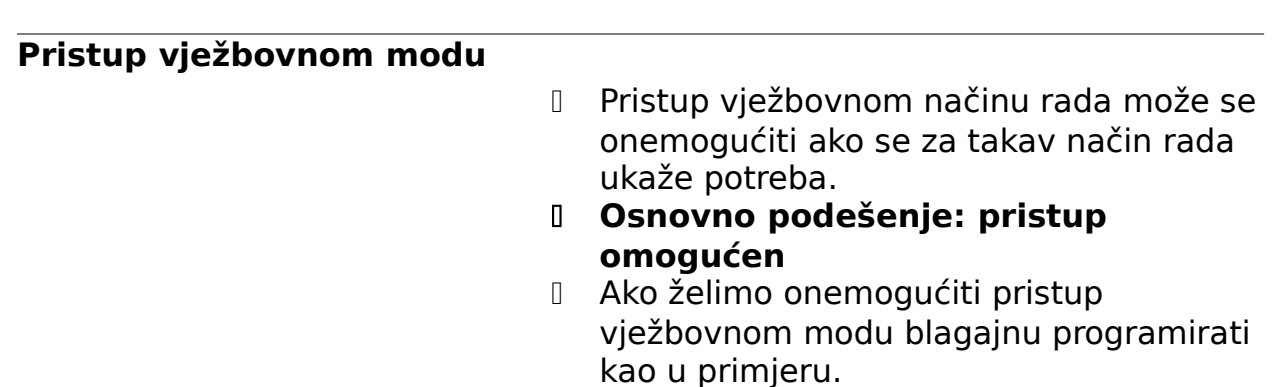

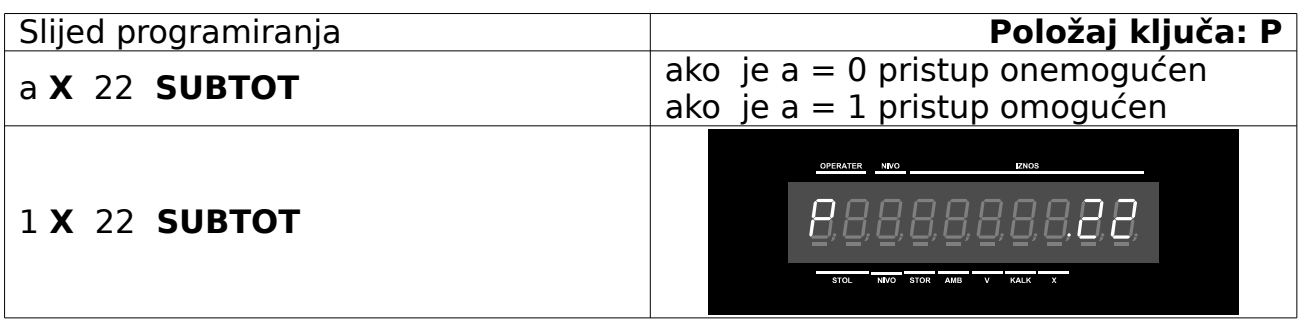

### **Ispis bar koda**

- Ispred svakog artikla na računu može se ispisati programirani linijski kod (bar kod)
- **Osnovno podešenje: linijski kod se ne ispisuje**
- Ako želimo da se linijski kod ispisuje pored svakog artikla balgajnu programirati kao u primjeru.

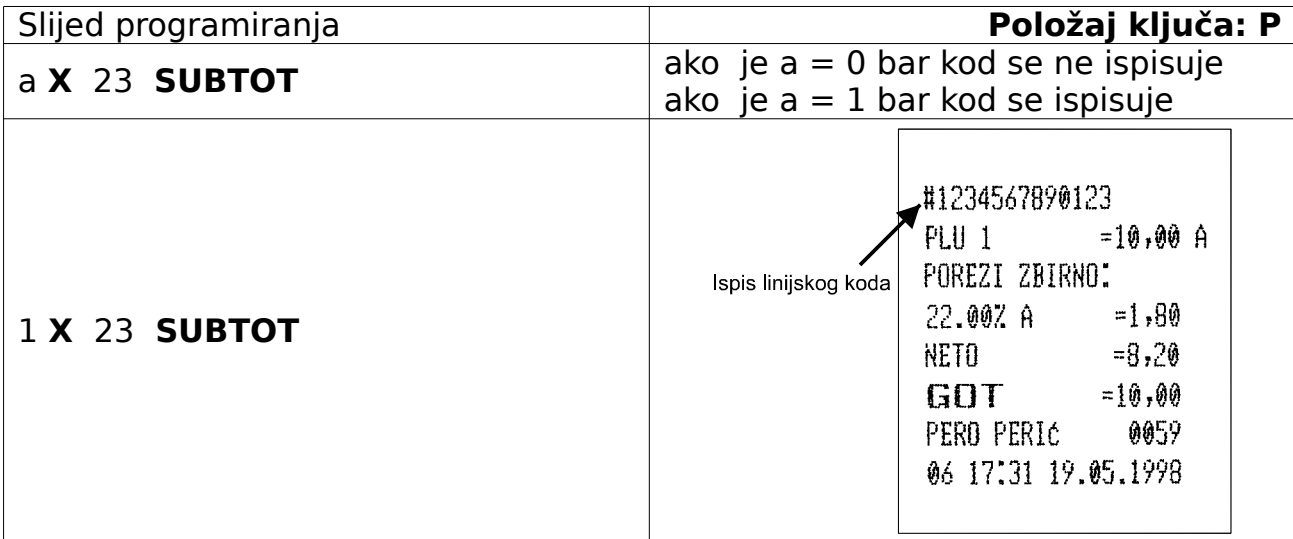

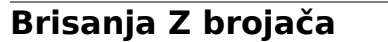

- Ako ne želimo evidentirati broj Z izvještaja (izvještaj s brisanjem ostvarenog prometa – Z položaj ključa) blagajna se mo že podesiti da se prilikom svakog Z izvještaja brojač Z izvještaja postavi na nulu.
- **Osnovno podešenje: Z brojač se ne briše**
- Ako želimo brisati Z brojač prilikom ispisivanja Z izvještaja, blagajnu programirati kao u primjeru.
- Sa ovakvim podešenjem svako Z izvješće imat će broj 0001

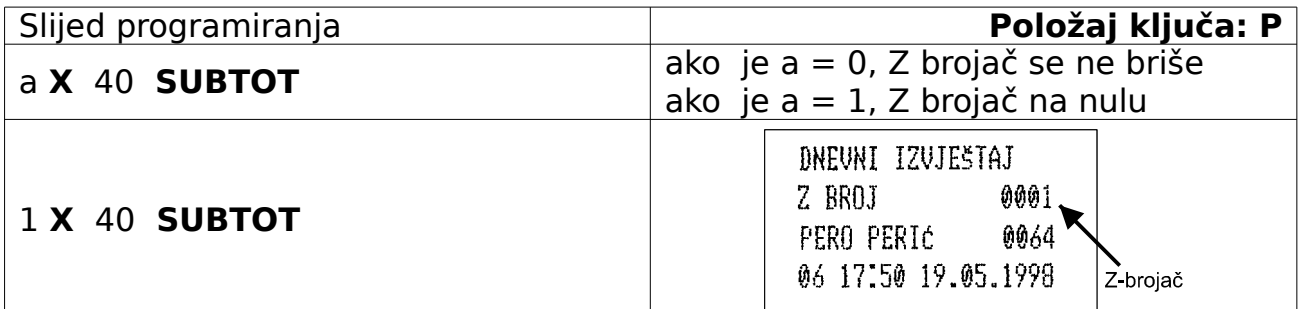

### **Ispis NRGT-a**

D NRGT (Non Resetable Grand Total) neizbrisiv zbir svih provedenih računa od uključenja blagajne.

- NRGT se ispisuje u izvještajima (X i Z položaj kluča)
- **Osnovno podešenje: bez ispisa NRGT-a**
- Ako ne želimo da se NRGT ispisuje u izvještajima blagajnu je potrebno programirati kao u primjeru.

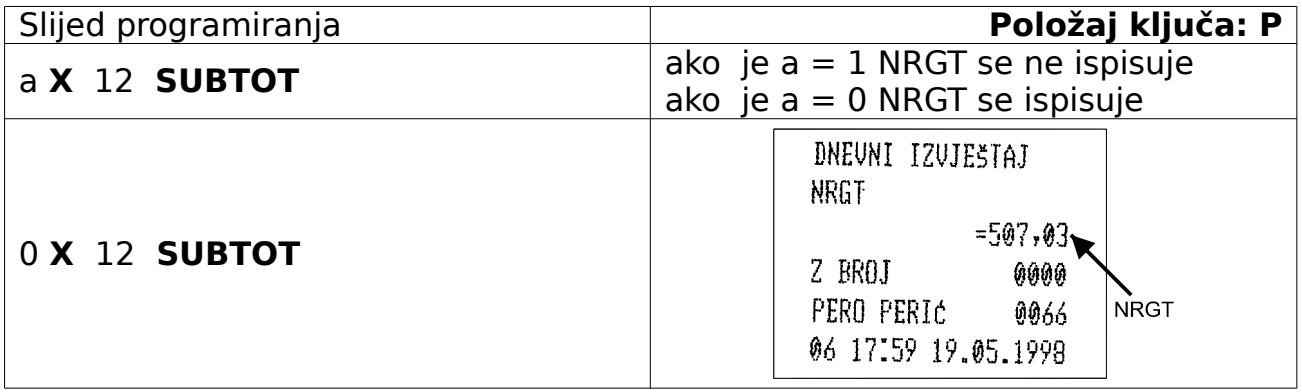

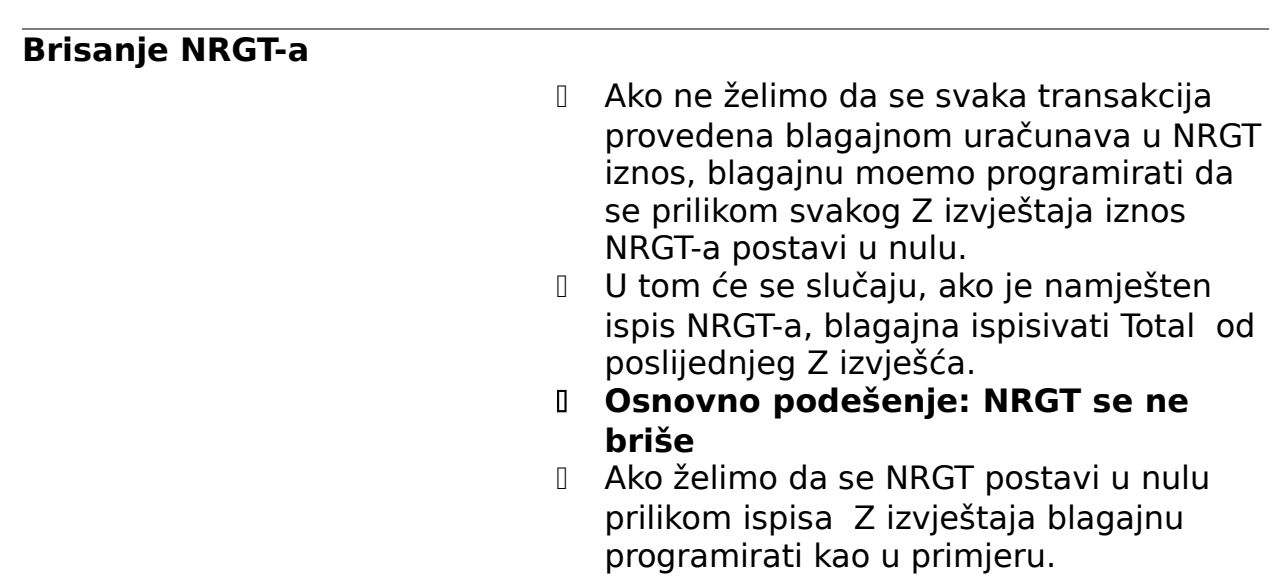

<span id="page-48-0"></span>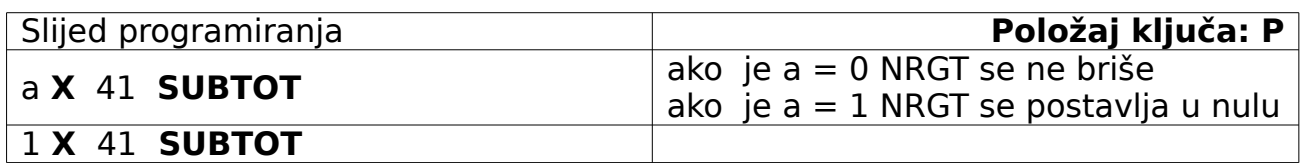

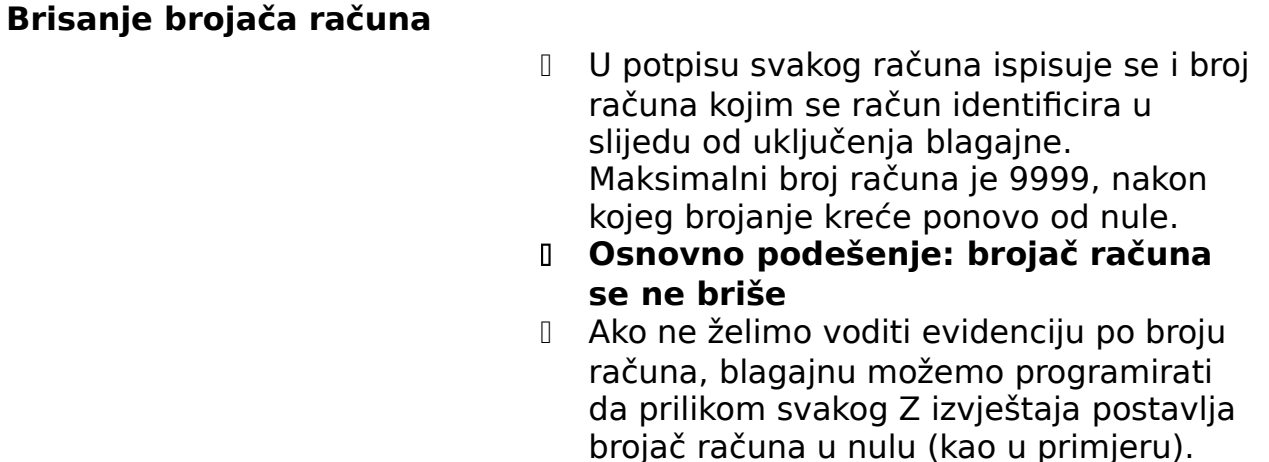

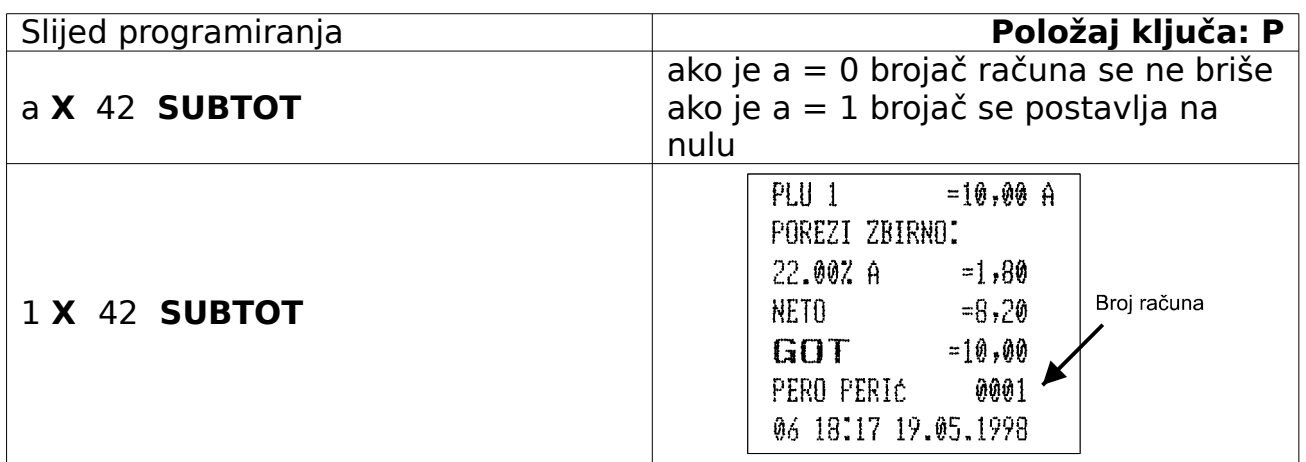

## **21.NAČIN PLAĆANJA (PL1 – PL8)**

- D ERB Micra ima mogućnost evidentiranja prometa prema vrstama plaćanja.
- Ukoliko je plaćanje u gotovini račun će se završiti tipkom **GOT/POVRAT**.
- Osim gotovine postoji mogućnost programiranja još 8 naziva za vrste plaćanja (npr. ček, kartice: Diners, Mastercard, ali i konzumacija, osoblje, reprezentacija…). U izvještajima je, na taj način, vidljiv promet po vrstama plaćanja što omogućuje dodatnu kontrolu. (Iz izvještaja točno možemo znati koliko treba biti gotovine u ladici, koji je iznos čekova, a koji je iznos utrošen npr. za reprezentaciju itd).
- Nijedan od načina plaćanja neće biti aktivan i neće se moći koristiti u registracijskom modu dok im se ne pogramiraju imena.
- Ako bilo koji od neprogramiranih načina plaćanja pokušamo koristiti pri završetku transakcije uključit će se zujalica. Zujalica se gasi tipkom **C**, a započetu transakciju završimo nekim od programiranih načina plaćanja ili tipkom **GOT/POVRAT** .
- U navedenom primjeru programirali smo plaćanje American kreditnom karticom.

### **Programiranje naziva**

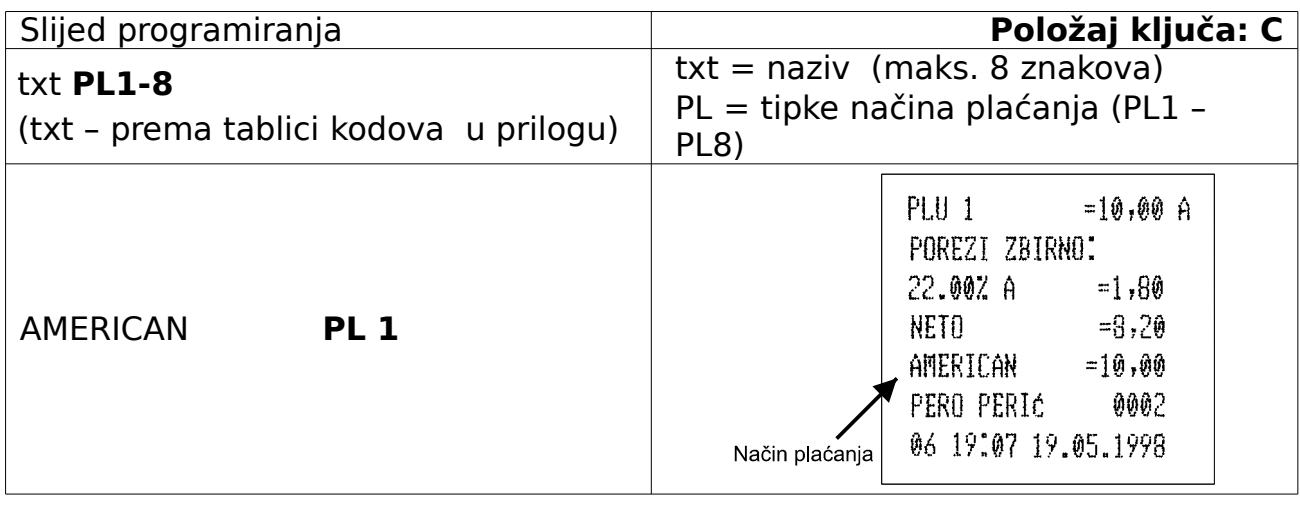

### **22.ARTIKLI (PLU-I)**

#### **Priprema**

- $\boxtimes$  Kako bi se programiranje artikala na nekom maloprodajnom mjestu obavilo brzo i bez grešaka predlažemo da se prije početka programiranja podaci o artiklima sistematiziraju i upiši u liste sa podacima artikala.
- $\boxtimes$  Kapacitet Micre St je u osnovnom modelu 5400 artikala dok se dogradnom memorijskih modula broj artikala penje do 19500. Brojem artikala na skladištu mogućnost greške i dvostrukih unosa raste.
- Navest ćemo nekoliko detalja o kojima je potrebno voditi brigu prilikom pripreme podataka.
	- Odrediti kojim artiklima pripadaju koje porezne tarife,te da li proizvod ima i PP (porez na potrošnju).
	- Podijeliti artikle u robne grupe (odjele, registre) uzimajući u obzir vrstu robe, način na koji se neka roba vodi u trgovačkim knjigama, porezne tarife, dobavljače ili neki Vaš specifičan kriterij. Svakom odjelu dodjeljuje se porezni status, i na njega se poziva prilikom programiranja PLU-a (vidi Programiranje ROBNIH GRUPA).
- D Dodijeliti artiklima PLU šifre (redne brojeve) vodeći računa da se grupiranjem određenih artikala (na primjer od 100 do 199, od 200 do 299 i sl.). U PLU grupu pprema rednom broju mogu se svrstati artikli po sličnim kriterijima kao i u odjele (registre) jer se podaci o prodaji za tako grupirane artikle mogu ispisati u X položaju ključa (izvještaj o PLU-ima, od nekog broja).
- Osim kompletnog PLU-a sa šifrom, nazivom i cijenom, moguće je isprogramirati i tzv. otvoreni PLU, kojemu nije nužno odrediti cijenu, već se preko brojčane tipkovnice unosi pripadajući iznos za taj prodani artikal. Zato je prije programiranja PLU-a nužno odrediti koji su to artikli i grupirati ih na prikladan način.

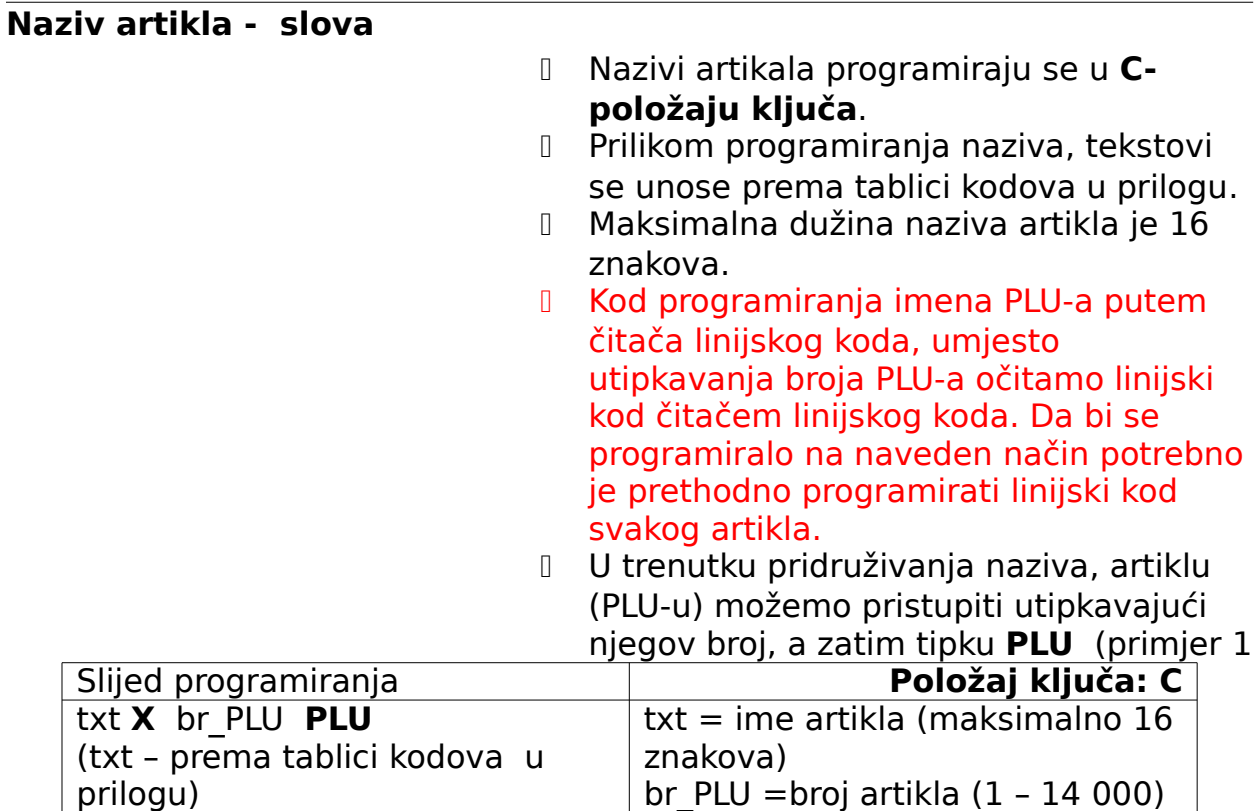

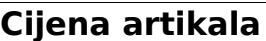

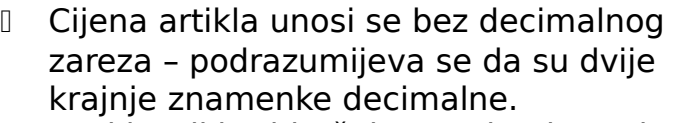

- Svaki artikl pridružuje se robnoj grupi kako bi se olakšalo praćenje prodaje – prilikom izvještaja po robnim grupama.
- Svaka robna grupa ima pridjeljenu poreznu stopu, a ako se želi registrirati neki artikl bez obračuna poreza potrebno je robnoj grupi (registru) pridjeliti tarifni broj 0 (programiranje robnih grupa).
- U navedenom primjeru artiklu broj 14 programirali smo cijenu 2,45 (kuna) i pridružili ga robnoj grupi 1.

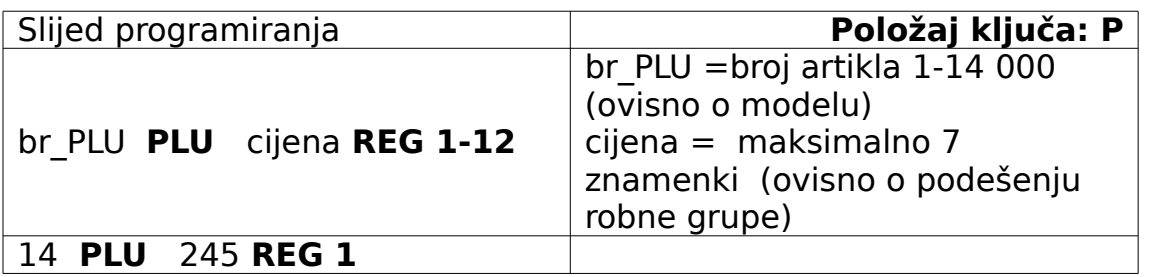

#### **Otvoreni PLU**

<span id="page-54-0"></span>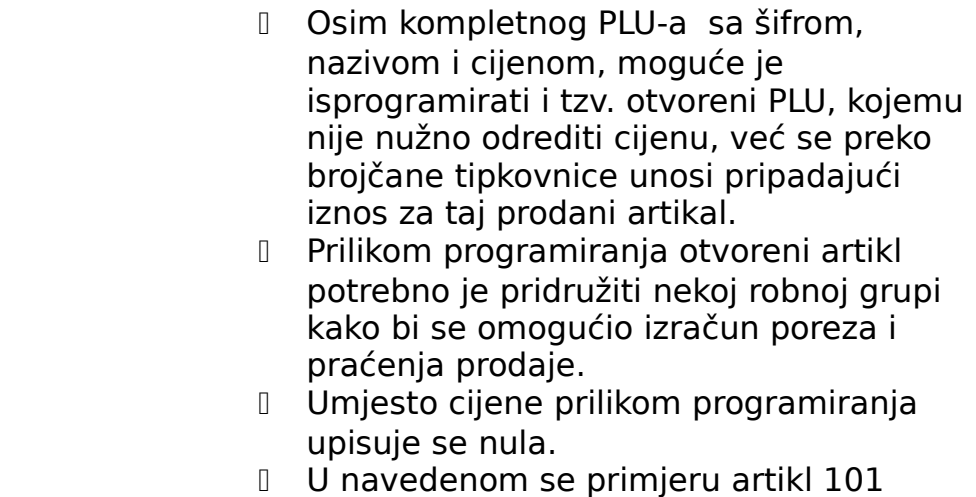

priidružuje robnoj grupi 2.

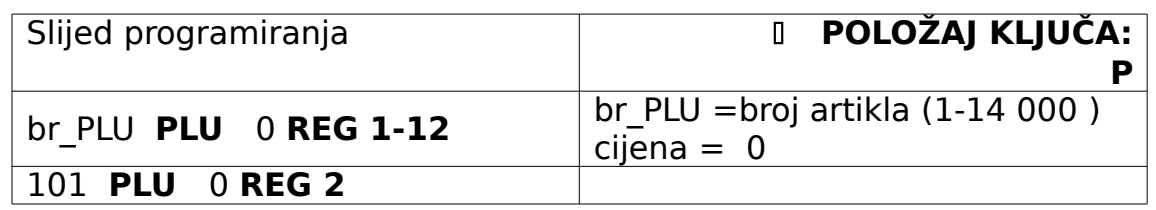

### **Linijski kod**

- Linijski kod može se upisati tipkovnicom ili čitačem linijskog koda.
- Nakon učitavanja bar koda blagajna provjeri da li negdje u PLU bazi postoji artikal koji ima bar kod isti kao očitan
- Ako se ne pronađe artikl s istim linijskom kodom programirat će se očitani kod.
- Ako se pronađe artikl sa linijskim kodom istim kao i očitanim, uključuje se alarm, a na pokazivaču se ispisuje broj artikla koji ima isti kod. U ovom slučaju mogu se pritisnuti samo dvije tipke: **=/OK** ili **C** .
- Pritiskom tipke **=/OK** očitani kod upisat će se u blagajnu (programirati) u artikl kojim smo započeli programiranje, dok će dvostruki linijski kod ostati neizmjenjen. U ovom slučaju postojat će dva artikla s istim linijskim kodom, a prvi će se očitati onaj koji ima manji broj PLUa (redni broj). Potrebno je obrisati nepotreban artikal (vidi brisanje podataka artikla)

 Pritiskom tipke **C** isključuje se alarm i prekida postupak programiranja linijskog koda. Blagajna je u stanj čekanja. Potrebno je obrisati nepotreban artikal sa dvostrukim linijskim kodom i nastaviti programiranje linijskog (vidi brisanje podataka artikla).

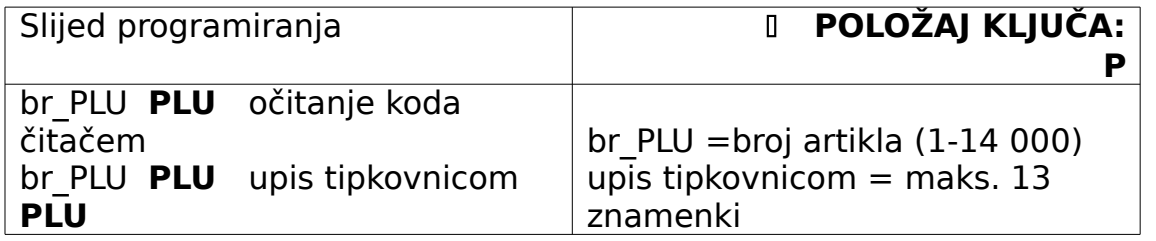

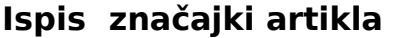

- Svi podaci koji su isprogramirani za artikl mogu se ispisati izvješćem u P-modu.
- Ispisat će se podaci slijedećih 10 artikala, brojano od unešenog broja artikla, ako pritisnemo tipku **PLU** dvaput.
- Ako želimo ispisati podatke o svim artiklima pritisnemo tipku **PLU** dvaput bez prethodnog broja.
- Ispis možemo zaustaviti tipkom **C**

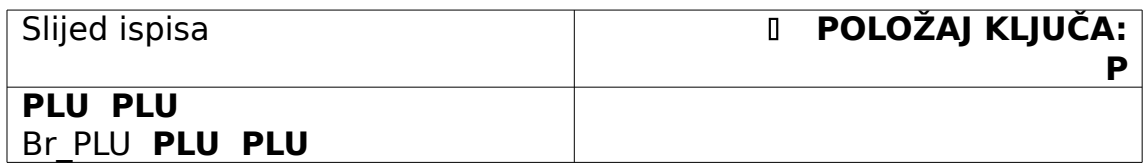

### **Izvještaj se može prekinuti tipkom C**

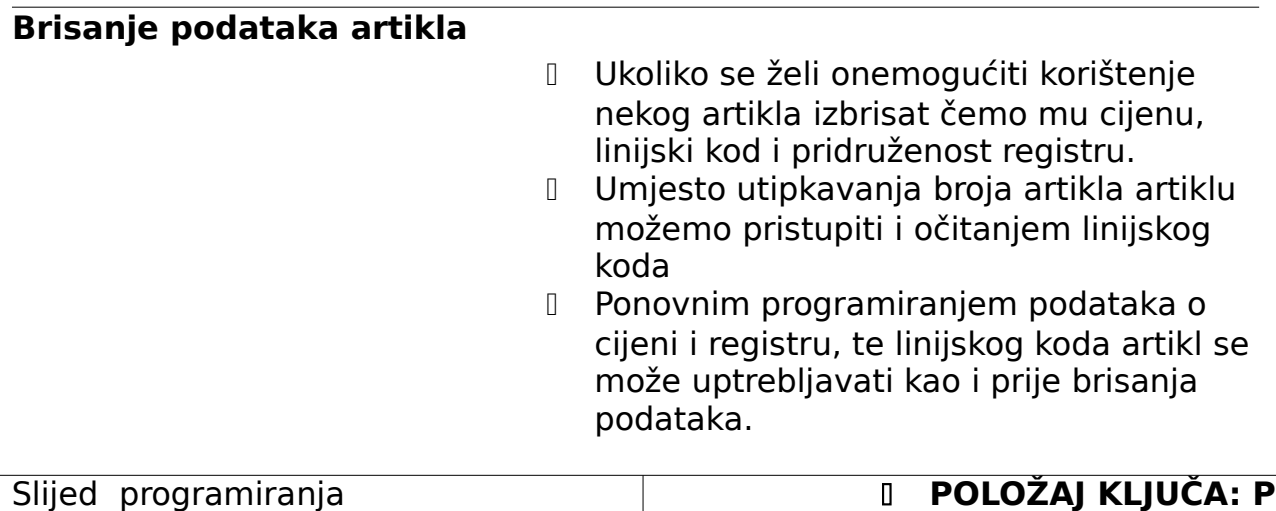

ako je a = 1 ispis na internom pisaču

### **Vanjski pisači**

2 **PLU** 1 **P/O**

 Micra ima mogućnost priključka tri vanjska pisača. U slučaju da želite da se podaci o vrsti i količini artikala ispisuju selektivno na udaljenom pisaču (skladište, odjel sa voćem i povrćem, slastičarna ili sl) artikle koje želimo ispisivati vanjskim pisačima potrebno je isprogramirati, odnosno pridružiti ih pisačima.

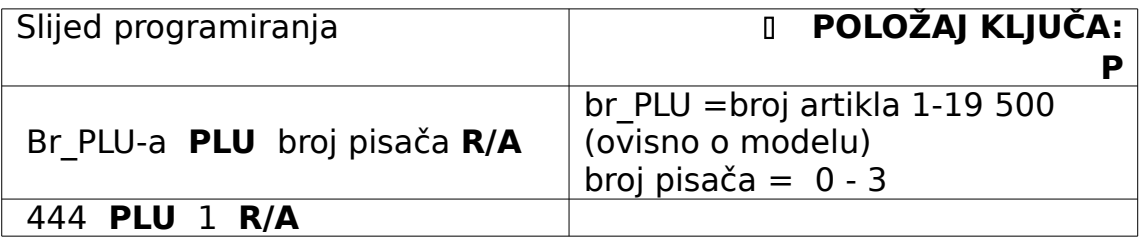

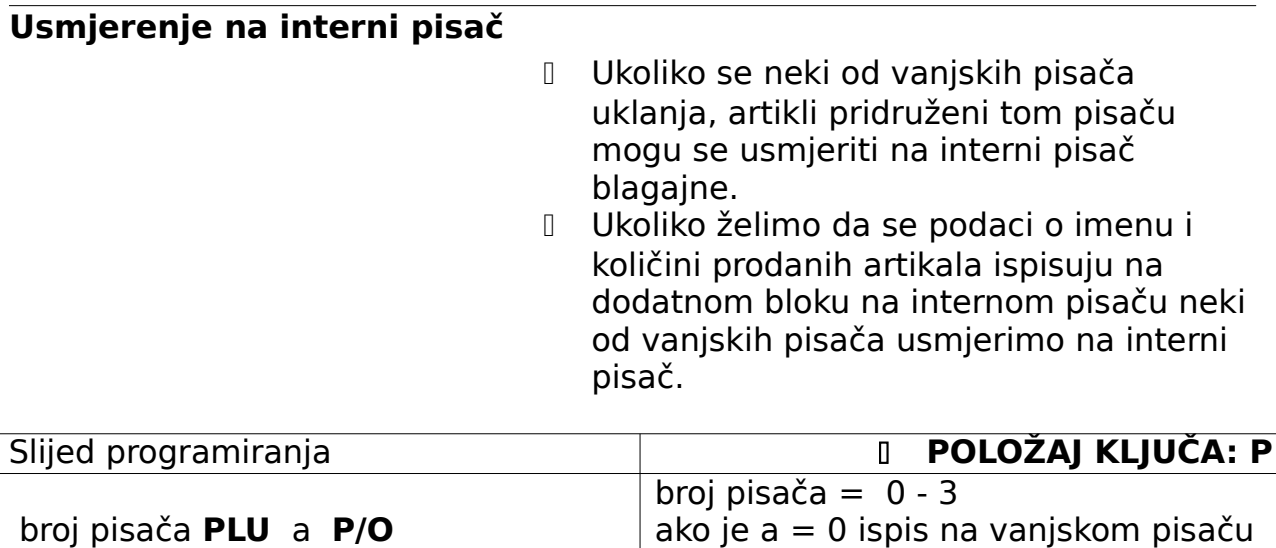

#### **Programiranje količine na skladištu**

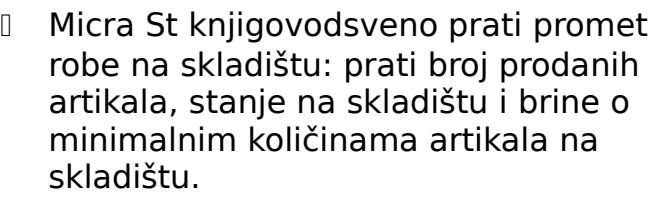

- Broj artikala na skladištu neophodno je upisati u blagajnu, ako se želi pratiti stanje na skladištu i ako se želi koristiti izvještaj o minimalnim količinama. Ukoliko se broj artikala ne upiše u blagajnu, stanje na skladištu bit će negativno, jer će se umanjivanje prodane količine započeti od nule.
- Ovaj način programiranja ne pribraja utipkanu količinu robe već upisanu količinu postavlja kao novu. Ako je na skladištu postojala zapamćena neka količina robe (bez obzira da li je negativna ili pozitivna) ovaj postupak programiranja prebrisat će postojeće stanje novopisanom količinom.

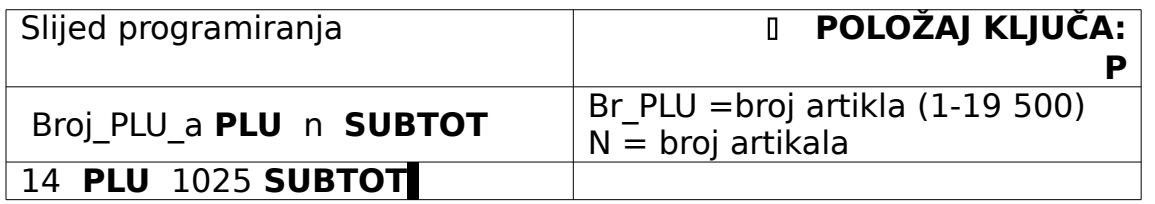

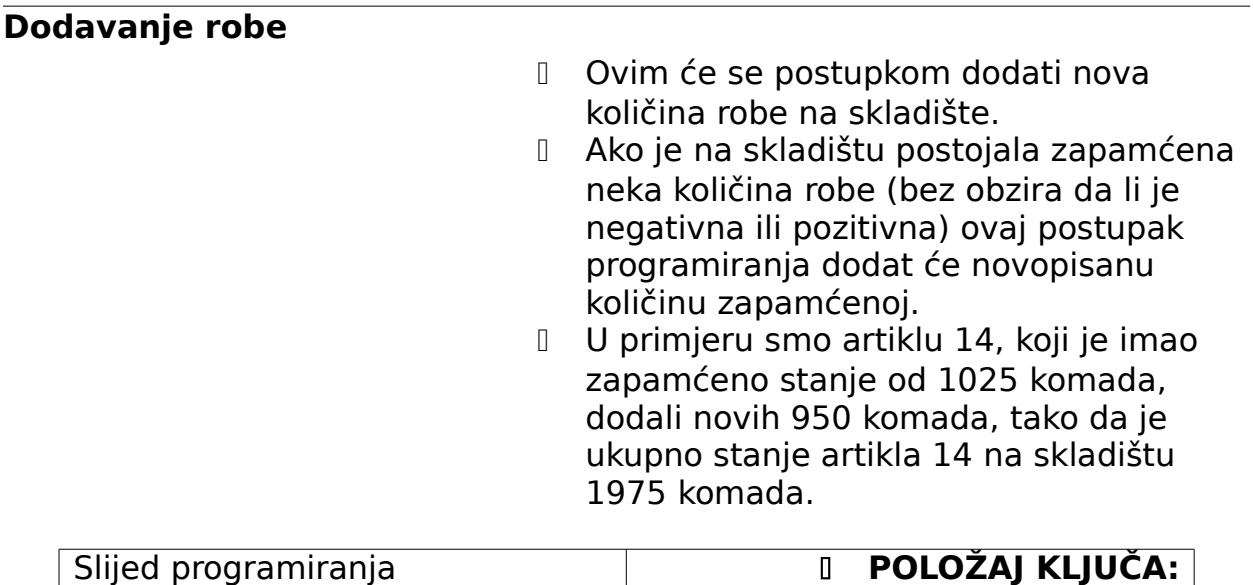

**P**

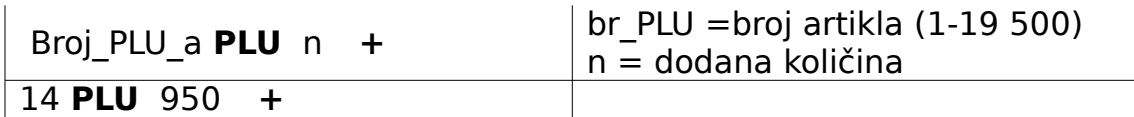

### **Programiranje minimalne količine**

- Blagajni se može zadati neka minimalna količina artikala, te će Micra St generirati izvještaj o minimalnim količinama artikala kada prodajom artikala broj artikala bude umanjen ispod zadane minimalne količine. Minimalna količina može se postavljati za svaki artikal.
- Izvještaj o minimalnim količinama upozorava nas da je količina nekog artikla na skladištu premala i da je potrebno dopuniti skladište.
- Izvještaj o minimalnim količinama artikala na skladištu ne koristi se ako nisu upisane količine artikala na skladištu.
- U navedenom primjeru blagajna izvještava o da je minimalna količina artikla 14 na skladištu manja od 150.

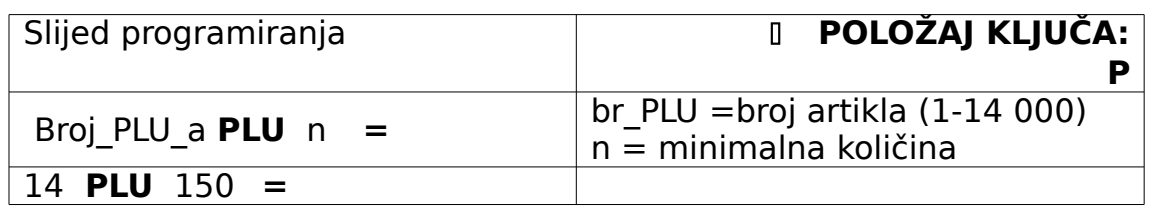

### **Izvještaj o minimalnim količinama**

 $\overline{M}$ 

 Ova se izvješća ispisuju samo u X položaju kjuča. Nikakva brisanja se ne provode.

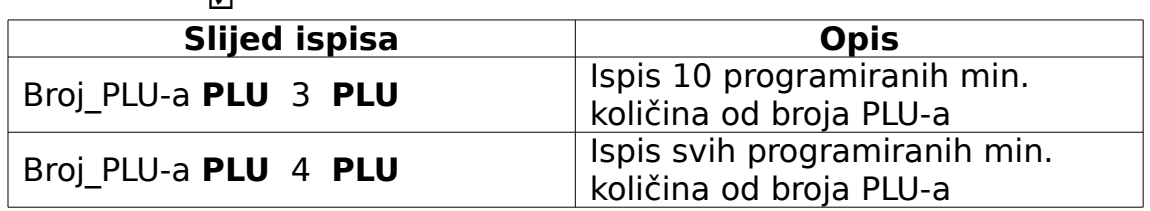

### **Ispis podataka skladišta**

 Stanje nekog artikla na skladištu možemo ispisati izvještajem u X položaju ključa

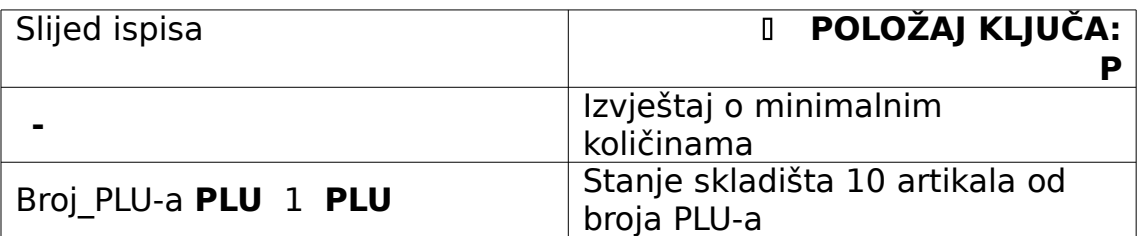

**Izvještaj po PLU-ima se može prekinuti tipkom C**

# **25.PRIJAVLJIVANJE OPERATERA**

# **[Prijavljivanje bez šifre](#page-31-1)**

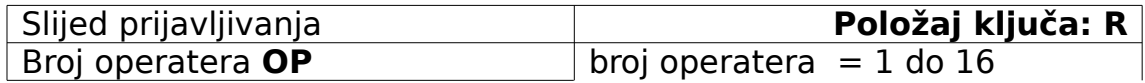

# **[Prijavljivanje šifrom](#page-31-0)**

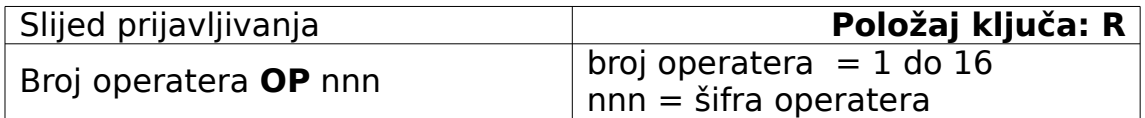

## **26.REGISTRIRANJE ARTIKALA**

# **Registriranje artikala tipkovnicom**

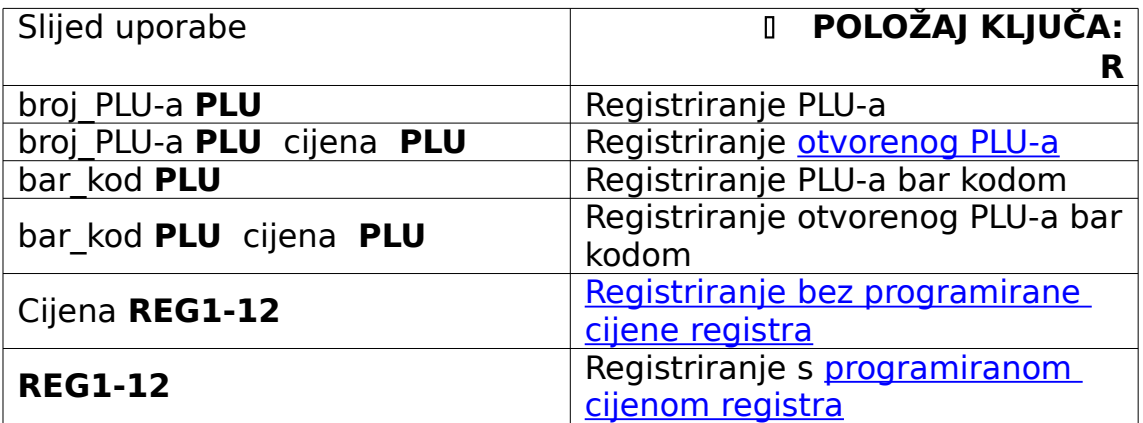

### **Množenje**

<span id="page-62-0"></span> Ako se želi registrirati veći broj istih artikala koristimo operaciju množenja  $N = \text{množitelj (može biti i decimalan)}$ 

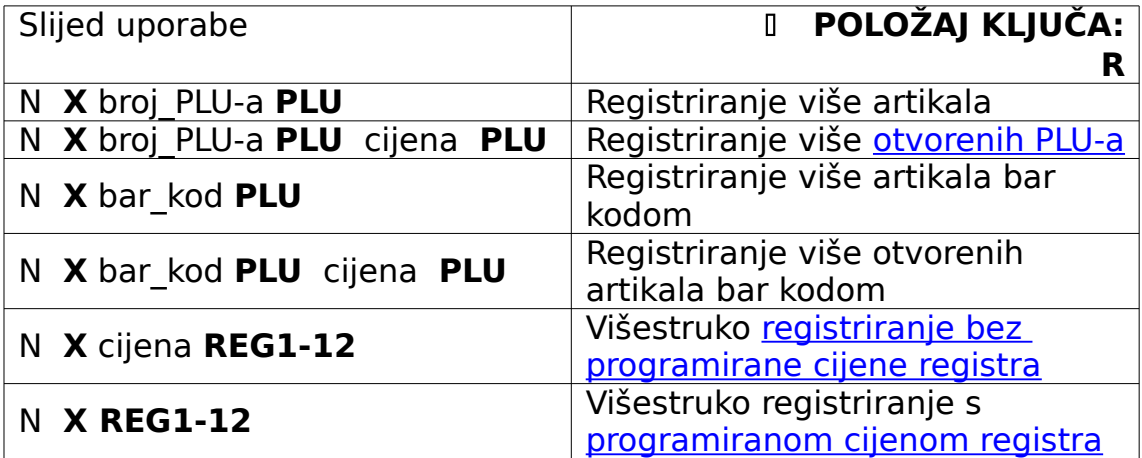

## **Višestruko množenje**

- Ako se želi registrirati više grupa istih artikala koristimo operaciju višestrukog množenja.
- Na primjer 3 **x** 6 **x PLU**
- $N =$  množitelj (može biti i decimalan)

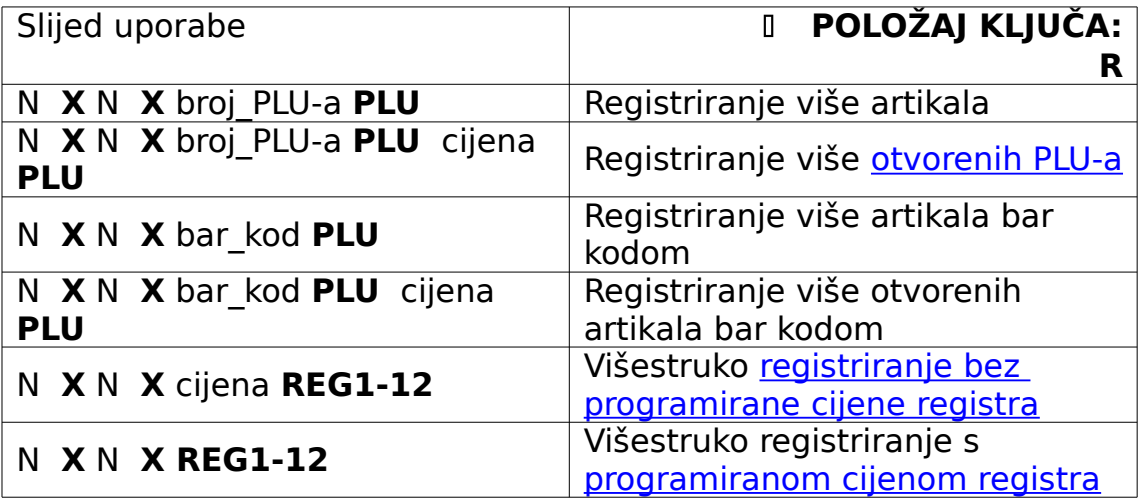

**Pojedinačna prodaja** Svi artikli pridruženi robnoj grupi s definiranom pojedinačnom prodajom registrirat će se jedinično: nakon unosa broja PLU-a, artikl će se ispisati na pisaču, a transakcija će biti automatski završena gotovinskim plaćanjem.

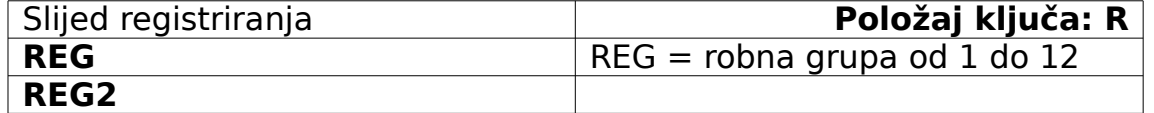

- Artikli pridijeljeni robnoj grupi s jediničnom prodajom mogu se registrirati i operacijom [množenja](#page-62-0) ili [dijeljenja.](#page-63-0)
- <span id="page-63-0"></span> Ako se artikl pridružen registru s namještenom pojedinačnom prodajom registrira nakon nekog drugog artikla prilikom ispisa i registracije, ponašat će se kao normalan artikal – transakcija će se završiti akcijom operatera.

### **Registriranje artikala čitačem bar koda**

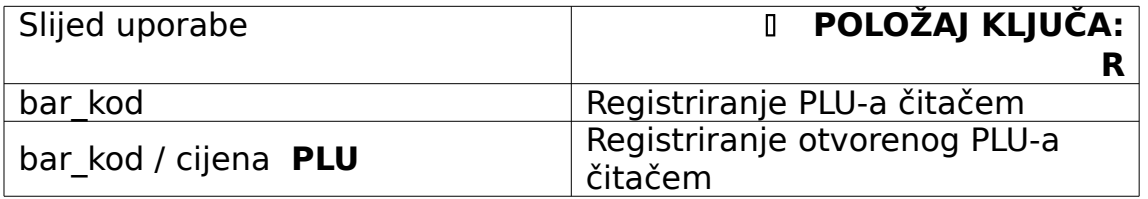

### **Registriranje više artikala tipkovnicom**

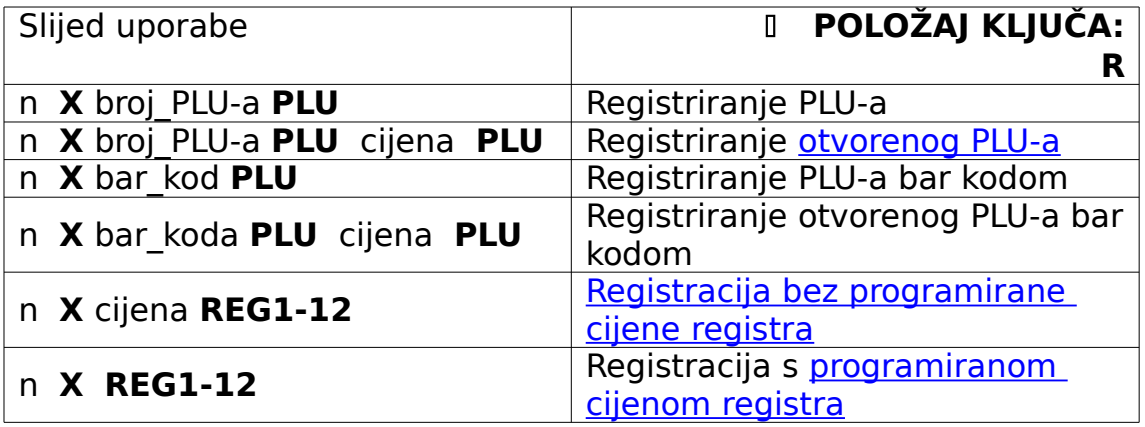

#### **Registriranje više artikala čitačem bar koda**

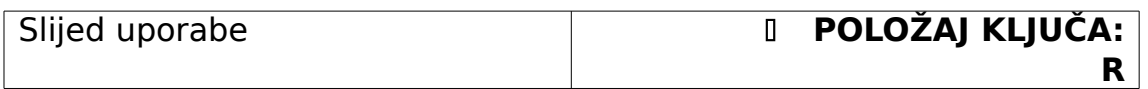

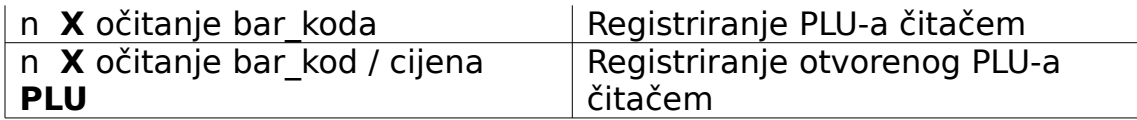

## **Zaključivanje računa**

<span id="page-65-6"></span>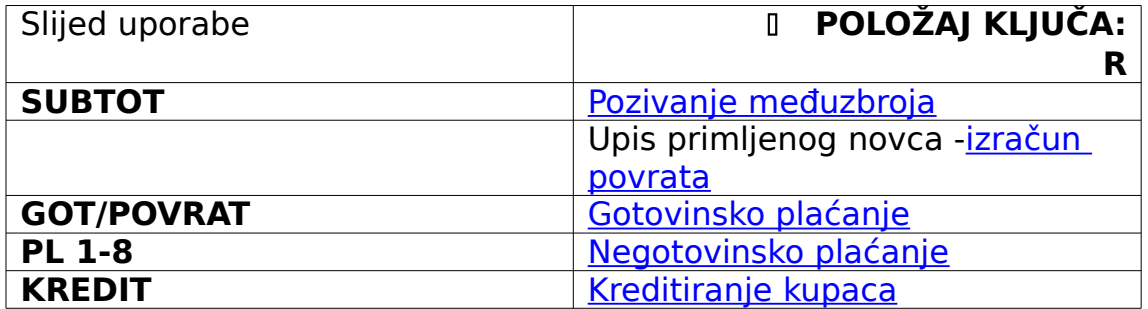

<span id="page-65-2"></span>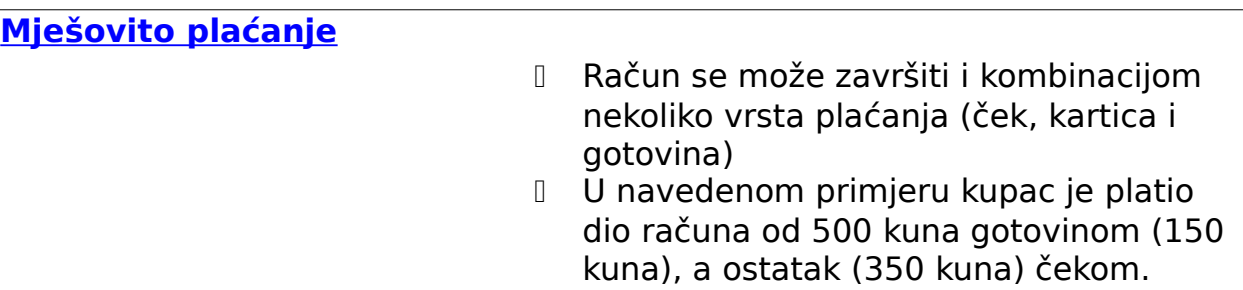

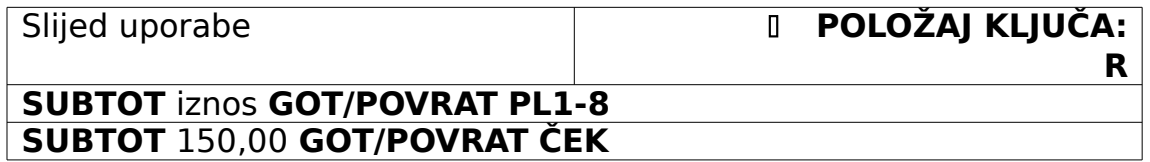

<span id="page-65-7"></span><span id="page-65-5"></span><span id="page-65-4"></span><span id="page-65-3"></span> U navedenom primjeru kupac je platio dio računa od 500,00 kuna čekom (150,00 kuna), dio gotovinom (100,00 kuna), dio karticom (150,00 kuna), a ostatkom (100,00 kuna) je terećen njegov račun kredita kupaca. U ovom primjeru broj računa je 14.

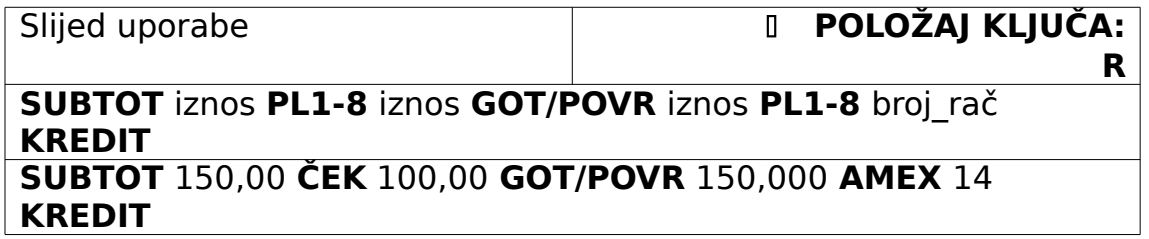

<span id="page-65-1"></span> **Napomena:** zaduživanje računa kredita kupaca (način plaćanja [KREDIT\)](#page-65-1) uvijek mora biti biti poslijenje u nizu plaćanja.

### <span id="page-65-0"></span>**[Kredit](#page-65-0)**

D Prilikom svake kupovine korisnika kredita, pod njegovim se brojem evidentira iznos zaduženja, sve dok se ne dostigne iznos limita.

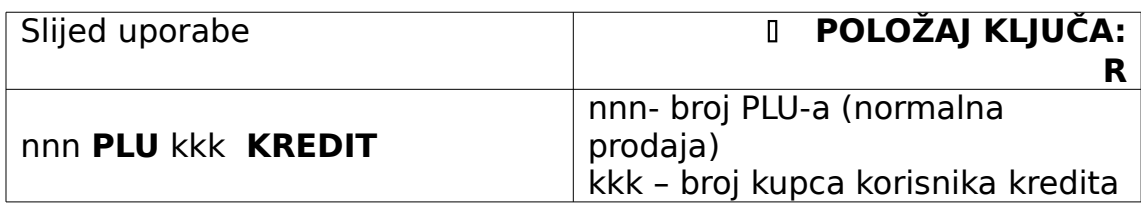

## **[Kalkulator](#page-70-0)**

### Operacije van računa

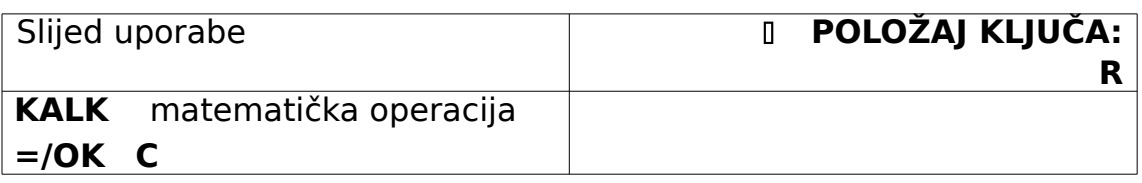

#### Započinjanje računa rezultatom kalkulatora

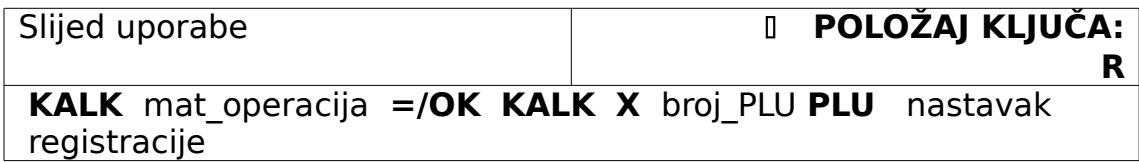

### Operacija na kalkulatoru unutar računa

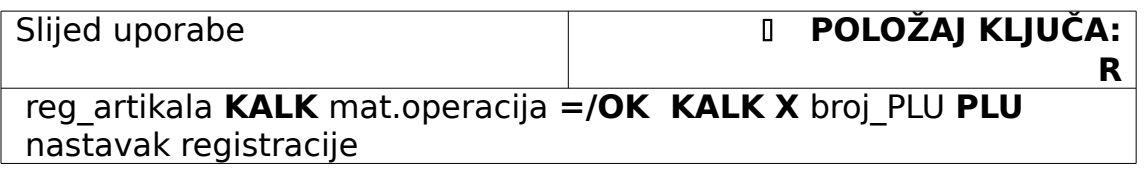

## **[+% ili -% uz artikal](#page-72-0)**

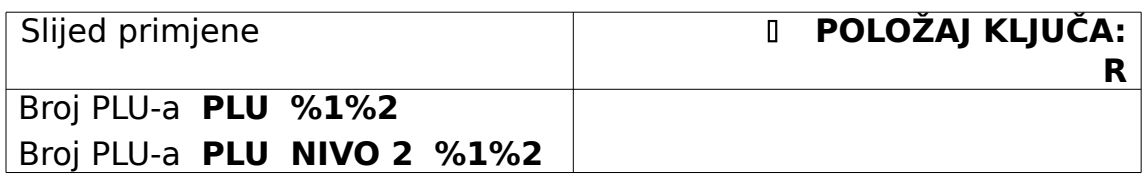

# **[+% ili -% za cijeli račun](#page-72-0)**

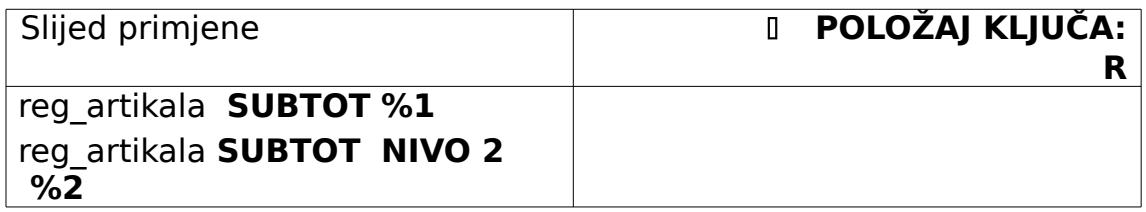

### **[Ambalaža](#page-67-0)**

#### Registriranje jednog artikla ambalaže

<span id="page-67-0"></span>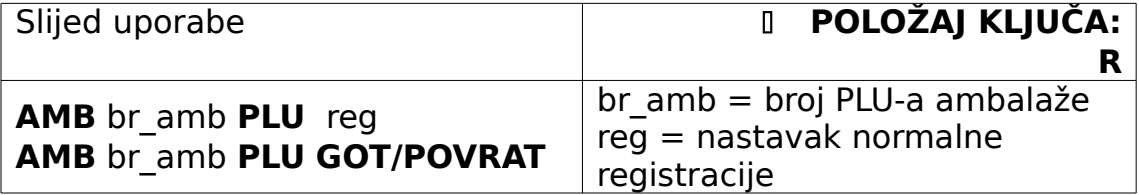

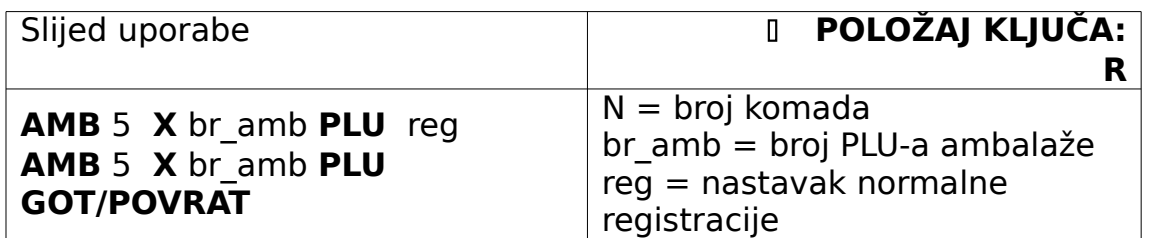

### **27.Povrat novca**

 Funkcija povrat novca koristi se kod zaključivanja računa kada se želi izračunati iznos novca koji treba vratiti kupcu. Nakon registracije artikala zaključiti račun tipkom **SUBTOT**, upisati iznos primljenog novca, zaključiti račun nekim od načina plaćanja i očitati iznos novca koji je potrebno vratiti kupcu.

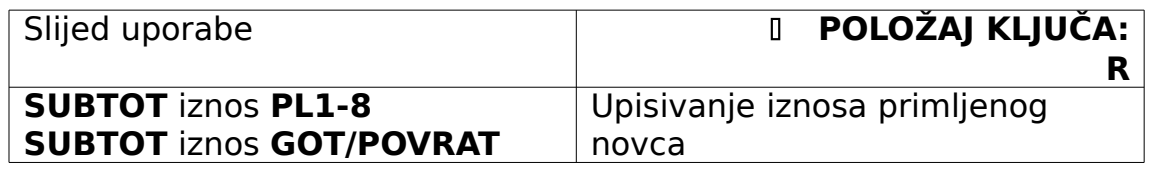

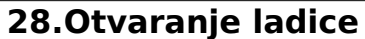

 Za otvaranje ladice bez prodaje koristi se tipka **SUBTOT** . Na traci računa se ispisuje poruka "bez prodaje",ispisuje se ime i broj operatera, datum i [vrijeme.](#page-27-0)

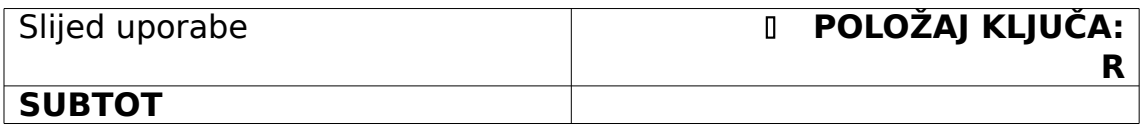

### **29.Ovjera računa**

- Ovjera računa se može obaviti nakon svake završene transakcije – nakon završenog računa.
- Dokument koji se želi ovjeriti (ček, slip kreditne kartice) uloži se horizontalno u za tu svrhu predviđen utor i pritisne tipka **OVJERA RAČUNA**. Podaci o operateru, [vremenu,](#page-27-0) datumu, [broju računa](#page-48-0) i sumi ispisat će se sa gornje strane dokumenta.
- de ako je blagajna programirana da ne [ispisuje vrijeme,](#page-27-0) u ovjeri računa neće se ispisati vrijeme.

#### **30.Unovčavanje**

- Funkcija koja omogućava unovčavanje, odnosno isplatu prema dokumentu programiranih načina plaćanja za gotovinu.
- Kao načini plaćanja mogu biti programirani čekovi, kreditne kartice, bonovi, članske kartice i slično.
- Iznos koji želimo isplatiti iz blagajne pridružuje se nekoj od tipaka načina plaćanja **PL1-8** na osnovi načina plaćanja od 1-8 (ček, kartica itd.)

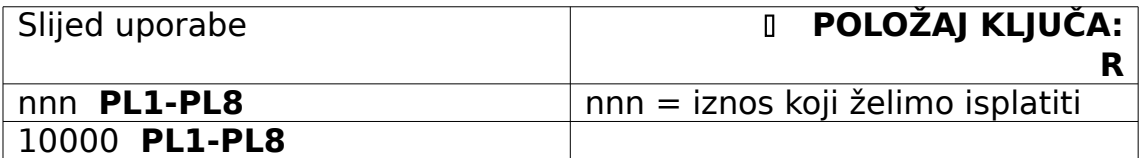

#### **31.ISPRAVAK POGREŠNO UNESENOG ARTIKLA/POVRAT ROBE**

 U koliko ste pritisnuli pogrešnu tipku registar blagajna javlja pogrešku na način da se se na ekranu napiše E i uključi se alarm. Alarm se zaustavlja tipkom **C** .

#### **Pogrešno uneseni artikli**

 Kod pogrešno unesene stavke koristi se tipka **STORNO STAVKE**. Pritiskom na tipku stornira se posljednja unesena stavka. Pomoću te tipke moguće je izvršiti ispravak posljednje unesene stavke u svakom trenutku prodaje.

### **Pogrešno uneseni artikli , zaključen račun**

- Okrenuti ključ u položaj STORNO. Izvršiti registraciju artikala koji se žele poništiti. U pložaju ključa "STORNO" obavlja se
- negativna registracija.
- Ključ se ne može okrenuti u položaj STORNO ako je račun nezaključen.
- Prolaskom kroz položaj ključa "ISKLJUČENO" operater se odjavljuje – potrebno je ponovno prijaviti operatera koji će izvršiti poništenje artikala.

#### **32.VIŠE FUNKCIJE**

 U ovom se poglavlju razmatraju značajke elektroničke registar blagajne Micra St koje nisu nužno neophodne za obavljanje registracije prometa, ali poslovanje čine lakšim i jednostavnijim i pružaju dodatne automatske evidencije.

#### **33.Kalkulator**

<span id="page-70-0"></span>**Kalkulator se može pokrenuti u bilo kojem trenutku (u računu ili izvan), obaviti neku računsku operaciju i vratiti se u normalni registracijski mod rada.**

<span id="page-70-1"></span>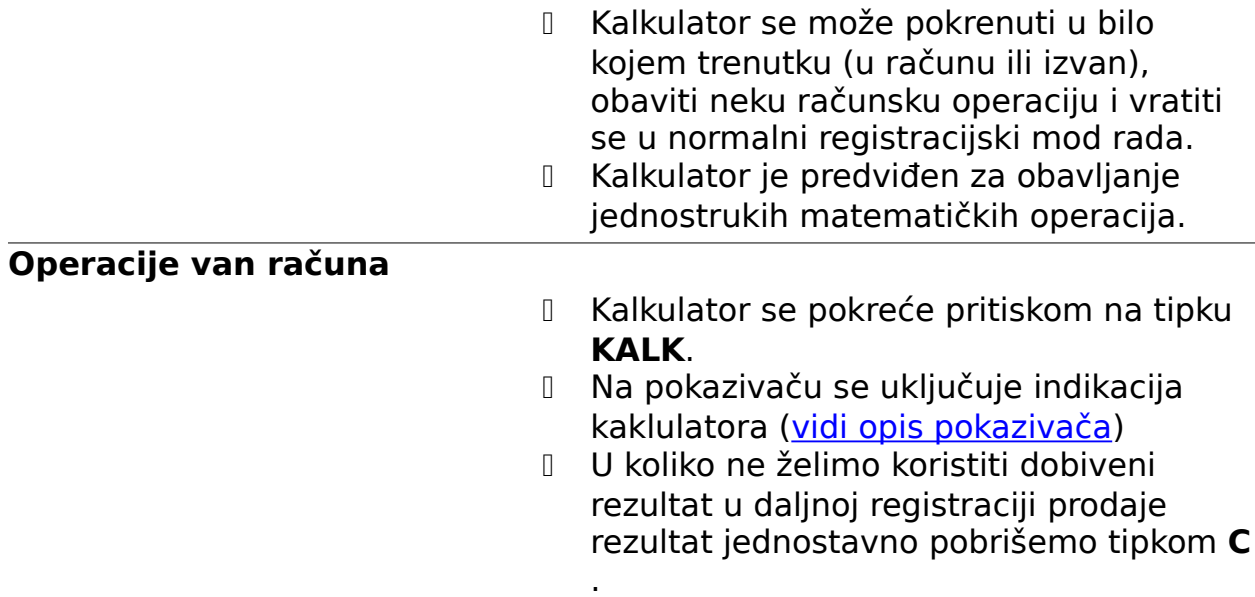

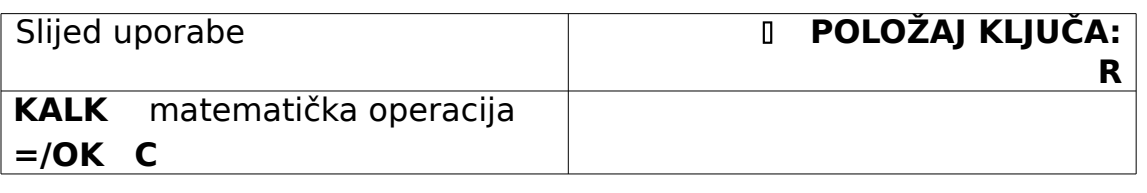

### **Kalkulator i započinjanje računa**

- Kalkulator se pokreće pritiskom na tipku **KALK**.
- Na pokazivaču se uključuje indikacija kalkulatora [\(vidi opis pokazivača\)](#page-71-0)
- <span id="page-71-0"></span> U koliko želimo koristiti dobiveni rezultat kao početak registracije može se aktivirati bilo koja druga tipka koja je potrebna za početak registracije. Rezultat kalkulatora sa pokazivača koristit će se kao da je unešen tipkovnicom.
- D U navedenom primjeru rezultat kalkulatora koristi se kao količina kojom se množi PLU.

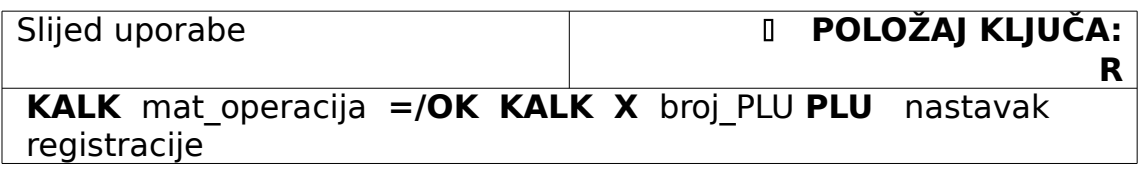
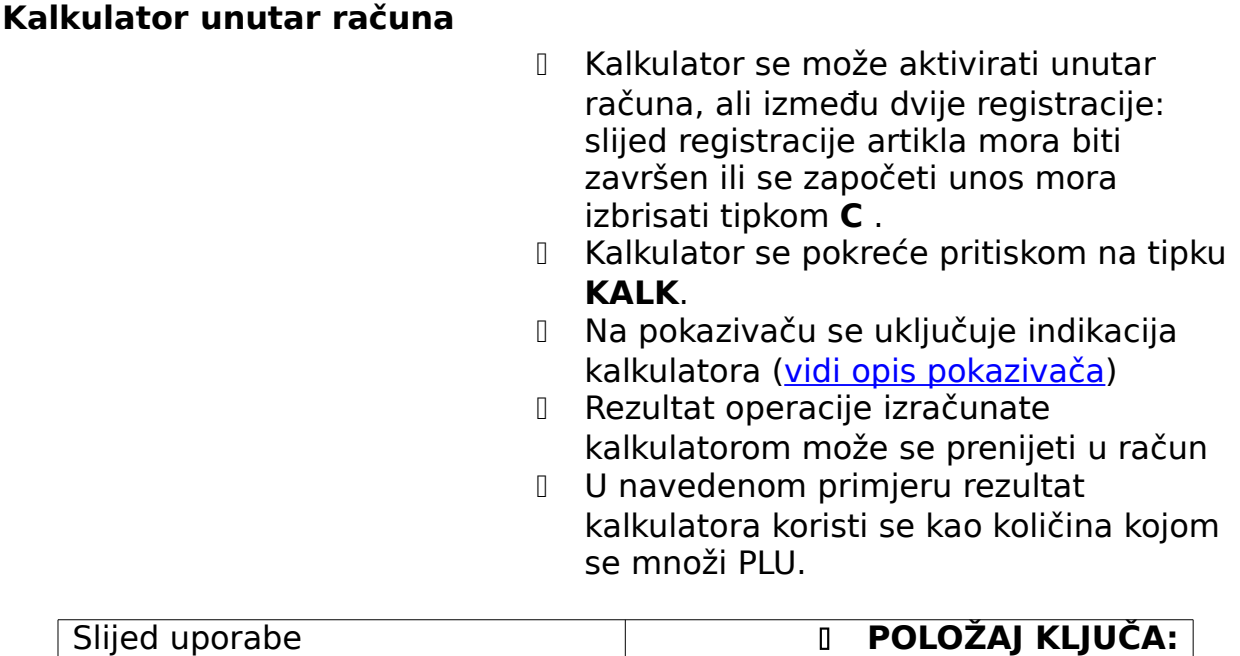

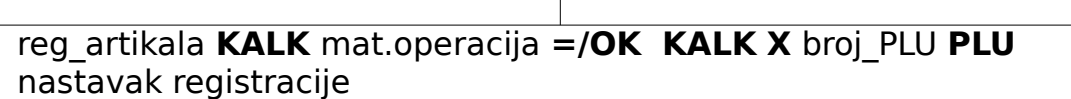

# **34.POPUST I POVEĆANJE CIJENA**  D ERB Micra ima mogućnost programiranja 2 postotka bilo povećanja ili smanjenja cijena. Popust ili povećanja cijena može se koristiti uz određeni artikal ili na kraju računa, kada se želi obračunati popust/povećanje za cijeli račun. **Programiranje oznaka** Popustima ili povećanjima programiraju se oznake **%+** ili **%-** koje se na računu ispisuju uz sam iznos povećanja ili smanjenja. **Tipki %2** pristupamo pritiskom tipke **NIVO 2**. Ovo vrijedi za programiranje i korištenje popusta ili povećanja cijene [\(vidi tipka NIVO 2\)](#page-8-0). Slijed programiranja **POLOŽAJ KLJUČA: C** Txt **%1 %2** txt = oznaka popusta (+ ili -) + **NIVO 2 %2**

# **Programiranje povećanja cijene**

<span id="page-72-0"></span>**R**

- **Tipki %2** pristupamo pritiskom tipke **NIVO 2**. Ovo vrijedi za programiranje i korištenje popusta ili povećanja cijene [\(vidi tipka NIVO 2\)](#page-8-0).
- U navedenom primjeru programira se uvećanje cijene od 15% i pridružuje tipki **%1** (završetak slijeda tipkom **%1%2**, bez tipke **NIVO 2** ).

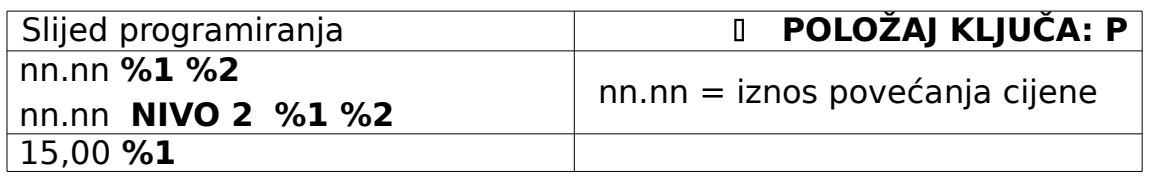

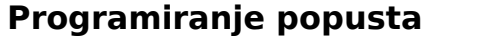

- **Tipki %2 pristupamo pritiskom tipke NIVO 2**. Ovo vrijedi za programiranje i korištenje popusta ili povećanja cijene [\(vidi tipka NIVO 2\)](#page-8-0).
- U navedenom primjeru programira se popust od 5% i pridružuje tipki **%2** (završetak slijeda tipkom **NIVO2 %1%2**). Potrebno je upisati i decimalni zarez.

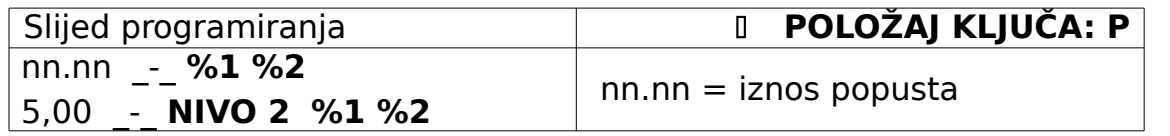

### **Kontrolni ispis**

- **Tijekom programiranja (P položaj ključa),** odnosno na završetku programiranja popusta ili povećanja cijena, pritiskom tipke **GOT/POVRAT** ispisuje se kontrolna lista u kojoj su navedeni svi detalji programiranja.
- D Preporučamo kontrolno ispisivanje značajki na kraju programiranja popusta ili povećanja cijena.

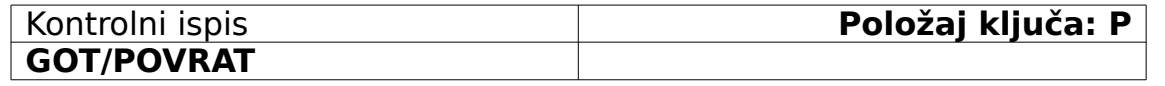

#### **+% ili -% uz artikal**

**Tipki %2 pristupamo pritiskom tipke NIVO 2**. Ovo vrijedi za programiranje i korištenje popusta ili povećanja cijene [\(vidi tipka NIVO 2\)](#page-8-0).

 U navedenom se primjeru cijeni artikla broj 14 umenjuje ili uvećava cijena za programirani postotak

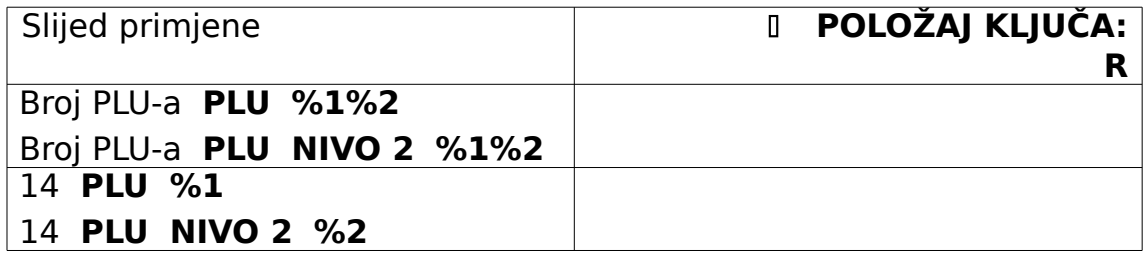

- Tipki **%2** pristupamo pritiskom tipke **NIVO 2**. Ovo vrijedi za programiranje i korištenje popusta ili povećanja cijene [\(vidi tipka NIVO 2\)](#page-8-0).
- U navedenom se primjeru ukupan iznos računa umanjuje ili uvećava za programirani postotak

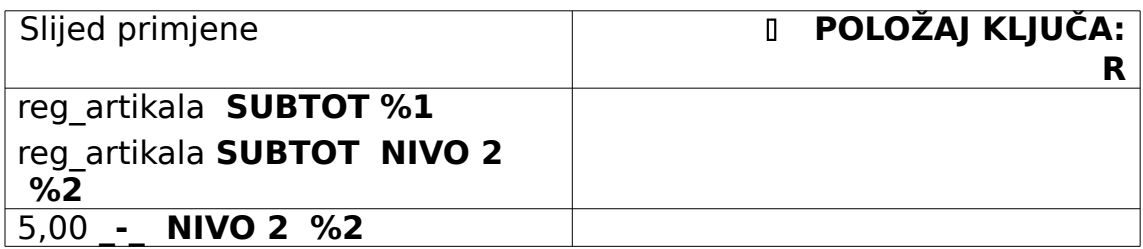

### **35.KREDIT KLUB**

- Funkcija ERB Micre "kredit-klub" omogućuje evidenciju zaduživanja za 200 kupaca korisnika kredita ili članova kluba.
- Tipki **KREDIT** može se promijeniti naziv.
- U navedenom primjeru tipki **KREDIT** promijenili smo ime u "ROYAL".

### **Naziv tipke**

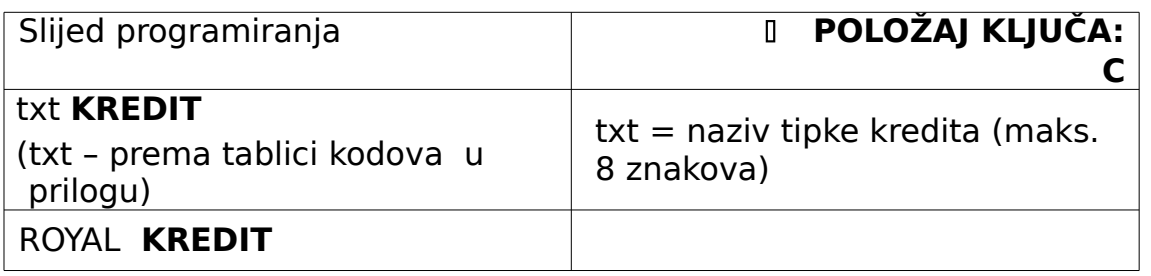

#### **Imena kupaca**

- D Da bi mogli vršiti zaduženja kupaca potrebno je prethodno isprogramirati imena kupaca.
- Svakom članu dodjeljuje se broj (1 –200) i upisuje ime (8 znakova).
- D Prilikom svake kupovine korisnika kredita, pod njegovim se brojem/imenom evidentira iznos zaduženja.
- U navedenom primjeru korisniku kredita s rednim brojem 1 programirali smo ime "Perić".

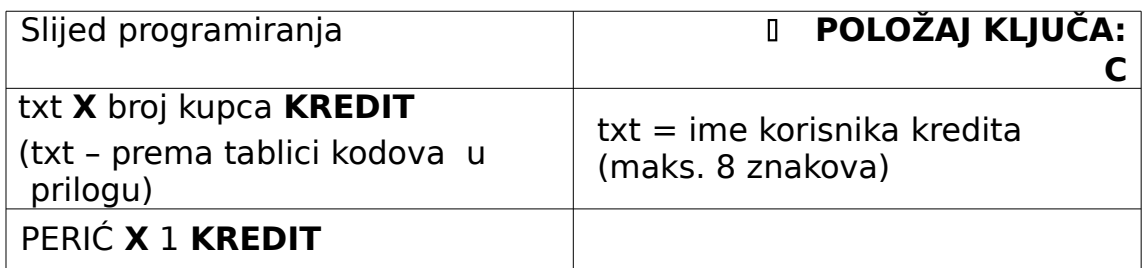

# **Ograničenje kredita**

D Osim toga, određuje se i programira iznos do kojeg je dozvoljeno zaduživanje, tzv. "limit kredita". Taj iznos vrijedi za sve korisnike kredita .

- D Prilikom svake kupovine korisnika kredita, pod njegovim se brojem evidentira iznos zaduženja, sve dok se ne dostigne iznos limita. Prekoračenjem iznosa limita uključuje se zujalica, a na pokazivaču se ispisuje iznos zaduženja. D Programirano ograničenje kreditiranja
- odnosi se na sve korisnike kredita. U navedenom primjeru programirali smo
- ograničenje kredita na 750,00 kuna.

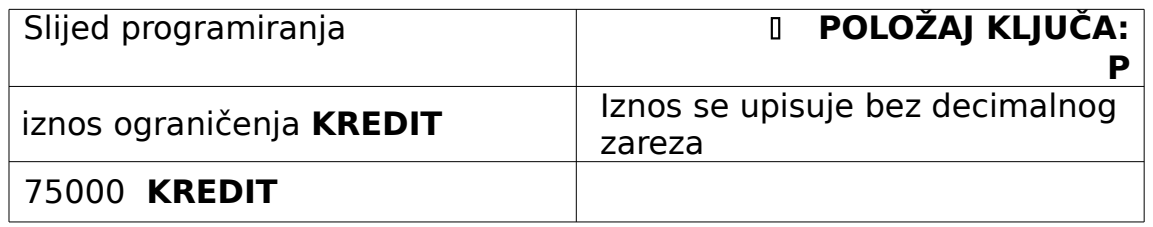

#### **Zaduženje kupaca**

- D Prilikom svake kupovine korisnika kredita, pod njegovim se brojem evidentira iznos zaduženja, sve dok se ne dostigne iznos limita.
- U navedenom primjeru registrirali smo artikl broj 14 i njime zadužili kupca broj 1.

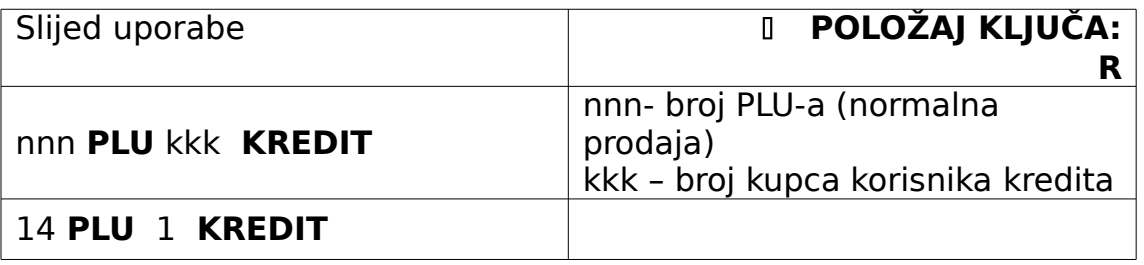

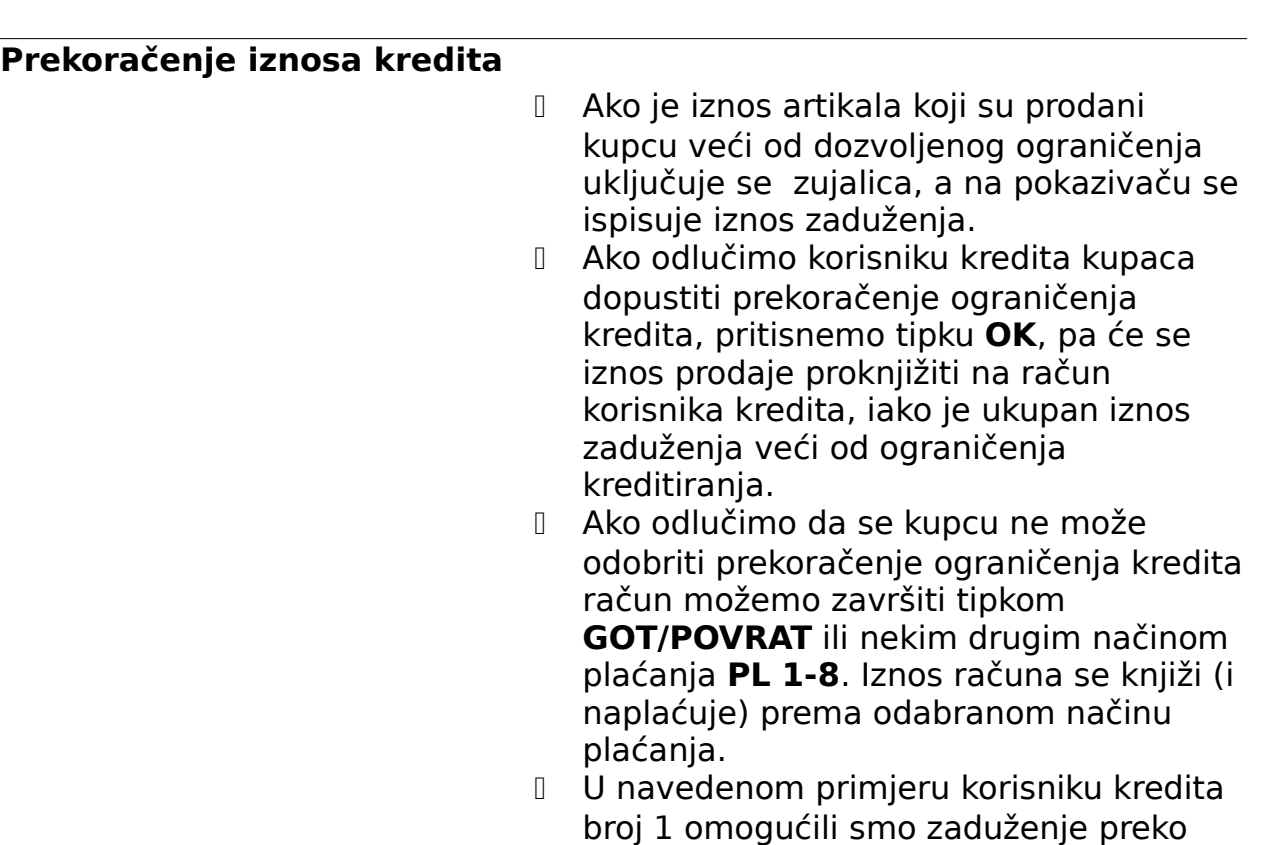

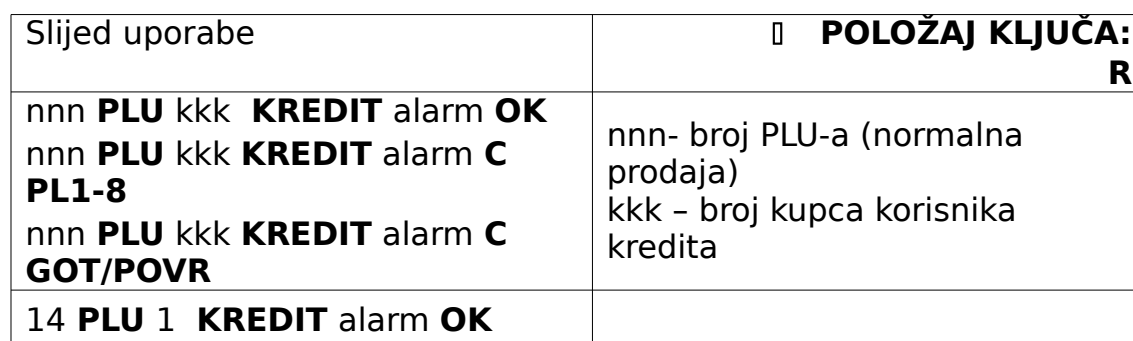

ograničenja kredita.

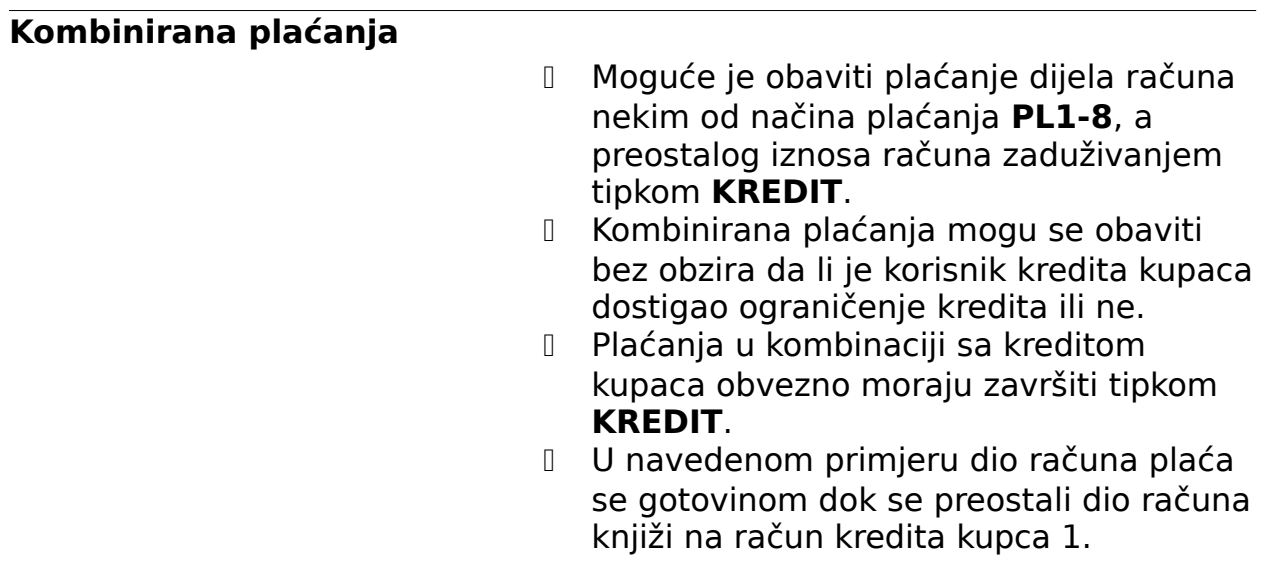

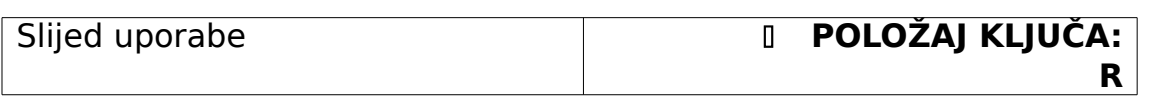

# 22 **PLU SUBTOT** 100,00 **GOT/POVRAT** 1 **KREDIT**

 U navedenom primjeru dio računa plaća se gotovinom, slijedeći dio čekom **PL1**, dok se preostali dio računa knjiži na račun kredita kupca 1.

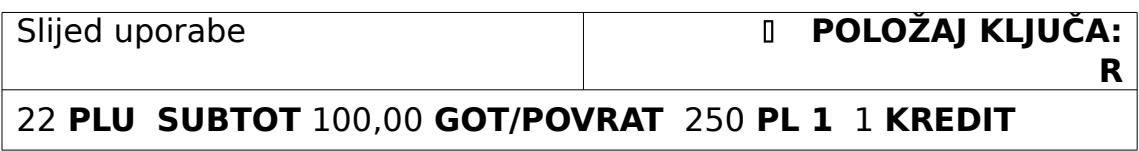

## **Podmirivanje kredita**

- Kupac svoja zaduženja podmiruje uplatom na kredit kupca.
- D Prilikom upisivanja iznosa uplate ne koriste se decimalni zarezi.
- U navedenom primjeru kupac broj jedan uplatio je na osnovi dotadašnjih zaduženja 500,00 kuna.

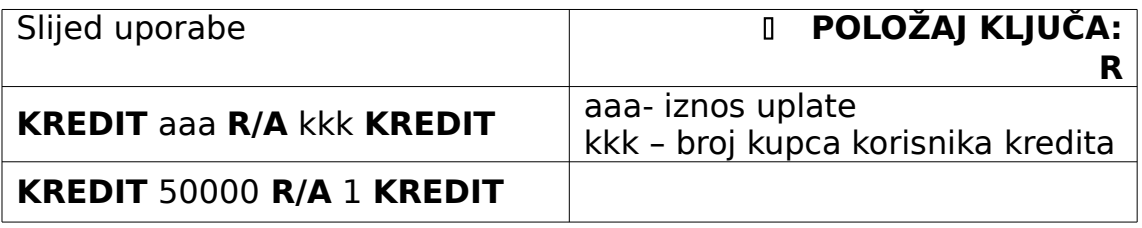

#### **Isplata s računa kredita**

 Korisniku kredita kupaca može biti omogućeno i isplaćivanje gotovine teret njegovog računa u evidnciji kredita kupca

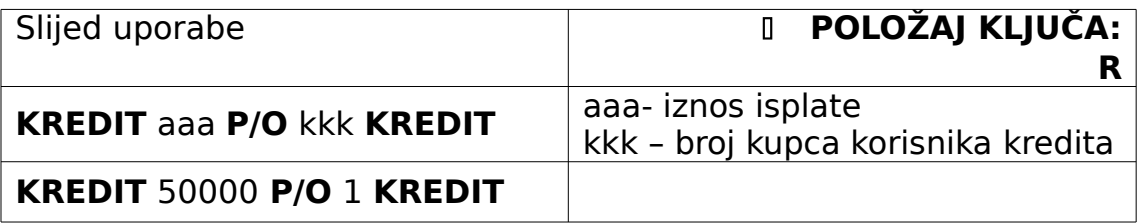

### **I** PROVJERITI ŠTO SE DOGAĐA AKO SE SA GOTOVINSKOM ISPLATOM IDE PREKO LIMITA KREDITA

#### **Izvješća o kreditima**

 U izvještajima o kreditima kupaca moguć je pregled iznosa zaduženja za pojedinog kupca ili za sve kupce zajedno (izvještaj o svim dužnicima).

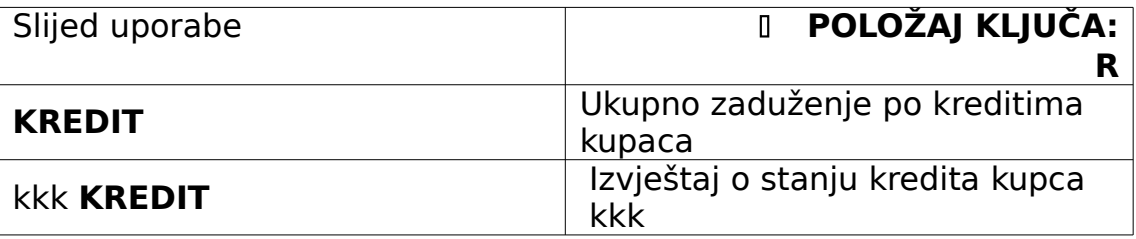

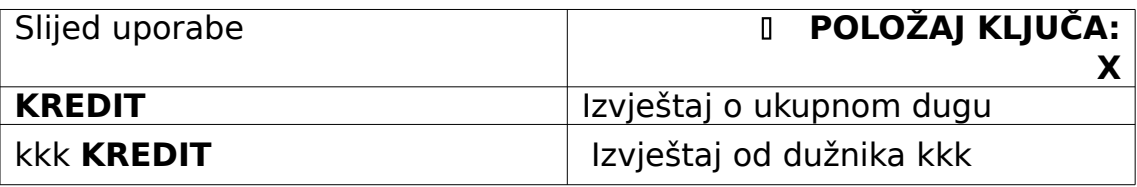

# **36.AKCIJSKA PRODAJA**

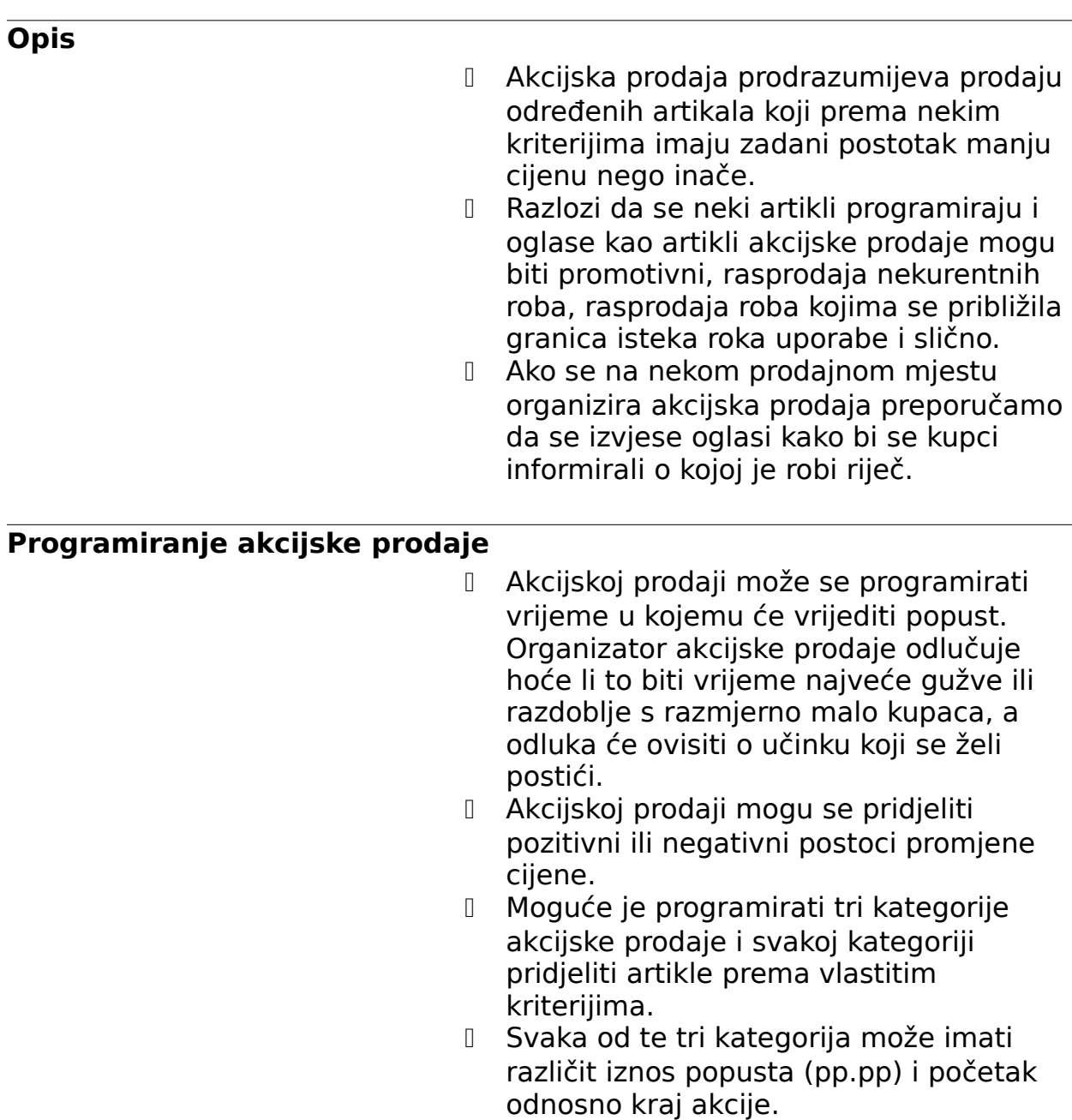

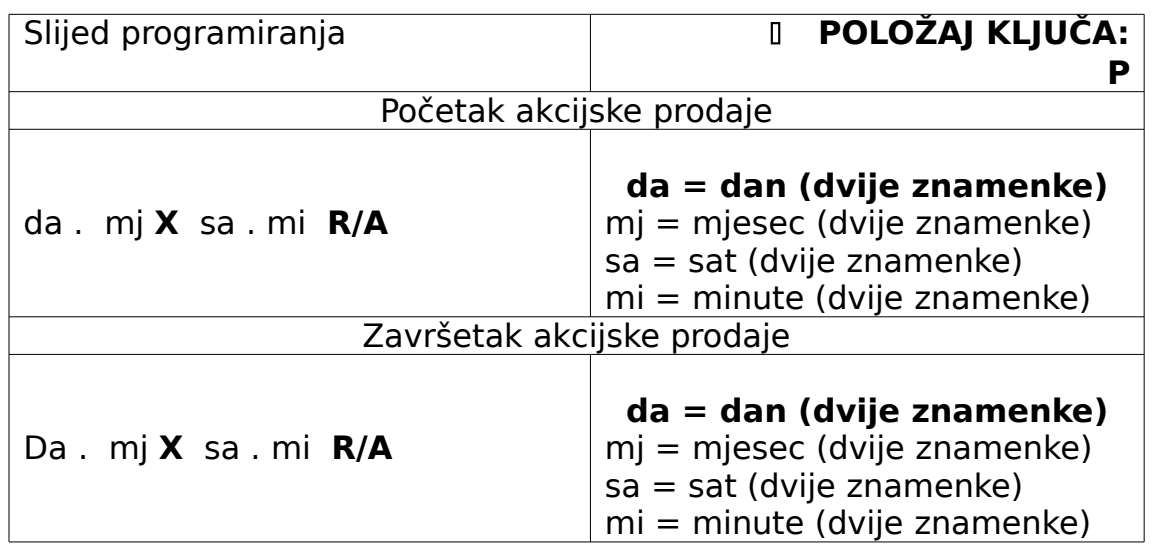

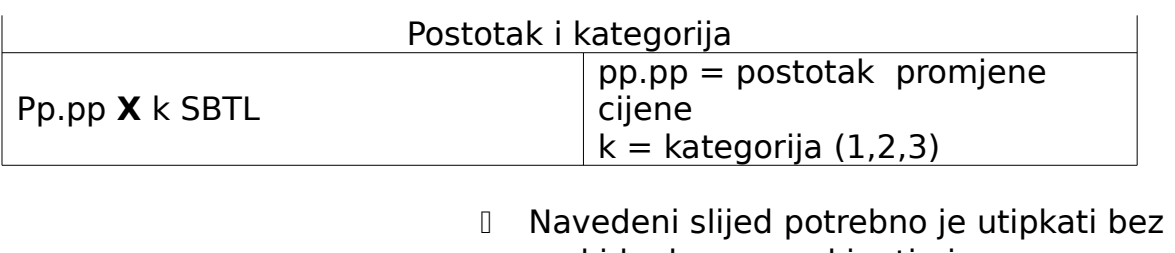

prekida, kao neprekinuti niz. U navedenom primjeru 1. Kategorija akcijske prodaje započinje 29.08 u 14.55 sati, a završava 30.08.u 17.30. sati, popust iznosi 5.5%,

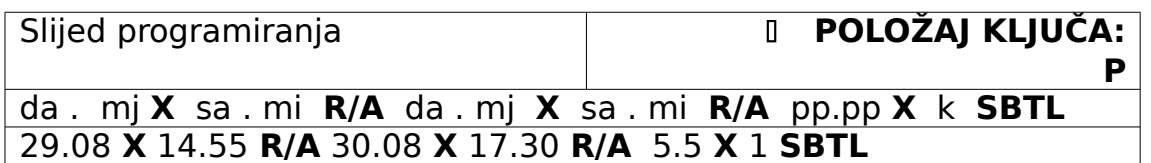

## **Izvješće o akcijskim prodajama**

 Postoji i posebno izvješće, koje donosi pregled trenutno isprogramiranih kategorija akcijskih prodaja, a aktivira se u **P** položaju ključa, pritiskom na tipku **R/A**.

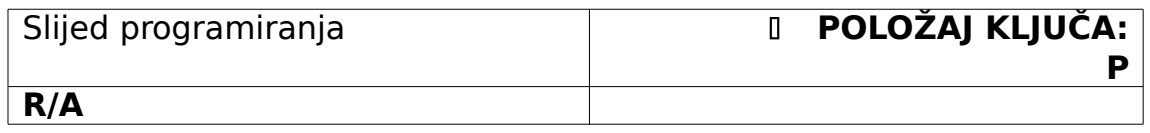

 Artikle koje želimo prodavati po kriterijima akcijske prodaje dodjeljujemo jednoj od te tri isprogramirane kategorije.

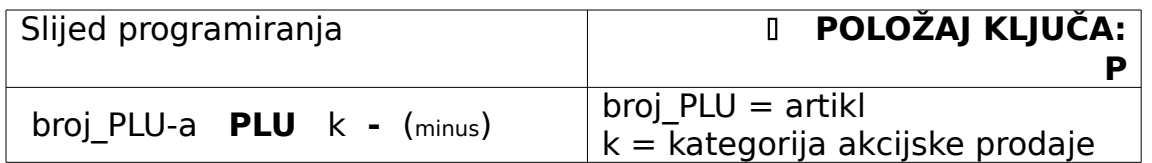

# **Korištenje akcijske prodaje**

 Nema posebnih sekvenci korištenja akcijske prodaje. Registracijom artikla koji je pridjeljen jednoj od kategorija akcijske prodaje ispisati će se "akcijska prodaja" na računu i artikal će se prodati s popustom (ako je akcijska prodaja aktivna).

# NAVESTI PRIMJER – SCAN RAČUNA

# **37.AMBALAŽA**

### **Opis**

- Neki se artiktli mogu programirati kao artikli ambalaže.
- Artikli sa statusom ambalaže imaju sve značajke kao i ostali artikli, ali mogu se registrati kao povrat robe tjekom izdavanja računa.
- Preporučamo da se artikli ambalaže pridjele robnoj grupi s imenom ambalaže kako bi se mogao pratiti promet ambalaže.
- Preporučamo da se artikli ambalaže organiziraju u nekom intervalu (na primjer od broja PLU-a 450 do 500)

<span id="page-85-1"></span>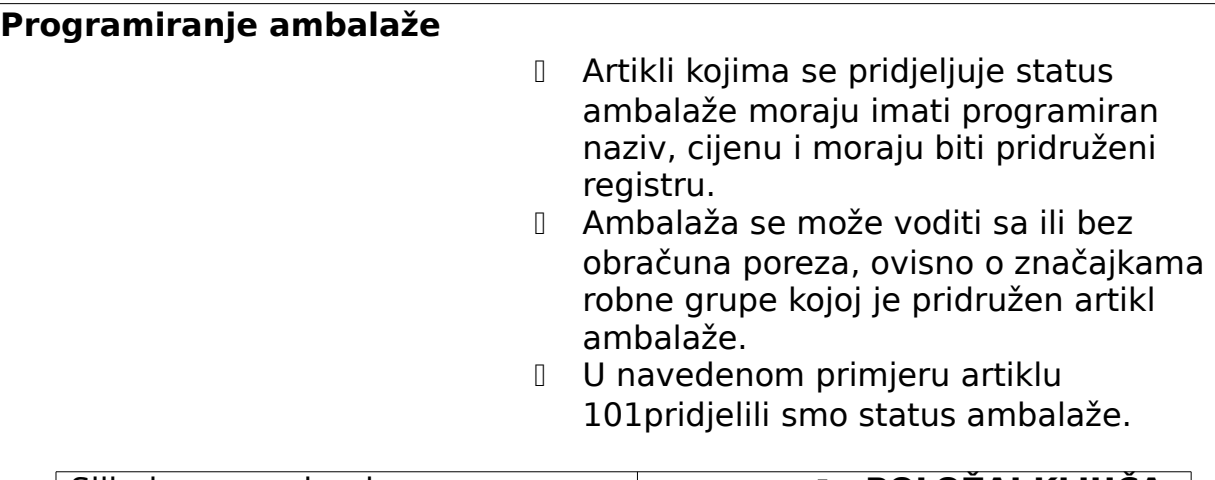

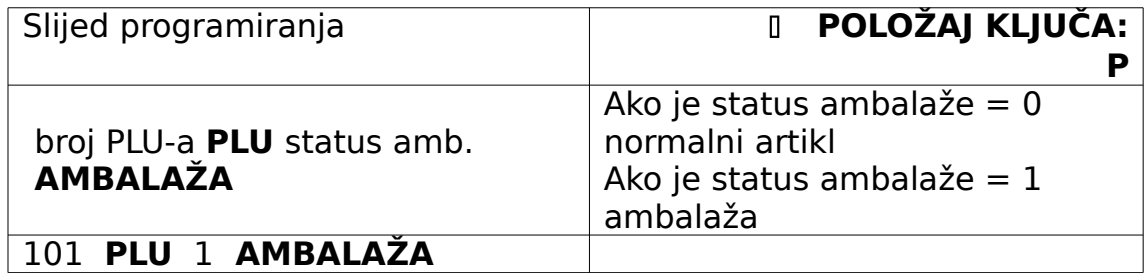

# **Prihvat ambalaže**

<span id="page-85-0"></span>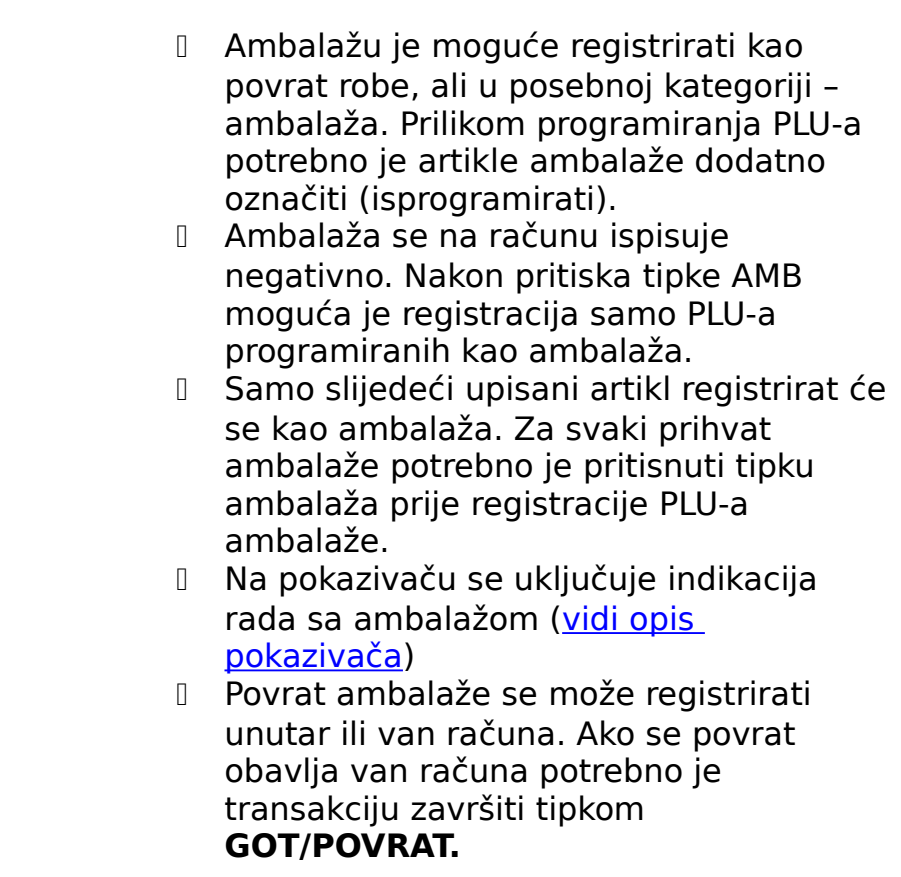

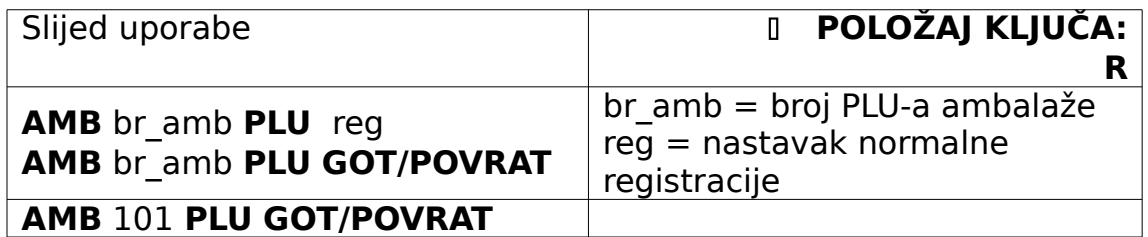

- Ako želimo registrirati prihvat ambalaže za veći broj istovrsnih komada koristimo operaciju množenja.
- U navedenom primjeru registriramo 5 kamada artikala ambalaže.

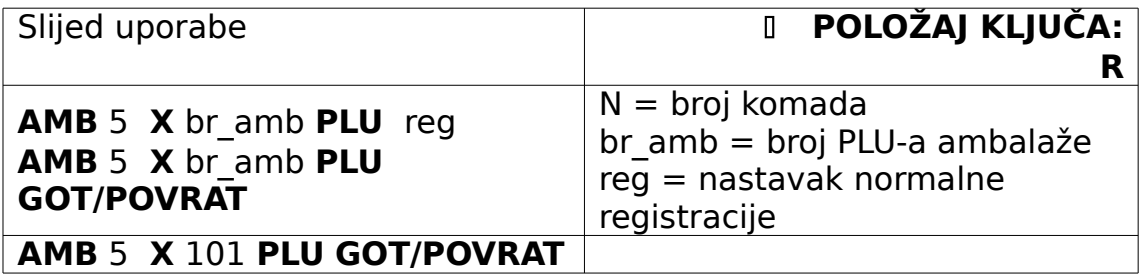

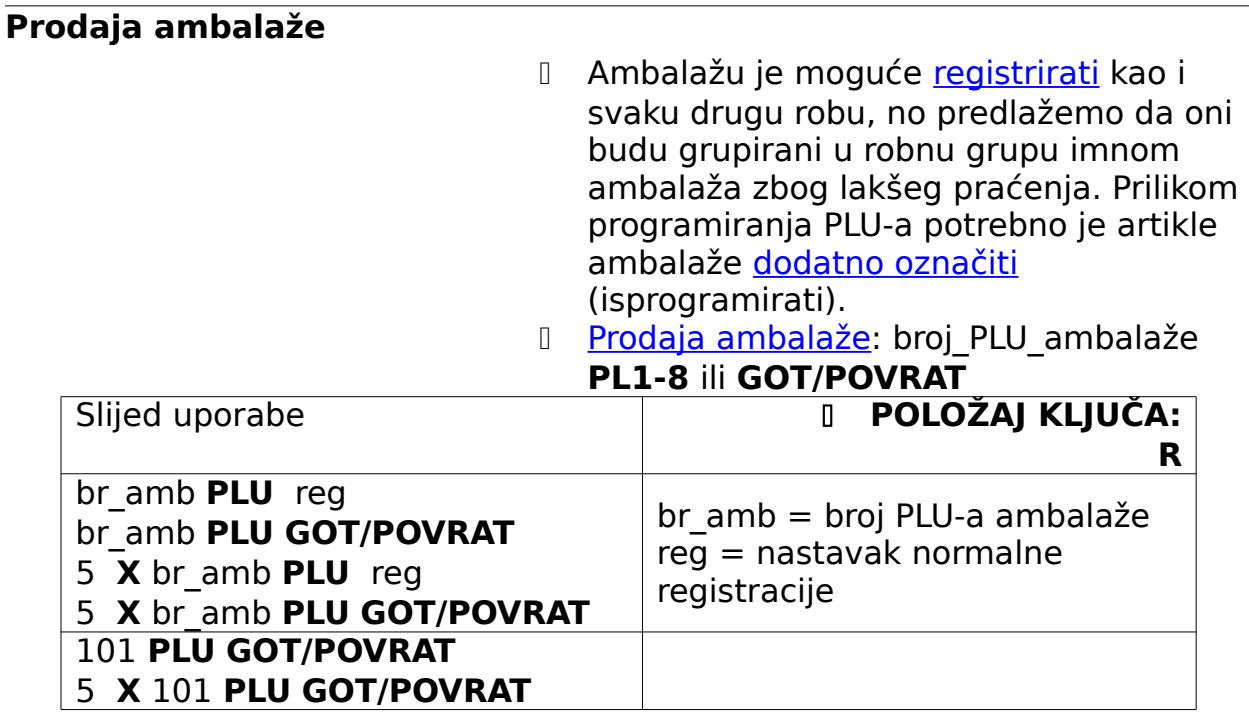

# **38.Vježbovni mod**

**Opis**

 U sklopu elektroničke blagajna Micre St predviđen je vježbovni mod rada u kojem se gotovo sve naavedene funkcije mogu ispitati i u kojem se obavlja obuka osoblja.

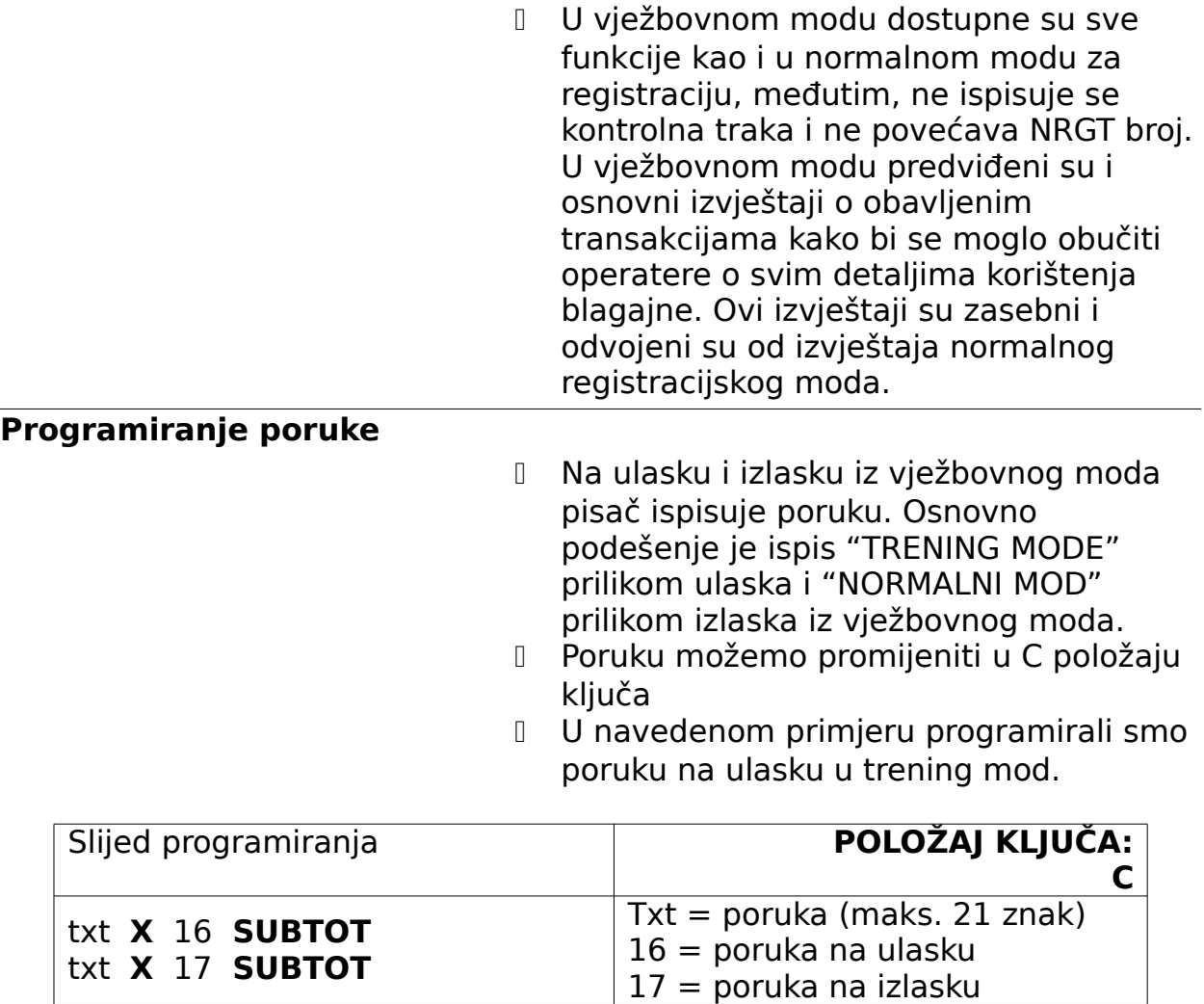

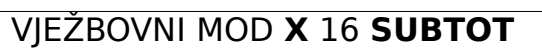

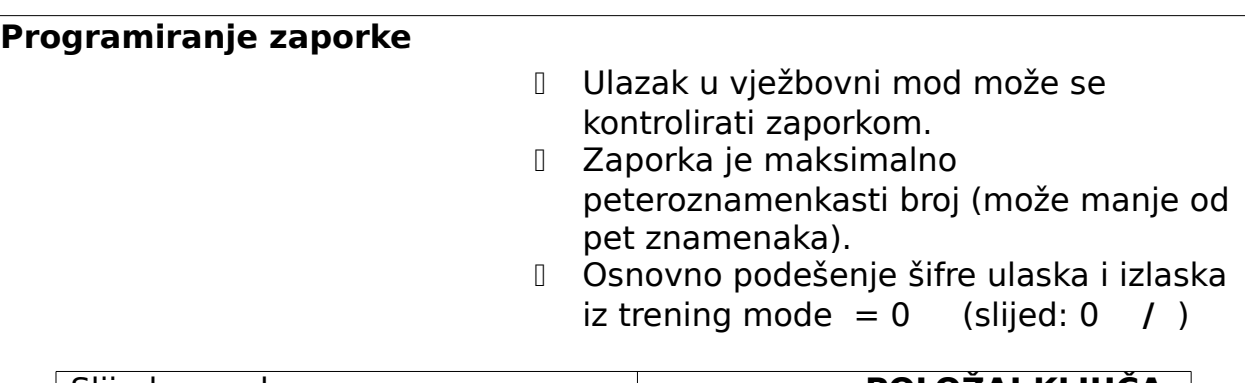

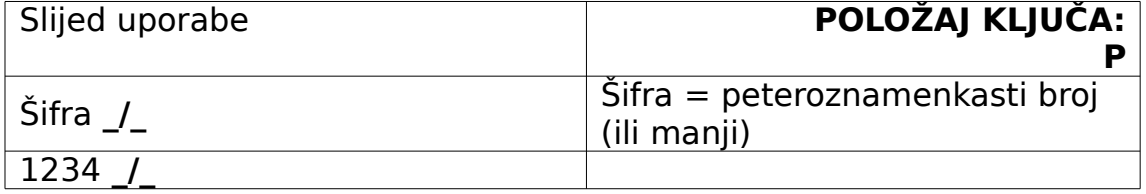

\_

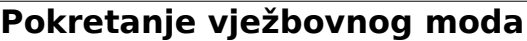

- Vježbovni mod rada (trening mod) može se aktivirati između dvije transakcije (račun mora biti zatvoren).
- Osnovno podešenje ulaska u trening mod rada: 0 **/**
- Ulazak u vježbovni mod može se kontrolirati zaporkom.
- Šifra je maksimalno peteroznamenkasti broj (može manje od pet znamenaka)

# **!!! ulaz i izlaz iz vježbovnog moda je isti: 1/ ili xxxxx/**

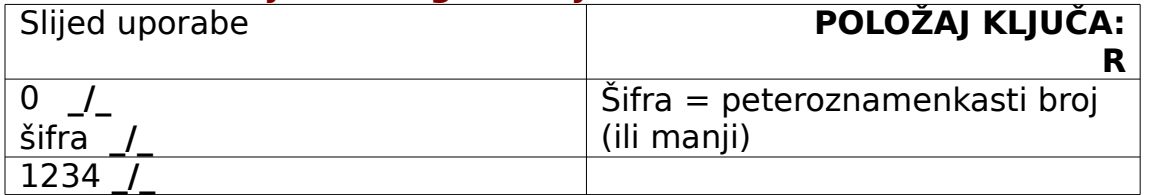

### **Završetak vježbovnog moda rada**

 Za izlazak iz vježbovnog moda koristi se isti slijed tipaka kao i pri ulasku u vježbovni mod.

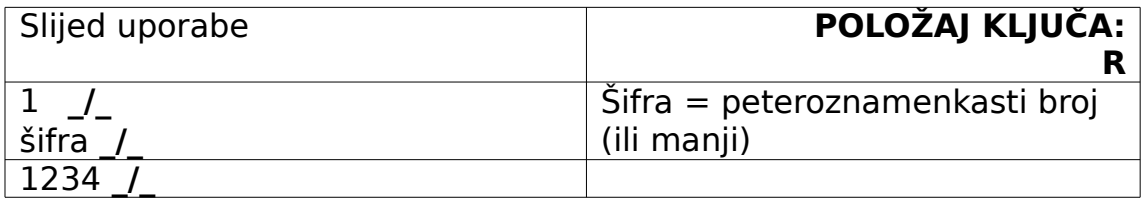

# **Izvještaji vježbovnog moda**

- Izvješća o vježbovnom modu rada ispisuju se samo ako je vježbovni mod aktivan.
- U vježbovnom modu predviđeni su i osnovni izvještaji o obavljenim transakcijama kako bi se moglo obučiti operatere o svim detaljima korištenja blagajne. Ovi izvještaji su zasebni i odvojeni su od izvještaja normalnog registracijskog moda.
- Ako se izvješće ispisuje u položaju ključa X podaci u blagajni neće se mijenjati – X izvješća možemo ispisivati višestruko.
- Ako se izvješće ispisuje u položaju ključa Z podaci u blagajni se brišu i blagajna započinje novi ciklus evidencije. Drugi uzastopni ispis Z izvješća sadržavat će samo nule (bez podataka).
	- **POLOŽAJ KLJUČA: X**
		- Ne briše totale
	- **POLOŽAJ KLJUČA: Z**
		- Briše totale

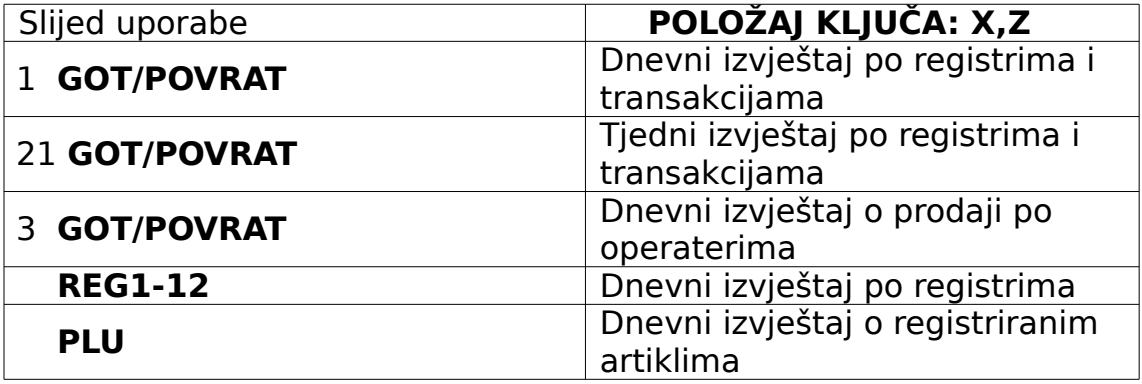

### **Objašnjenje pojmova**

- TOTAL PO ODJELIMA zbroj totala po svim odjelima (zbraja sve pozitivne odjele i od sume oduzme sve negativne odjele.)
- TAX TOTAL ukupni zbroj poreza
- $\Box$  NET TOTAL = zbroj totala svih odjela + tax total + % total -% total
- $\Box$  GROSS TOTAL = net total storno  $(+\%$ total)  $(-\%$ total)
- GRAND TOTAL ili NRGT (zadnji grand total) = gross total + prethodni grand total

## **dali je ovo prodaja po satu? – obrazložiti izvješca po satu tjednu i ostalo kao (vidi pod izvj u trening mod)**

### **Izvješća s brisanjem podataka**

- Ako se izvješće ispisuje u položaju ključa X podaci u blagajni neće se mijenjati – X izvješća možemo ispisivati višestruko.
- Ako se izvješće ispisuje u položaju ključa Z podaci u blagajni se brišu i blagajna započinje novi ciklus evidencije. Drugi uzastopni ispis Z izvješća sadržavat će samo nule (bez podataka).

### **Izvješća po robnim grupama i operaterima**

- $\boxtimes$  Položaj kliuča: X Ne briše totale
- Položaj ključa: Z Briše totale (osim NRGT-a ako nije drugačije programirano)

# **!!!slijed uporabe za Z je 1 got/povrat!!!**

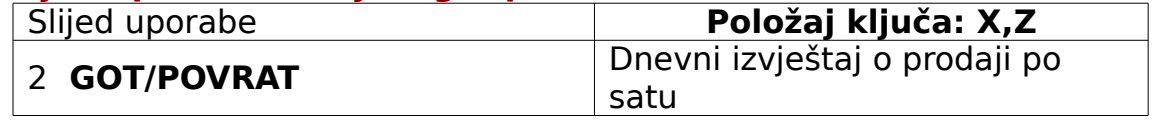

### **Izvješće po satu**

- Ovima izvješćima pratimo prodaju po satu.
- Ovo izvješće ispisivat će se samo u slučaju da je programiran ispis vremena na računu.
	- $\boxtimes$  Položaj ključa: X Ne briše totale
	- Položaj ključa: Z Briše totale

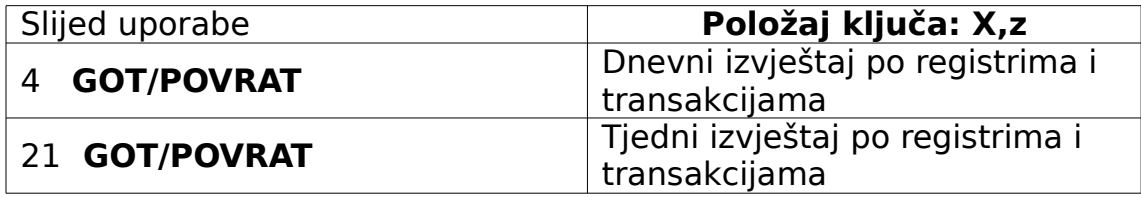

# **Izvješće po aktivnom operateru**

- Ovima izvješćima pratimo prodaju po radnom mjestu operaterima.
	- $\boxtimes$  Položaj ključa: X Ne briše totale
	- Položaj ključa: Z Briše totale

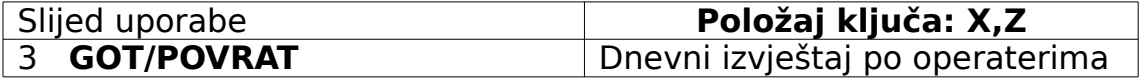

#### **Izvješće o gotovini i čekovima**

 Ovo je izvješće o ukupnoj gotovini i čekovima u ladici za novac.  $\boxtimes$  Položaj ključa: X - Ne briše totale

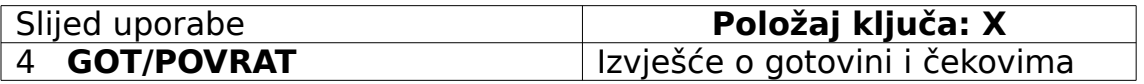

### **Izvješće o pojedinačnim robnim grupama**

- Ovo je izvješće o prometu unutar neke robne grupe.
- Do viših robnih grupa dolazi se pritiskom tipke **NIVO** (samo kod ugostiteljske verzije)
	- $\boxtimes$  Položaj ključa: X Ne briše totale

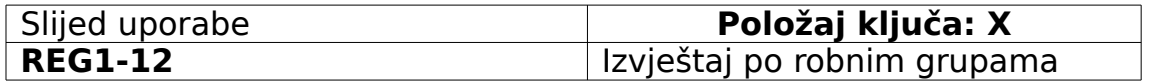

#### **Izvješća o artiklima**

- Ovima izvješćima pratimo prodaju po artiklima.
- Izvještaj po PLU-ima se može prekinuti tipkom **C**
	- Položaj ključa: X Ne briše totale
	- Položaj ključa: Z Briše totale (osim NRGT-a ako nije drugačije programirano)

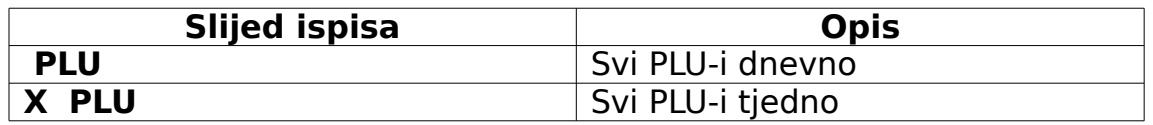

 Ova se izvješća ispisuju samo u X položaju kjuča. Nikakva brisanja se ne provode.

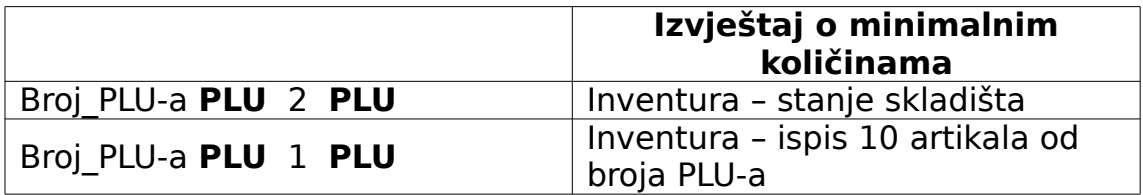